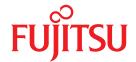

# Advanced Lights out Management (ALOM) CMT v1.3 Guide

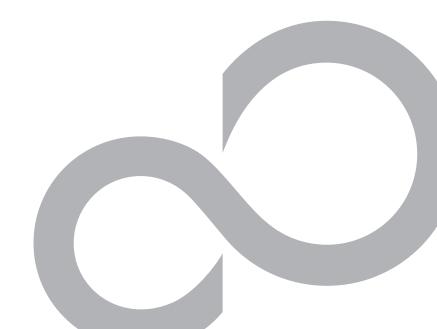

C120-E386-01EN

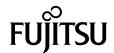

# Advanced Lights Out Management (ALOM) CMT v1.3 Guide

Copyright 2007 Sun Microsystems, Inc., 4150 Network Circle, Santa Clara, California 95054, U.S.A. All rights reserved.

FUJITSU LIMITED provided technical input and review on portions of this material.

Sun Microsystems, Inc. and Fujitsu Limited each own or control intellectual property rights relating to products and technology described in this document, and such products, technology and this document are protected by copyright laws, patents and other intellectual property laws and international treaties. The intellectual property rights of Sun Microsystems, Inc. and Fujitsu Limited in such products, technology and this document include, without limitation, one or more of the United States patents listed at http://www.sun.com/patents and one or more additional patents or patent applications in the United States or other countries.

This document and the product and technology to which it pertains are distributed under licenses restricting their use, copying, distribution, and decompilation. No part of such product or technology, or of this document, may be reproduced in any form by any means without prior written authorization of Fujitsu Limited and Sun Microsystems, Inc., and their applicable licensors, if any. The furnishing of this document to you does not give you any rights or licenses, express or implied, with respect to the product or technology to which it pertains, and this document does not contain or represent any commitment of any kind on the part of Fujitsu Limited or Sun Microsystems, Inc., or any affiliate of either of them.

This document and the product and technology described in this document may incorporate third-party intellectual property copyrighted by and/or licensed from suppliers to Fujitsu Limited and/or Sun Microsystems, Inc., including software and font technology.

Per the terms of the GPL or LGPL, a copy of the source code governed by the GPL or LGPL, as applicable, is available upon request by the End User. Please contact Fujitsu Limited or Sun Microsystems, Inc.

This distribution may include materials developed by third parties.

Parts of the product may be derived from Berkeley BSD systems, licensed from the University of California. UNIX is a registered trademark in the U.S. and in other countries, exclusively licensed through X/Open Company, Ltd.

Sun, Sun Microsystems, the Sun logo, Java, Netra, Solaris, Sun StorEdge, docs.sun.com, OpenBoot, SunVTS, Sun Fire, SunSolve, CoolThreads, J2EE, and Sun are trademarks or registered trademarks of Sun Microsystems, Inc. in the U.S. and other countries.

Fujitsu and the Fujitsu logo are registered trademarks of Fujitsu Limited.

All SPARC trademarks are used under license and are registered trademarks of SPARC International, Inc. in the U.S. and other countries. Products bearing SPARC trademarks are based upon architecture developed by Sun Microsystems, Inc.

SPARC64 is a trademark of SPARC International, Inc., used under license by Fujitsu Microelectronics, Inc. and Fujitsu Limited-

The OPEN LOOK and Sun<sup>TM</sup> Graphical User Interface was developed by Sun Microsystems, Inc. for its users and licensees. Sun acknowledges the pioneering efforts of Xerox in researching and developing the concept of visual or graphical user interfaces for the computer industry. Sun holds a non-exclusive license from Xerox to the Xerox Graphical User Interface, which license also covers Sun's licensees who implement OPEN LOOK GUIs and otherwise comply with Sun's written license agreements.

United States Government Rights - Commercial use. U.S. Government users are subject to the standard government user license agreements of Sun Microsystems, Inc. and Fujitsu Limited and the applicable provisions of the FAR and its supplements.

Disclaimer: The only warranties granted by Fujitsu Limited, Sun Microsystems, Inc. or any affiliate of either of them in connection with this document or any product or technology described herein are those expressly set forth in the license agreement pursuant to which the product or technology is provided. EXCEPT AS EXPRESSLY SET FORTH IN SUCH AGREEMENT, FUJITSU LIMITED, SUN MICROSYSTEMS, INC. AND THEIR AFFILIATES MAKE NO REPRESENTATIONS OR WARRANTIES OF ANY KIND (EXPRESS OR IMPLIED) REGARDING SUCH PRODUCT OR TECHNOLOGY OR THIS DOCUMENT, WHICH ARE ALL PROVIDED AS IS, AND ALL EXPRESS OR IMPLIED CONDITIONS, REPRESENTATIONS AND WARRANTIES, INCLUDING WITHOUT LIMITATION ANY IMPLIED WARRANTY OF MERCHANTABILITY, FITNESS FOR A PARTICULAR PURPOSE OR NON-INFRINGEMENT, ARE DISCLAIMED, EXCEPT TO THE EXTENT THAT SUCH DISCLAIMERS ARE HELD TO BE LEGALLY INVALID. Unless otherwise expressly set forth in such agreement, to the extent allowed by applicable law, in no event shall Fujitsu Limited, Sun Microsystems, Inc. or any of their affiliates have any liability to any third party under any legal theory for any loss of revenues or profits, loss of use or data, or business interruptions, or for any indirect, special, incidental or consequential damages, even if advised of the possibility of such damages.

DOCUMENTATION IS PROVIDED "AS IS" AND ALL EXPRESS OR IMPLIED CONDITIONS, REPRESENTATIONS AND WARRANTIES, INCLUDING ANY IMPLIED WARRANTY OF MERCHANTABILITY, FITNESS FOR A PARTICULAR PURPOSE OR NON-INFRINGEMENT, ARE DISCLAIMED, EXCEPT TO THE EXTENT THAT SUCH DISCLAIMERS ARE HELD TO BE LEGALLY INVALID.

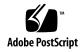

Copyright 2007 Sun Microsystems, Inc., 4150 Network Circle, Santa Clara, California 95054, Etats-Unis. Tous droits réservés.

Entrée et revue tecnical fournies par FUJITSU LIMITED sur des parties de ce matériel.

Sun Microsystems, Inc. et Fujitsu Limited détiennent et contrôlent toutes deux des droits de propriété intellectuelle relatifs aux produits et technologies décrits dans ce document. De même, ces produits, technologies et ce document sont protégés par des lois sur le copyright, des brevets, d'autres lois sur la propriété intellectuelle et des traités internationaux. Les droits de propriété intellectuelle de Sun Microsystems, Inc. et Fujitsu Limited concernant ces produits, ces technologies et ce document comprennent, sans que cette liste soit exhaustive, un ou plusieurs des brevets déposés aux États-Unis et indiqués à l'adresse http://www.sun.com/patents de même qu'un ou plusieurs brevets ou applications brevetées supplémentaires aux États-Unis et dans d'autres pays.

Ce document, le produit et les technologies afférents sont exclusivement distribués avec des licences qui en restreignent l'utilisation, la copie, la distribution et la décompilation. Aucune partie de ce produit, de ces technologies ou de ce document ne peut être reproduite sous quelque forme que ce soit, par quelque moyen que ce soit, sans l'autorisation écrite préalable de Fujitsu Limited et de Sun Microsystems, Inc., et de leurs éventuels bailleurs de licence. Ce document, bien qu'il vous ait été fourni, ne vous confère aucun droit et aucune licence, expresses ou tacites, concernant le produit ou la technologie auxquels il se rapporte. Par ailleurs, il ne contient ni ne représente aucun engagement, de quelque type que ce soit, de la part de Fujitsu Limited ou de Sun Microsystems, Inc., ou des sociétés affiliées.

Ce document, et le produit et les technologies qu'il décrit, peuvent inclure des droits de propriété intellectuelle de parties tierces protégés par copyright et/ou cédés sous licence par des fournisseurs à Fujitsu Limited et/ou Sun Microsystems, Inc., y compris des logiciels et des technologies relatives aux polices de caractères.

Par limites du GPL ou du LGPL, une copie du code source régi par le GPL ou LGPL, comme applicable, est sur demande vers la fin utilsateur disponible; veuillez contacter Fujitsu Limted ou Sun Microsystems, Inc.

Cette distribution peut comprendre des composants développés par des tierces parties.

Des parties de ce produit pourront être dérivées des systèmes Berkeley BSD licenciés par l'Université de Californie. UNIX est une marque déposée aux Etats-Unis et dans d'autres pays et licenciée exclusivement par X/Open Company, Ltd.

Sun, Sun Microsystems, le logo Sun, Java, Netra, Solaris, Sun StorEdge, docs.sun.com, OpenBoot, SunVTS, Sun Fire, SunSolve, CoolThreads, J2EE, et Sun sont des marques de fabrique ou des marques déposées de Sun Microsystems, Inc. aux Etats-Unis et dans d'autres pays.

Fujitsu et le logo Fujitsu sont des marques déposées de Fujitsu Limited.

Toutes les marques SPARC sont utilisées sous licence et sont des marques de fabrique ou des marques déposées de SPARC International, Inc. aux Etats-Unis et dans d'autres pays. Les produits portant les marques SPARC sont basés sur une architecture développée par Sun Microsystems, Inc.

SPARC64 est une marques déposée de SPARC International, Inc., utilisée sous le permis par Fujitsu Microelectronics, Inc. et Fujitsu Limited.

L'interface d'utilisation graphique OPEN LOOK et Sun™ a été développée par Sun Microsystems, Inc. pour ses utilisateurs et licenciés. Sun reconnaît les efforts de pionniers de Xerox pour la recherche et le développement du concept des interfaces d'utilisation visuelle ou graphique pour l'industrie de l'informatique. Sun détient une license non exclusive de Xerox sur l'interface d'utilisation graphique Xerox, cette licence couvrant également les licenciés de Sun qui mettent en place l'interface d'utilisation graphique OPEN LOOK et qui, en outre, se conforment aux licences écrites de Sun.

Droits du gouvernement américain - logiciel commercial. Les utilisateurs du gouvernement américain sont soumis aux contrats de licence standard de Sun Microsystems, Inc. et de Fujitsu Limited ainsi qu'aux clauses applicables stipulées dans le FAR et ses suppléments.

Avis de non-responsabilité: les seules garanties octroyées par Fujitsu Limited, Sun Microsystems, Inc. ou toute société affiliée de l'une ou l'autre entité en rapport avec ce document ou tout produit ou toute technologie décrit(e) dans les présentes correspondent aux garanties expressément stipulées dans le contrat de licence régissant le produit ou la technologie fourni(e). SAUF MENTION CONTRAIRE EXPRESSÉMENT STIPULÉE DANS CE CONTRAT, FUJITSU LIMITED, SUN MICROSYSTEMS, INC. ET LES SOCIÉTÉS AFFILIÉES REJETTENT TOUTE REPRÉSENTATION OU TOUTE GARANTIE, QUELLE QU'EN SOIT LA NATURE (EXPRESSE OU IMPLICITE) CONCERNANT CE PRODUIT, CETTE TECHNOLOGIE OU CE DOCUMENT, LESQUELS SONT FOURNIS EN L'ÉTAT. EN OUTRE, TOUTES LES CONDITIONS, REPRÉSENTATIONS ET GARANTIES EXPRESSES OU TACITES, Y COMPRIS NOTAMMENT TOUTE GARANTIE IMPLICITE RELATIVE À LA QUALITÉ MARCHANDE, À L'APTITUDE À UNE UTILISATION PARTICULIÈRE OU À L'ABSENCE DE CONTREFAÇON, SONT EXCLUES, DANS LA MESURE AUTORISÉE PAR LA LOI APPLICABLE. Sauf mention contraire expressément stipulée dans ce contrat, dans la mesure autorisée par la loi applicable, en aucun cas Fujitsu Limited, Sun Microsystems, Inc. ou l'une de leurs filiales ne sauraient être tenues responsables envers une quelconque partie tierce, sous quelque théorie juridique que ce soit, de tout manque à gagner ou de perte de profit, de problèmes d'utilisation ou de perte de données, ou d'interruptions d'activités, ou de tout dommage indirect, spécial, secondaire ou consécutif, même si ces entités ont été préalablement informées d'une telle éventualité.

LA DOCUMENTATION EST FOURNIE "EN L'ETAT" ET TOUTES AUTRES CONDITIONS, DECLARATIONS ET GARANTIES EXPRESSES OU TACITES SONT FORMELLEMENT EXCLUES, DANS LA MESURE AUTORISEE PAR LA LOI APPLICABLE, Y COMPRIS NOTAMMENT TOUTE GARANTIE IMPLICITE RELATIVE A LA QUALITE MARCHANDE, A L'APTITUDE A UNE UTILISATION PARTICULIERE OU A L'ABSENCE DE CONTREFACON.

## Contents

#### Preface xxv

```
    Introduction to the Advanced Lights Out Manager (ALOM) CMT 1
        ALOM CMT Features 1
        What ALOM CMT Monitors 2
        Using ALOM CMT 3
        Fault and Failure Terminology 4
            Faulty State 4
            Failed State 5
        Platform-Specific Information 5
```

#### 2. Security Guidelines 7

```
Securing the System Controller 7
Selecting a Remote Connection Type 8
Enabling Secure Shell 8
Instructions To Enable SSH 9
Features Not Supported by SSH 10
Changing SSH Host Keys 10
Solaris Operating System Security 11
```

#### 3. Configuring ALOM CMT 13

ALOM CMT Configuration Steps 13

Planning Your ALOM CMT Configuration 14

Choosing System Controller Communication Ports 14

Serial Management Port 15

▼ To Connect to the Serial Port 15

Network Management (Ethernet) Port 16

Default DHCP Connection 16

Client Identifier (clientid) 17

Default Password 17

High-level Steps to Use DHCP on a New System Out-of-Box 18

Configuration Worksheet 19

Configuration Variable Worksheet 20

Related Information 21

Configuring Your Network Using DHCP 21

Configuring Your Network Manually 22

Configuring Email Alerts 22

Setting Up ALOM CMT 23

Customizing the ALOM CMT Software 23

Related Information 23

#### 4. Common Tasks 25

Connecting to ALOM CMT 25

Logging In To ALOM CMT Accounts 26

▼ To Log In To ALOM CMT 26

Related Information 27

Rebooting ALOM CMT 27

▼ To reboot ALOM CMT 27

Switching Between the System Console and ALOM CMT 28

Redirecting the System Console to Other Devices 28

Displaying Your ALOM CMT Version 28

Controlling the Locator LED 29

Powering On and Off the Host Server 29

Resetting the Host Server 29

Viewing Environmental Information About the Server 30

▼ To Use the showenvironment Command 30

Reconfiguring ALOM CMT Diagnostic Parameters 31

▼ To Run the setupsc Script 31

Reconfiguring ALOM CMT to Use the Ethernet Port 32

- ▼ To Run the setupsc Script 32
- ▼ To Configure the Network Interface Variables 33
  - ▼ To reboot ALOM CMT 34

Using the setsc Command to Set the Network Interface Variables 34 Adding ALOM CMT User Accounts 35

▼ To Add an ALOM CMT User Account 35

Removing ALOM CMT User Accounts 36

- ▼ To Remove an ALOM CMT User Account From the sc> Prompt 36
- Changing the Password on Your Account or Another User's Account 37
  - ▼ To Change Your ALOM CMT Password 37
  - ▼ To Change the ALOM CMT Password for Another User 38

Sending and Receiving Alert Messages 38

▼ To Set Up Email Alerts 38

Receiving Alerts From ALOM CMT 39

### 5. ALOM CMT Fault Management Tasks 41

Sources of Fault Information 41

Getting Knowledge Articles for Managing Faults 42

▼ To Get the Appropriate Knowledge Article 42

#### 6. Using the ALOM CMT Command Shell 43

Overview of the ALOM CMT Command Shell 43

▼ Entering Command Options 44
Related Information 44

ALOM CMT Shell Commands 44

Related Information 49

ALOM CMT Shell Command Descriptions 49

bootmode 49

- ▼ To Use the bootmode Command 49
- ▼ To View bootmode Settings 50 bootmode Command Options 51

Related Information 51

break 51

▼ To Use the break Command 52 break Command Options 52 Related Information 52

clearasrdb 53

▼ To Use the clearasrdb Command 53

clearfault 53

console 55

▼ To Use the console Command 56 console Command Option 57 Related Information 57

consolehistory 58

▼ To Use the consolehistory Command 58 consolehistory Command Options 59 Related Information 59

disablecomponent 59

- ▼ To Use the disablecomponent Command 60 enablecomponent 61
- ▼ To Use the enablecomponent Command 62 flashupdate 63
  - ▼ To Use the flashupdate Command 63 flashupdate Command Options 64 Related Information 64

help 64

▼ To Use the help Command 65
Related Information 67

logout 67

▼ To Use the logout Command 67
Related Information 67

password 68

▼ To Use the password Command 68

Password Restrictions 68

Related Information 69

powercycle 69

- ▼ To Use the powercycle Command 69 poweroff 69
  - ▼ To Use the poweroff Command 70

    poweroff Command Options 70

    Related Information 71

poweron 71

▼ To Use the power on Command 71

power on Command Options 71

Related Information 72

removefru 72

▼ To Use the removefru Command 72 removefru Command Options 73

reset 73

▼ To Use the reset Command 73
reset Command Options 74
Related Information 74

resetsc 74

▼ To Use the resetsc Command 75 resetsc Command Options 75 Related Information 75

restartssh 75

▼ To Use the restartssh Command 76

Command Options 76

Related Information 76

setdate 76

▼ To Use the setdate Command 76
setdate Command Options 77
Related Information 78

setdefaults 78

To Use the setdefaults Command 78 setdefaults Command Options 79 Related Information 79

setfru 79

- ▼ To Use the setfru Command 79 setkeyswitch 79
- ▼ To Use the setkeyswitch Command 80 setkeyswitch Command Options 80 setlocator 80

| setlocator Command Options 81           |
|-----------------------------------------|
| Related Information 81                  |
| setsc 81                                |
| ▼ To Use the setsc Command 82           |
| Related Information 82                  |
| setupsc 82                              |
| ▼ To Use the setupsc Command 83         |
| Related Information 84                  |
| showcomponent 84                        |
| ▼ To Use the showcomponent Command 84   |
| showdate 85                             |
| ▼ To Use the showdate Command 86        |
| Related Information 86                  |
| showenvironment 86                      |
| ▼ To Use the showenvironment Command 86 |
| Related Information 92                  |
| showfaults 92                           |
| ▼ To Use the showfaults Command 92      |
| showfru 93                              |
| showfru Command Options 94              |
| ▼ To Use the showfru Command 94         |
| Related Information 96                  |
| showhost 97                             |
| ▼ To Use the showhost Command 97        |
| showkeyswitch 97                        |
| ▼ To Use the showkeyswitch Command 97   |
| showlocator 98                          |

▼ To Use the showlocator Command 98

#### Related Information 98

showlogs 99

▼ To Use the showlogs Command 99 showlogs Command Options 100 Related Information 101

shownetwork 101

▼ To Use the shownetwork Command 101 shownetwork Command Option 102 Related Information 102

showplatform 102

- ▼ To Use the showplatform Command 103 showsc 103
  - ▼ To Use the showsc Command 103 showsc Command Options 106 Related Information 106

showusers 106

- ▼ To Use the showusers Command 106 showusers Command Option 107 ssh-keygen 107
- ▼ To Use the ssh-keygen Command 107
  Command Options 108
  Related Information 108

useradd 108

▼ To Use the useradd Command 108

Related Information 109

userdel 109

▼ To Use the userdel Command 109 userdel Command Option 110

Related Information 110

userpassword 110

▼ To Use the userpassword Command 110

Password Restrictions 111

Related Information 111

userperm 111

Permission Levels 111

▼ To Use the userperm Command 112

Related Information 113

usershow 114

▼ To Use the usershow Command 114

Related Information 114

#### 7. Using ALOM CMT Configuration Variables 115

Overview of the ALOM CMT Configuration Variables 115

▼ To Use Configuration Variables in the ALOM CMT Command Shell 116

Serial Management Port Variables 116

Related Information 116

Network Interface Variables 117

Related Information 117

Network Management and Notification Variables 118

Related Information 118

System User Variables 118

Related Information 119

Diagnostic Control Variables 119

Related Information 119

Descriptions of Configuration Variables 120

diag\_level 120

- ▼ To Use the setsc Command to Change the diag level Variable 120
- ▼ To Use the setupsc Command to Change the diag level Variable 120

diag mode 121

- ▼ To Use the setsc Command to Change the diag mode Variable 121
- ▼ To Use the setupsc Command to Change the diag\_mode Variable 121

diag\_trigger 122

- ▼ To Use the setsc Command to Change the diag trigger Variable 122
- ▼ To Use the setupsc Command to Change the diag\_trigger Variable 123

diag\_verbosity 123

- ▼ To Use the setsc Command to Change the diag verbosity Variable 123
- ▼ To Use the setupsc Command to Change the diag\_verbosity Variable 124

if\_connection 124

To Use the setsc Command to Set the if-connection Variable 125 Related Information 125

if\_emailalerts 125

- ▼ To Use the setupsc Command to Set the if emailalerts Variable 126
- ▼ To Use the setsc Command to Change the if\_emailalerts Variable 126

if\_network 126

- ▼ To Use the setupsc Command to Set the if network Variable 127
- ▼ To Use the setsc Command to Change the if\_network Variable 127

mgt mailalert 128

- To Use the setupsc Command to Set the mgt mailalert Variable 128
- ▼ To Use the setsc Command to Change the mgt\_mailalert Variable 129

Related Information 129

mgt mailhost 130

▼ To Use the setsc Command to Change the mgt\_mailhost Variable 130

Related Information 131

netsc dhcp 131

Related Information 131

netsc enetaddr 132

Related Information 132

netsc ipaddr 132

Related Information 133

netsc ipgateway 133

Related Information 134

netsc\_ipnetmask 134

Related Information 135

sc\_backupuserdata 135

▼ To Use the setsc Command to Change the sc\_backupuserdata Variable 136

sc\_clieventlevel 136

Related Information 137

sc\_cliprompt 137

▼ To Use the setsc Command to Change the sc cliprompt Variable 138

Related Information 138

sc\_clitimeout 138

Related Information 139

sc\_clipasswdecho 139

Related Information 140

sc\_customerinfo 140

Related Information 141

sc\_escapechars 141

Related Information 142

sc powerondelay 142

Related Information 142

sc\_powerstatememory 143

Related Information 143

ser baudrate 144

Related Information 144

ser data 144

Related Information 144

ser\_parity 144

Related Information 145

ser\_stopbits 145

Related Information 145

sys\_autorestart 145

sys autorunonerror 146

sys\_eventlevel 146

sys enetaddr 146

Related Information 147

#### A. Troubleshooting 149

Troubleshooting ALOM CMT Problems 150

Using ALOM CMT to Troubleshoot Server Problems 151

About the System Console Write Lock 152

ALOM CMT Shell Error Messages 152

Usage Errors 153

General Errors 154

CLI Messages Regarding FRU State 156

Related Information 157

Recovering ALOM CMT Passwords 157

▼ To Recover Your ALOM CMT Passwords: 157

### B. ALOM CMT Event Messages 159

Event Message Overview 159

Event Severity Levels 160

Event Messages 161

Index 177

# **Tables**

| TABLE 2-1  | Platform Security Configuration Checklist 8                   |
|------------|---------------------------------------------------------------|
| TABLE 2-2  | SSH Server Attributes 9                                       |
| TABLE 3-1  | DHCP Default Contents for ALOM CMT Configuration Variables 16 |
| TABLE 3-2  | Ethernet Variables by Function 20                             |
| TABLE 6-1  | bootmode Command Options 51                                   |
| TABLE 6-2  | break Command Options 52                                      |
| TABLE 6-3  | consolehistory Command Options 59                             |
| TABLE 6-4  | flashupdate Command Options 64                                |
| TABLE 6-5  | powercycle Command Options 69                                 |
| TABLE 6-6  | poweroff Command Options 70                                   |
| TABLE 6-7  | poweron Command Options 71                                    |
| TABLE 6-8  | removefru Command Options 73                                  |
| TABLE 6-9  | removefru FRU Values 73                                       |
| TABLE 6-10 | reset Command Options 74                                      |
| TABLE 6-11 | restartssh Command Options 76                                 |
| TABLE 6-12 | setdate Command Options 77                                    |
| TABLE 6-13 | setdefaults Command Options 79                                |
| TABLE 6-14 | setkeyswitch Command Options 80                               |
| TABLE 6-15 | showfru Command Options 94                                    |
| TABLE 6.16 | ahowlogg Command Ontions 100                                  |

| TABLE 6-17 | showsc Command Options 106                    |
|------------|-----------------------------------------------|
| TABLE 6-18 | ssh-keygen Command Options 108                |
| TABLE 6-19 | userperm Permission Levels 112                |
| TABLE 7-1  | diag_level Tasks 120                          |
| TABLE 7-2  | diag_mode Tasks 121                           |
| TABLE 7-3  | diag_trigger Tasks 122                        |
| TABLE 7-4  | diag_verbosity Tasks 123                      |
| TABLE 7-5  | if_connection Options 124                     |
| TABLE 7-6  | if_network Tasks 126                          |
| TABLE 7-7  | mgt_mailalert Tasks 128                       |
| TABLE 7-8  | mgt_mailhost Tasks 130                        |
| TABLE 7-9  | netsc_dhcp Tasks 131                          |
| TABLE 7-10 | netsc_ipaddr Tasks 132                        |
| TABLE 7-11 | netsc_ipgateway Tasks 133                     |
| TABLE 7-12 | netsc_ipnetmask Tasks 134                     |
| TABLE 7-13 | sc_backupuserdata Tasks 136                   |
| TABLE 7-14 | sc_clieventlevel Tasks 137                    |
| TABLE 7-15 | sc_cliprompt Tasks 137                        |
| TABLE 7-16 | sc_clitimeout Tasks 139                       |
| TABLE 7-17 | sc_clipasswdecho Tasks 140                    |
| TABLE 7-18 | sc_customerinfo Tasks 141                     |
| TABLE 7-19 | sc_escapechars Tasks 141                      |
| TABLE 7-20 | sc_powerondelay Tasks 142                     |
| TABLE 7-21 | sc_powerstatememory Tasks 143                 |
| TABLE A-1  | ALOM CMT Diagnostics 150                      |
| TABLE A-2  | Usage Error Messages 153                      |
| TABLE A-3  | General Error Messages 154                    |
| TABLE A-4  | FRU Error Messages 156                        |
| TABLE B-1  | System Controller Startup Event Messages 161  |
| TABLE B-2  | System Controller SCC PROM Event Messages 163 |

| TABLE B-3 | System Controller Usage Event Me | essages | 165 |
|-----------|----------------------------------|---------|-----|
| TABLE B-4 | Environmental Monitoring Event M | essages | 169 |
| TABLE B-5 | Host Monitoring Event Messages   | 175     |     |

# Code Samples

| CODE EXAMPLE 6-1  | Example of the help Command Output 66                                                               |
|-------------------|----------------------------------------------------------------------------------------------------|
| CODE EXAMPLE 6-2  | Example of showenvironment Command Output for SPARC Enterprise T2000 Server (Power On) $$ 87        |
| CODE EXAMPLE 6-3  | Example of showenvironment Command Output for SPARC Enterprise T1000 Server (Power On) $$ 89 $$     |
| CODE EXAMPLE 6-4  | Example of showenvironment Command Output (Power Off) 91                                            |
| CODE EXAMPLE 6-5  | Example of showfru Command Output On a SPARC Enterprise T2000 Server, Displaying Valid Arguments 94 |
| CODE EXAMPLE 6-6  | Example of showfru Command Output On a SPARC Enterprise T1000 Server, Displaying Valid Arguments 95 |
| CODE EXAMPLE 6-7  | Example of showfru Command Output, Using a Valid Argument 95                                        |
| CODE EXAMPLE 6-8  | Example of showlogs -p p Command Output 100                                                         |
| CODE EXAMPLE 6-9  | Example of showse Display of Configuration Information 104                                          |
| CODE EXAMPLE 6-10 | Example of showsc -v Display of Configuration Information 105                                       |

## **Preface**

The Advanced Lights Out Management (ALOM) CMT Guide contains information about the Advanced Lights Out Manager (ALOM) system controller. This controller enables you to remotely manage and administer your SPARC Enterprise servers. You should be an experienced system administrator with a knowledge of UNIX® commands.

## FOR SAFE OPERATION

This manual contains important information regarding the use and handling of this product. Read this manual thoroughly. Use the product according to the instructions and information available in this manual. Keep this manual handy for further reference.

Fujitsu makes every effort to prevent users and bystanders from being injured or from suffering damage to their property. Use the product according to this manual.

## Structure and Contents of This Manual

This manual is organized as described below:

- CHAPTER 1 Introduction to the Advanced Lights Out Manager (ALOM) CMT Introduces Sun Advanced Lights Out Manager (ALOM).
- CHAPTER 2 Security Guidelines Tells you about security guidelines for your server.
- CHAPTER 3 Configuring ALOM CMT Tells you how to customize the ALOM software for your server.
- CHAPTER 4 Common Tasks Introduces some common tasks that are easily performed with ALOM.
- CHAPTER 5 ALOM CMT Fault Management Tasks Introduces some fault management tasks that you can perform with ALOM.
- CHAPTER 6 Using the ALOM CMT Command Shell Explains the ALOM command-line interface.
- CHAPTER 7 Using ALOM CMT Configuration Variables Details configuration variables you can use to change ALOM behavior.
- APPENDIX A Troubleshooting Identifies the diagnostics and how they may be used to troubleshoot problems with ALOM.
- APPENDIX B ALOM CMT Event Messages Lists and describes ALOM CMT event messages.
- Index

Provides keywords and corresponding reference page numbers so that the reader can easily search for items in this manual as necessary.

## Related Documentation

For more information about how to work with your host server, the following documentation provides information about how to perform certain tasks related to ALOM.

| Task                              | Title                                       |
|-----------------------------------|---------------------------------------------|
| Performing diagnostic tests       | SunVTS User's Guide                         |
|                                   | SunVTS Quick Reference Guide                |
|                                   | SunVTS Test Reference Manual                |
|                                   | Sun Management Center Software User's Guide |
| System and network administration | Solaris System Administrator Guide          |
|                                   | SPARC: Installing Solaris Software          |
| Using operating system            | Solaris User's Guide                        |

# Using UNIX Commands

This document might not contain information about basic UNIX® commands and procedures such as shutting down the system, booting the system, and configuring devices. Refer to the following for this information:

- Software documentation that you received with your system
- Solaris<sup>™</sup> Operating System documentation, which is at:

http://docs.sun.com

## **Text Conventions**

This manual uses the following fonts and symbols to express specific types of information.

| Typeface* | Meaning                                                                                                    | Example                                                                                                    |
|-----------|----------------------------------------------------------------------------------------------------|----------------------------------------------------------------------------------------------------|
| AaBbCc123 | The names of commands, files and directories; on-screen computer output                                            | Edit your.login file.<br>Use ls -a to list all files.<br>% You have mail.                                                                                                  |
| AaBbCc123 | What you type, when contrasted with on-screen computer output                                                      | % <b>su</b><br>Password:                                                                                                    |
| AaBbCc123 | Book titles, new words or terms, words to be emphasized. Replace command-line variables with real names or values. | Read Chapter 6 in the <i>User's Guide</i> .  These are called <i>class</i> options.  You <i>must</i> be superuser to do this.  To delete a file, type rm <i>filename</i> . |

<sup>\*</sup> The settings on your browser might differ from these settings.

# **Prompt Notations**

The following prompt notations are used in this manual.

| Shell                                                | Prompt Notations |
|------------------------------------------------------|------------------|
| C shell                                              | machine-name%    |
| C shell superuser                                    | machine-name#    |
| Bourne shell and Korn shell                          | \$               |
| Bourne shell and Korn shell and Korn shell superuser | #                |

# Fujitsu Welcomes Your Comments

We would appreciate your comments and suggestions to improve this document. You can submit your comments by using "Reader's Comment Form"

## Reader's Comment Form

| we would appre                                              | eciate yo | ur co                                                                     | ommer                                              | its and suggestions        | tor 11 | npro  | oving t | his publication.       |          |         |      |
|-------------------------------------------------------------|-----------|---------------------------------------------------------------------------|----------------------------------------------------|----------------------------|--------|-------|---------|------------------------|----------|---------|------|
|                                                             |           | ublication No.:                                                           |                                                    |                            |        |       |         |                        |          |         |      |
|                                                             |           |                                                                           | ublic                                              | atioı                      | n Nam  | e:    |         |                        |          |         |      |
| Company:                                                    |           |                                                                           |                                                    |                            |        |       |         |                        |          |         |      |
| Address:                                                    |           |                                                                           |                                                    |                            |        |       |         |                        |          |         |      |
| City/State/Zip:                                             |           |                                                                           |                                                    |                            |        |       |         |                        |          |         |      |
| Phone/Email ac                                              | idress: _ |                                                                           |                                                    |                            |        |       |         |                        |          |         |      |
| Your Comments                                               | s:        |                                                                           |                                                    |                            |        |       |         |                        |          |         |      |
| Page                                                        | Lin       | e                                                                         |                                                    |                            |        | С     | omme    | nts                    |          |         |      |
|                                                             |           |                                                                           |                                                    |                            |        |       |         |                        |          |         |      |
|                                                             |           |                                                                           |                                                    |                            |        |       |         |                        |          |         |      |
|                                                             |           |                                                                           |                                                    |                            |        |       |         |                        |          |         |      |
|                                                             |           |                                                                           |                                                    |                            |        |       |         |                        |          |         |      |
|                                                             |           |                                                                           |                                                    |                            |        |       |         |                        |          |         |      |
|                                                             |           |                                                                           |                                                    |                            |        |       |         |                        |          |         |      |
|                                                             |           |                                                                           |                                                    |                            |        |       |         |                        |          |         |      |
|                                                             |           |                                                                           |                                                    |                            |        |       |         |                        |          |         |      |
|                                                             |           |                                                                           |                                                    | Reply requested:           | o Ye   | s o   | No      |                        |          |         |      |
| Please evaluate                                             | the over  | all q                                                                     | uality                                             | of this manual by c        | heck   | ing ( | ( 🗸 )th | e appropriate boxes    |          |         |      |
|                                                             | Good      | Fair                                                                      | Poor                                               |                            | bood   | Fair  | Poor    | G                      | ood I    | air :   | Poor |
| Organization:                                               | O         | 0                                                                         | O                                                  | Use of examples:           | o      | 0     | O       | Legibility:            | o        | 0       | O    |
| Accuracy:                                                   | o         | O                                                                         | O                                                  | Index coverage:            | O      | o     | O       | Binding:               | O        | 0       | O    |
| Clarity:                                                    | 0         | O                                                                         | O                                                  | Cross                      |        |       |         | Figures and tables     |          | 0       | O    |
| Overall rating of                                           |           |                                                                           |                                                    | referencing:               | O      | 0     | 0       | General appearance     | 0        | 0       | O    |
| this publication<br>Technical level                         |           | o<br>oo d                                                                 | o<br>etailed                                       | o Appropriate              | •      | 0     | Not en  | ough detail            |          |         |      |
| All comments a                                              | nd sugge  | estio                                                                     | ns bec                                             | ome the property of        |        |       |         | •                      |          |         |      |
| For Users in                                                |           |                                                                           |                                                    | ome me property of         | -      |       |         | <br>Other Countries    |          |         |      |
| and Mexico                                                  | U.U.A.,   | Can                                                                       | iaua,                                              |                            |        |       |         |                        | a a m al | 4la i a | £0   |
| Fold and fasten as shown on back                            |           | Fax this form to the number below or send this form to the address below. |                                                    |                            |        |       |         |                        |          |         |      |
| No postage neces                                            |           |                                                                           |                                                    | .A.                        |        |       |         |                        |          |         |      |
|                                                             |           |                                                                           |                                                    |                            | E::4   | 1     |         | a. Maralia I insite al |          |         |      |
| Fujitsu Computer Systems Attention: Engineering Ops M/S 249 |           |                                                                           | Fujitsu Learning Media Limited FAX: 81-3-3730-3702 |                            |        |       |         |                        |          |         |      |
| 1250 East Arques Avenue                                     |           |                                                                           |                                                    | 37-10 Nishi-Kamata 7-chome |        |       |         |                        |          |         |      |
| P.O. Box 3470                                               |           |                                                                           |                                                    | Oota-Ku                    |        |       |         |                        |          |         |      |
| Sunnyvale, CA 94088-3470                                    |           | Tokyo 144-0051                                                            |                                                    |                            |        |       |         |                        |          |         |      |
| FAX: (408) 746-6813                                         |           | JAPA                                                                      | ΑN                                                 |                            |        |       |         |                        |          |         |      |

**FUJITSU LIMITED** 

#### FOLD AND TAPE

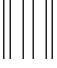

NO POSTAGE NECESSARY IF MAILED IN THE UNITED STATES

## **BUSINESS REPLY MAIL**

FIRST-CLASS MAIL PERMIT NO 741 SUNNYVALE CA

POSTAGE WILL BE PAID BY ADDRESSEE

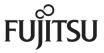

FUJITSU COMPUTER SYSTEMS ATTENTION ENGINEERING OPS M/S 249 1250 EAST ARQUES AVENUE P O BOX 3470 SUNNYVALE CA 94088-3470

Hdodolladalalalaladalalaladlad

FOLD AND TAPE

# Introduction to the Advanced Lights Out Manager (ALOM) CMT

This chapter provides an overview of the Advanced Lights Out Manager (ALOM) for your server. This version of ALOM is designed to support systems with chip multi-threading (CMT). The following topics are discussed:

- "ALOM CMT Features" on page 1
- "What ALOM CMT Monitors" on page 2
- "Fault and Failure Terminology" on page 4
- "Platform-Specific Information" on page 5

Subsequent chapters contain detailed instructions for configuring and using ALOM CMT.

## **ALOM CMT Features**

The Advanced Lights Out Manager (ALOM) CMT enables you to remotely manage and administer your server.

The ALOM CMT software comes preinstalled on your server. Therefore ALOM CMT works as soon as you install and power on the server. You can then customize ALOM CMT to work with your particular installation. See "Configuring ALOM CMT" on page 13.

ALOM CMT enables you to monitor and control your server either over a network or by using a dedicated serial port for connection to a terminal or terminal server. ALOM CMT provides a command-line interface that you can use to remotely administer geographically distributed or physically inaccessible machines, see "ALOM CMT Shell Commands" on page 44.

1

In addition, ALOM CMT enables you to run diagnostics, such as power-on self-test (POST), remotely, that would otherwise require physical proximity to the server's serial port, see "Using ALOM CMT to Troubleshoot Server Problems" on page 151. You can also configure ALOM CMT to send email alerts of hardware failures, hardware warnings, and other events related to the server or to ALOM CMT.

The system controller's circuitry runs independently of the server, using the server's standby power. Therefore, ALOM CMT firmware and software continue to function when the server operating system goes offline or when the server is powered off.

## What ALOM CMT Monitors

This section shows some of the components that ALOM CMT can monitor on the server.

| Component Monitored          | What ALOM CMT Reveals                                                                      |
|------------------------------|--------------------------------------------------------------------------------------------|
| Fans                         | Whether a fan is present, fan speed, and whether the fans report OK status                 |
| CPUs                         | The temperature measured at the CPU, and any thermal warning or failure conditions         |
| Power supply                 | Power supply status and whether a fault has been reported                                  |
| System enclosure temperature | System ambient temperature, as well as any enclosure thermal warning or failure conditions |
| Load                         | System load (in amps)                                                                      |
| Current                      | Status of current sensors                                                                  |
| Voltages                     | Whether correct voltages are reported                                                      |
| Server front panel           | Status of LEDs                                                                             |

## Using ALOM CMT

The ALOM CMT software comes preinstalled on your host server. Therefore, ALOM CMT works as soon as you install and power on the server. You can connect an external ASCII terminal to the serial management port (SER MGT) and start using ALOM CMT right away without configuring the ALOM CMT software. For more information about connecting an external terminal, refer to the installation guide that came with your host server.

You can use the ALOM CMT software to monitor the host server in which the system controller is installed. This means that you can monitor only the host server, but not other servers on the network. Multiple users can monitor the host server, but only one user at a time has write access to the console. The other connections are read-only. Other users may issue commands that enable them to view the system console and ALOM CMT output, but they may not change any settings.

There are several ways to connect to the system controller:

- 1. Connect an ASCII terminal directly to the SER MGT port. See "Serial Management Port" on page 15.
- 2. Use the telnet or ssh command to connect to the system controller through the Ethernet connection attached to the network management (Ethernet) (NET MGT,) port. See "Network Management (Ethernet) Port" on page 16.
- 3. Connect a port on a terminal server to the SER MGT port, and then use the ssh or telnet commands to connect to the terminal server.

When you first apply power to the server, ALOM CMT automatically begins monitoring the system and displaying output to the system console using the preconfigured default account. The default account is called admin, and has full (cuar) permissions. Refer to "userperm" on page 111 for more information on permissions.

To log in to ALOM CMT and to specify a password for admin, perform the following step:

At the ALOM CMT command prompt (sc>), type the password command and then specify a password for the admin account. Refer to "password" on page 68.
If you do not log in before ALOM CMT times out, ALOM CMT reverts to the system console and displays the following message:

```
Enter #. to return to ALOM.
```

If desired, after you log in to ALOM CMT, you can customize ALOM CMT to work with your particular installation. Refer to "Configuring ALOM CMT" on page 13.

You can now perform some common administrative tasks, such as adding ALOM CMT user accounts. Refer to "Common Tasks" on page 25.

## Fault and Failure Terminology

All SPARC Enterprise servers show two operational states that you can view and monitor using ALOM: ok, and failed. Some servers have an additional operational state: faulty. This section explains the differences between the faulty state and the failed state.

## Faulty State

A faulty state indicates that a device is operating in a degraded state, but the device is still fully operational. Due to this degradation, the device might not be as reliable as a device that does not show a fault. A device in the faulty state is still able to perform its primary function.

For example, a power supply shows a faulty state when an internal fan has failed. However, the power supply can still provide regulated power as long as its temperature does not exceed the critical threshold. In this faulty state, the power supply might not be able to function indefinitely, depending on the temperature, load, and efficiency. Therefore, it is not as reliable as a nonfaulted power supply.

#### Failed State

A failed state indicates that a device is no longer operational as required by the system. A device fails due to some critical fault condition or combination of fault conditions. When a device enters a failed state, it ceases to function and is no longer available as a system resource.

Using the example of the power supply, the power supply is considered failed when it ceases to provide regulated power.

## Platform-Specific Information

Before you update the ALOM CMT firmware using the flashupdate command, make sure that:

- The virtual keyswitch is not in the LOCKED position.
- ALOM CMT is network configured. See "shownetwork" on page 101 for information about how to display the current network configuration of your server.
- You have the proper permissions (permission level: a).
- You have a valid ALOM CMT firmware image located on a network-accessible directory.

For more information, refer to the installation guide that came with your system.

## Security Guidelines

This chapter provides important security guidelines. The practice of configuring a system to limit unauthorized access is called hardening. This chapter contains the following information:

- "Securing the System Controller" on page 7
- "Selecting a Remote Connection Type" on page 8
- "Enabling Secure Shell" on page 8
- "Solaris Operating System Security" on page 11

## Securing the System Controller

The SC runs independently of the host domain. It does not share any compute resources, such as RAM memory or persistent storage, with the host domain. The SC communicates to the host domain through dedicated hardware. The SC will never log in to the host domain; however, it does provide access to the host serial console port for user login, and it does log all console traffic.

The following are security practices to consider:

- Make sure that all passwords comply with security guidelines. For example, the host domain and the SC should have unique passwords.
- Change your passwords for the platform and the host domain on a regular basis.
- Scrutinize log files on a regular basis for any irregularities.

The following are configuration steps that contribute to hardening your system:

- Implement security modifications immediately after updating the SC application firmware and before configuring or installing the host domain.
- Restrict access to the SC command shell.
- Assign SC users specific permissions based on responsibilities.
- Expect to reboot after certain configuration changes.

The platform security configuration checklist in TABLE 2-1 identifies the setsc and setupsc command parameters and other tasks for securing the SC and host. For detailed information on the setsc and setupsc command parameters involving system controller security, see the command descriptions in "setsc" on page 81 and "setupsc" on page 82.

**TABLE 2-1** Platform Security Configuration Checklist

| Setting or Task              | Recommendation                                                                                                    |  |
|------------------------------|----------------------------------------------------------------------------------------------------|--|
| Remote connection type       | Select ssh as the connection type in the setupsc command or setsc if_connection ssh.                                                                                                    |  |
|                              | <b>Note:</b> If you use a network-based terminal server, use SSH to access the terminal server, ensuring that all communications with the server are encrypted.                                 |  |
| Set the SC password          | Use a password length of 8 characters. Passwords should contain a mixture of uppercase, lowercase, numeric, and punctuation characters. See the Password Restrictions in "password" on page 68. |  |
| Set SC user permissions      | Ensure SC user account permissions are aligned with the role of the user. A user account can be granted 4 permission levels. See Permission Levels in "userperm" on page 111.                   |  |
| Limit access to serial ports | Limit physical access to serial ports.                                                                                                    |  |
| Set idle session time-out    | Set a time-out for an interaction session established over a serial connection or network connection (Telnet or SSH). See "sc_clitimeout" on page 139.                                          |  |
| Reboot, if necessary         | Changing certain configuration variables requires that a reset be done before they are effective. Ensure that a reboot is done, if necessary.                                                   |  |

### Selecting a Remote Connection Type

The SC defaults to DHCP enabled with the SSH protocol for remote connections. To establish an SSH session requires the admin password or a default, system-specific password based on chassis serial number. See "Default DHCP Connection" on page 16. You can define the session idle time-out period that applies to all network connections to the SC. The default is no session idle time-out period.

### **Enabling Secure Shell**

If the SC is on a general purpose network, you can ensure secure remote access to the SC by using Secure Shell rather than Telnet. SSH encrypts data flowing between host and client. It provides authentication mechanisms that identify both hosts and users, enabling secure connections between known systems. Telnet is fundamentally insecure, because the Telnet protocol transmits information, including passwords, unencrypted.

**Note** – SSH does not help with FTP or telnet protocols. FTP is used to download new ALOM CMT images. These protocols are insecure and should be used cautiously on general-purpose networks.

The SC provides limited SSH functionality, supporting only SSH version 2 (SSHv2) client requests. TABLE 2-2 identifies the various SSH server attributes and describes how the attributes are handled in this subset. These attribute settings are not configurable.

**TABLE 2-2** SSH Server Attributes

| Attribute            | Value                                    | Comment                                                             |
|----------------------|------------------------------------------|---------------------------------------------------------------------|
| Protocol             | 2                                        | SSH v2 support only                                                 |
| Port                 | 22                                       | Listening port                                                      |
| ListenAddress        | 0.0.0.0                                  | Support multiple IP addresses                                       |
| AllowTcpForwarding   | no                                       | Port forwarding not supported                                       |
| RSAAuthentication    | no                                       | Public key authentication disabled                                  |
| PubkeyAuthentication | no                                       | Public key authentication disabled                                  |
| PermitEmptyPasswords | yes                                      | Password authentication controlled by the SC                        |
| MACs                 | hmac-sha1,hmac-md5                       | Same SSH server implementation as the Solaris 9 Operating System    |
| Ciphers              | aes128-cbc,<br>blowfish-cbc,<br>3des-cbc | Same SSH server implementation as<br>the Solaris 9 Operating System |

If you use SSH as your remote access type, you can make as many as 8 simultaneous SSH connections to the SC.

#### Instructions To Enable SSH

See "To Configure the Network Interface Variables" on page 33.

#### Features Not Supported by SSH

The SSH server on ALOM CMT does not support the following features:

- Remote command-line execution
- scp command (secure copy program)
- sftp command (secure file transfer program)
- Port forwarding
- Key-based user authentication
- SSHv1 clients

If you try to use any of the above features, an error message is generated. For example, running the command

#### # ssh SCHOST showplatform

generates the following messages:

On the SSH client:

Connection to SCHOST closed by remote host.

On the SC console:

```
[0x89d1e0] sshdSessionServerCreate: no server registered for showboards
[0x89d1e0] sshd: Failed to create sshdSession
```

#### Changing SSH Host Keys

It is good security practice for well-managed machines to get new host keys periodically. If you suspect that the host key might be compromised, you can use the ssh-keygen command to regenerate system host keys.

Host keys, once generated, can only be replaced and not deleted without resorting to the setdefaults command. For newly generated host keys to be activated, the SSH server must be restarted either by running the restartssh command or through a reboot. For further information on the ssh-keygen and restartssh commands (with examples), see "ssh-keygen" on page 107 and "restartssh" on page 75.

**Note** – You can also use the ssh-keygen command to display the host key fingerprint on the SC.

## Solaris Operating System Security

For information on securing the Solaris Operating System, refer to the following books and articles:

- Solaris Security Best Practices
- Solaris Security Toolkit
- Solaris System Administration Guide: Security Services in the Solaris System Administrator Collection for the Solaris OS you are using.

# Configuring ALOM CMT

This chapter provides help on some basic configuration tasks including:

- "ALOM CMT Configuration Steps" on page 13
- "Planning Your ALOM CMT Configuration" on page 14
- "Choosing System Controller Communication Ports" on page 14
- "Configuration Worksheet" on page 19
- "Configuring Email Alerts" on page 22
- "Setting Up ALOM CMT" on page 23

# ALOM CMT Configuration Steps

Your ALOM CMT software comes preinstalled on your host server, so it works as soon as you apply power to the server. You can connect a terminal to the serial management port (SER MGT) and immediately start working with ALOM.

However, if you want to customize ALOM CMT for your installation, you must perform some basic ALOM CMT tasks.

Here are the tasks you must complete to customize ALOM:

- 1. Plan how to customize your configuration. Refer to "Planning Your ALOM CMT Configuration" on page 14 for more information.
- 2. Use the configuration worksheet to record your settings. Refer to "Configuration Variable Worksheet" on page 20.
- 3. Run the setupsc command. Refer to "Setting Up ALOM CMT" on page 23.
- 4. Use the configuration variables to customize the ALOM CMT software. See "To Use Configuration Variables in the ALOM CMT Command Shell" on page 116.

Explanations of the listed tasks follow.

# Planning Your ALOM CMT Configuration

ALOM CMT software comes preinstalled on your host server. Follow the directions in this section to reinstall or update ALOM CMT.

**Note** – Refer to your system administration guide to find the location of the serial and Ethernet connections on the system controller.

Before you run the setupsc command to set up ALOM, you must decide how you want ALOM CMT to manage your host server. You need to make the following decisions about your configuration:

- Which system controller communication ports to use. See "Choosing System Controller Communication Ports" on page 14.
- Whether you want to enable alert messages, and where you want to send them. See "Configuration Worksheet" on page 19.

Once you make those decisions, print the configuration worksheet shown in "Configuration Variable Worksheet" on page 20, and use it to record your responses to the setupsc command.

# Choosing System Controller Communication Ports

The system controller contains two types of communication ports:

- Serial management port (SER MGT)
- Network management (Ethernet) port (NET MGT)

Both ports give you access to the ALOM CMT command shell. By default, ALOM CMT communicates through the SER MGT port at startup.

**Note** – Refer to your system administration guide to find the location of the server's serial management and network management (Ethernet) connections.

## Serial Management Port

You can connect to the system controller serial management port with an ASCII terminal or terminal emulator (such as a serial connection from a workstation).

This port is not an all-purpose serial port; it is a dedicated port used to access ALOM CMT and the server console through ALOM CMT.

On your server, this port is referred to as the SER MGT port. This port takes a standard RJ-45 connector.

Ensure that your console serial port is set to the following parameters:

- 9600 baud
- 8 bits
- No parity
- 1 stop bit
- No handshaking

The host server automatically sets these parameters for ALOM CMT when it starts up. The settings are read-only, and cannot be changed from the sc> prompt. To view the settings for the parameters from the sc> prompt after you establish an ALOM CMT session, check the serial port variables. Refer to "Serial Management Port Variables" on page 116 for more information.

#### ▼ To Connect to the Serial Port

1. Connect to ALOM.

See "Connecting to ALOM CMT" on page 25 and "Logging In To ALOM CMT Accounts" on page 26 for detailed instructions on establishing an ALOM CMT session.

The ALOM CMT shell prompt (sc>) is displayed.

2. To connect to the system console, at ALOM CMT shell prompt (sc>) type:

| sc> console |
|-------------|
|-------------|

3. To return to the ALOM CMT shell prompt (sc>) type the escape sequence (Hash-Period):

sc> #.

### Network Management (Ethernet) Port

The 10/100-Mbit Ethernet port enables you to access ALOM CMT from within your company network. You can connect to ALOM CMT remotely using any standard Telnet client with TCP/IP (Transmission Control Protocol/Internet Protocol) or Secure Shell (ssh). On your server, the system controller's Ethernet port is referred to as the NET MGT port.

**Note** – When you connect a terminal device to the NET MGT port, the server must be connected to a 10-Mbit or 100-Mbit network. The NET MGT port supports both full-duplex and half-duplex modes on both 10-Mbit and 100-Mbit networks. ALOM CMT does not support 1-Gbit networks.

#### **Default DHCP Connection**

When Dynamic Host Configuration Protocol is enabled, the SC acquires its network configuration, such as IP address, automatically from a DHCP server. DHCP is enabled by default.

DHCP enabled-by-default allows a network connection to be established to the SC without first requiring a serial connection to manually configure the network. To make best use of this feature, the administrator must be aware of the associated default configuration variables and default parameters for the DHCP server and for log in to the SC.

The following ALOM CMT variables and the default contents support DHCP on-bydefault:

 TABLE 3-1
 DHCP Default Contents for ALOM CMT Configuration Variables

| Configuration Variable | Default Contents |  |
|------------------------|------------------|--|
| if_network             | true             |  |
| if_connection          | ssh              |  |
| netsc_dhcp             | true             |  |

A DHCP client, in this case the SC, provides a unique client identifier (clientid) to identify itself to the DHCP server. The clientid is based on a system property easily obtainable by an authorized administrator with physical access to the system. Once a clientid is determined, the DHCP server can be preconfigured to map the clientid to a known IP address. After the SC is assigned an IP address, it starts the SSH server. An administrator can then initiate an ssh session with the SC. If the system is brand-new out-of-box, or upon reboot after the setdefaults -a

command is run, the default admin user account requires a default password to log in. The default password is also composed of a system property that is easily obtainable by an administrator with physical access to the system. The next two sections show how clientid and default password can be constructed.

#### Client Identifier (clientid)

**Note** – DHCP configuration methods used prior to ALOM CMT v1.2 do not work with this release. The addressing logic has changed from the MAC address-based approach used in prior releases. ALOM CMT firmware now uses another approach, generating unique client identifiers, described below. To ensure systems configured with earlier configuration methods have working IP addresses after upgrading to this release, reconfigure your DHCP server with the new client identifier.

The clientid is based on the base ethernet address for the system. The base ethernet address is available on the Customer Information Sheet that is delivered with each system and is also available on a label on the rear panel of the system chassis. The clientid is composed of the following concatenation:

SUNW, SC=base-ethernet-address

For example, if the base-ethernet-address is 08:00:20:7C:B4:08, then the clientid that the SC generates is the string prefix SUNW, SC= concatenated with the 12-digit base-ethernet-address minus the colons:

SUNW, SC=0800207CB408

This clientid is in ASCII format. It should be possible to program the DHCP server with an ASCII clientid. The actual entry into the DHCP mapping table is the hexadecimal equivalent.

#### Default Password

When a system is shipped new from the factory, or upon reboot after a setdefaults –a command, a default password is required to log in from an ssh session. The default password is unique for each system. It is derived from the chassis serial number. The chassis serial number can be found on the Customer Information Sheet shipped with each platform and can be found on a label attached to the rear panel of the chassis. The default password is composed of the last 8 digits of the chassis serial number. For example, if the chassis serial number is 0547AE81D0 then the default password is:

47AE81D0

**Note** — After an admin password is set, then the admin password is required for login. The default password is no longer applicable, unless a setdefaults —a command is run. For example, if a setdefaults command is run without the —a option, then the admin password remains the same as it was before the setdefaults command was run.

#### High-level Steps to Use DHCP on a New System Out-of-Box

- 1. Determine the clientid from the host system base ethernet address. The base ethernet address can be obtained from the Customer Information Sheet or label on the rear panel of the chassis.
- 2. Determine the default admin user login password from chassis serial number. The chassis serial number can be obtained from the Customer Information Sheet or label on the rear panel of the chassis.
- 3. Program the DHCP server to serve the new clientid.
- 4. Attach the system to the network and ensure the system has AC power.
- 5. Start the ssh session using the IP address assigned by the DHCP server.
- 6. Log in as the admin user using the predetermined default password.

**Note** — It is not necessary to preprogram the DHCP server to map the SC clientid to an explicit IP address; however, it is a best practice and can make long-term administration easier.

If the DHCP server is configured to pull from a block of IP addresses, then the administrator can use a DHCP administrative utility to determine the IP address that was assigned, although it may first be necessary to convert the clientid to a hexadecimal equivalent. For example, if the DHCP server is running the Solaris OS, then the pntadm(1M) command can be used to display the IP address assignments. In the following example, the SC with ethernet address 123456789012 is connected to the .203 subnet.

In this case it is necessary to convert ASCII to a hexadecimal equivalent clientid to determine the IP address assignment. For example:

```
53|55|4E|57|2C|53|43|3D|31|32|33|34|35|36|37|38|39|30|31|32
S U N W , S C = 1 2 3 4 5 6 7 8 9 0 1 2
```

## Configuration Worksheet

You only need to use this worksheet if you want to customize ALOM CMT for your installation.

To customize ALOM CMT, you use the configuration variables. Refer to "Using ALOM CMT Configuration Variables" on page 115 for details of variables.

There are two ways to set up the configuration variables for ALOM CMT:

- Specify values for the variables during execution of the setupsc command. Refer to "setupsc" on page 82.
- Configure each variable individually using the setsc command as described in "setsc" on page 81.

Print this section and use the table to record your inputs. This table can also serve as your record of the host server configuration in case you need to reinstall the server software or modify the ALOM CMT settings.

Make sure that your terminal device is connected to ALOM CMT through the system controller ports before you customize the ALOM CMT software. "Choosing System Controller Communication Ports" on page 14 details the process.

## Configuration Variable Worksheet

TABLE 3-2 identifies the configuration variables responsible for Ethernet control and their default values. Enter your values in the extreme right column.

**TABLE 3-2** Ethernet Variables by Function

| Function                                          | Value/Response                                                             | Configuration Variable                                    | Default Value | Your Values |
|---------------------------------------------------|----------------------------------------------------------------------------|-----------------------------------------------------------|---------------|-------------|
| How do you want to control network configuration? | Manually, see "Configuring Your Network Manually" on page 22.              | <pre>if_network, see "if_network" on page 126</pre>       | true          |             |
|                                                   | Using DHCP, see<br>"Configuring Your<br>Network Using<br>DHCP" on page 21. |                                                           |               |             |
| Remote connection to your server                  | none. ssh, or telnet                                                       | <pre>if_connection, see "if_connection" on page 124</pre> | ssh           |             |
| Internet Protocol<br>(IP) address for<br>ALOM CMT |                                                                            | <pre>netsc_ipaddr, see "netsc_ipaddr" on page 132.</pre>  | 0.0.0.0       |             |
| IP netmask value for the subnet mask              |                                                                            | netsc_ipnetmask see "netsc_ipnetmask" on page 135.        | 255.255.255.0 |             |

**TABLE 3-2** Ethernet Variables by Function (*Continued*)

| Function                                                                                                    | Value/Response | Configuration Variable                                     | Default Value                                                | Your Values |
|----------------------------------------------------------------------------------------------------|----------------|------------------------------------------------------------|--------------------------------------------------------------|-------------|
| IP address for the default gateway to use when the destination is not on the same subnet as ALOM CMT                                                    |                | netsc_ipgateway, see<br>"netsc_ipgateway" on<br>page 133.  | 0.0.0.0                                                      |             |
| Do you want<br>ALOM CMT to<br>send alerts by<br>email?<br>Email addresses to<br>use for sending<br>alerts (maximum of<br>two mail servers<br>supported) |                | <pre>mgt_mailalert, see "mgt_mailalert" on page 128.</pre> | []<br>The default has<br>no email<br>addresses<br>configured |             |
| IP address for your<br>Simple Mail<br>Transfer Protocol<br>(SMTP) mail server<br>(maximum of two<br>mail servers<br>supported)                          |                | <pre>mgt_mailhost see "mgt_mailhost" on page 130.</pre>    | 0.0.0.0                                                      |             |

#### Related Information

- About ALOM CMT configuration variables, see "Using ALOM CMT Configuration Variables" on page 115
- "userpassword" on page 110

## Configuring Your Network Using DHCP

There are two ways to configure Dynamic Host Configuration Protocol (DHCP) for ALOM CMT:

- Using the setupsc script ("setupsc" on page 82) to set the netsc\_dhcp variable, as described in "netsc\_dhcp" on page 131.
- Using the setsc command ("setsc" on page 81) to set the value of the netsc\_dhcp variable to true (enable DHCP), described in "netsc\_dhcp" on page 131.

**Note** – It is a best practice to set the ALOM CMT device name associated with the Internet Protocol (IP) address in name server maps (network information service [NIS] or domain name system [DNS]) to be the name of the host server with -sc appended to it. For example, if your host server's name is bert, the ALOM CMT device name is bert-sc.

If you use DHCP to control your network configuration, configure the DHCP server to assign a fixed IP address to ALOM CMT.

## Configuring Your Network Manually

There are two ways to manually configure the network for ALOM CMT:

- Using the setupsc script to set the network configuration variables all at once
- Using the setsc command to set the values of each network configuration variable individually.

If you set each variable individually, you need to set the following variables:

- "if\_network" on page 126
- "netsc\_ipaddr" on page 132
- "netsc\_ipnetmask" on page 135
- "netsc\_ipgateway" on page 133

# Configuring Email Alerts

To send email alerts, the system controller's Ethernet port must be enabled, (see "Network Management (Ethernet) Port" on page 16).

When a problem occurs, ALOM CMT sends an alert message to all users who are logged in to ALOM CMT accounts on that server. In addition, you can configure ALOM CMT to send alerts by email to users who are not logged in. When a user receives an alert, that user can connect to the ALOM CMT account for that host server and address the alert condition.

The ALOM CMT software permits you to set up to eight unique email addresses to receive alerts. You can configure each email address to receive its own severity level of alerts (critical, major, or minor). Refer to "Sending and Receiving Alert Messages" on page 38.

## Setting Up ALOM CMT

After you have finished planning your configuration, run the setupsc command described on "setupsc" on page 82. Follow the prompts on the screen to customize the ALOM CMT software for your installation.

**Note** – You do not have to customize the ALOM CMT software before you can use it. The ALOM CMT software works as soon as you connect power to the server.

The setupsc command runs a script that steps you through each ALOM CMT function that you can customize. Each function is associated with one or more configuration variables. For more on configuration variables, refer to Chapter 7. To configure a function, type **y** when the setupsc script prompts you to do so. To skip a function, type **n**.

If you later need to change a setting, run the setsc command as described on "setsc" on page 81.

### Customizing the ALOM CMT Software

The setupsc script enables you to set up a number of ALOM CMT configuration variables at once. See Chapter 7 for more information. If you want to change one or more configuration variables without running the setupsc script, use the setsc command as shown on "To Use the setsc Command" on page 82.

#### **Related Information**

- "ALOM CMT Shell Commands" on page 44.
- "Configuration Worksheet" on page 19.
- "ALOM CMT Configuration Steps" on page 13.

### Common Tasks

Once you have logged in to ALOM CMT as admin and specified the admin password, you might want to perform some common administrative tasks:

- "Connecting to ALOM CMT" on page 25
- "Logging In To ALOM CMT Accounts" on page 26
- "Rebooting ALOM CMT" on page 27
- "Switching Between the System Console and ALOM CMT" on page 28
- "Redirecting the System Console to Other Devices" on page 28
- "Displaying Your ALOM CMT Version" on page 28
- "Redirecting the System Console to Other Devices" on page 28
- "Powering On and Off the Host Server" on page 29
- "Resetting the Host Server" on page 29
- "Viewing Environmental Information About the Server" on page 30
- "Reconfiguring ALOM CMT Diagnostic Parameters" on page 31
- "Reconfiguring ALOM CMT to Use the Ethernet Port" on page 32
- "Adding ALOM CMT User Accounts" on page 35
- "Removing ALOM CMT User Accounts" on page 36
- "Changing the Password on Your Account or Another User's Account" on page 37
- "Sending and Receiving Alert Messages" on page 38

# Connecting to ALOM CMT

Here are several ways to connect to ALOM CMT:

- Connect an ASCII terminal directly to the SER MGT port. See "Serial Management Port" on page 15.
- Use the telnet or ssh command to connect to ALOM CMT through an Ethernet connection attached to the NET MGT port. See "Reconfiguring ALOM CMT to Use the Ethernet Port" on page 32.

■ Connect a port on a terminal server to the SER MGT port, and then use the telnet or ssh command to connect to the terminal server.

## Logging In To ALOM CMT Accounts

Ensure that you have established your hardware connections to the system controller ports you plan to use. On your server, the Ethernet port is labeled NET MGT. The serial port is labeled SER MGT. Refer to your server's installation guide for more information about these ports and how to connect devices to them.

When you connect to ALOM CMT through the serial management port for the first time, you are automatically connected as the admin account. This account has full (cuar) permissions. Before you can continue using ALOM CMT, you need to specify a password for this account. After you specify the password, you can continue using ALOM CMT. The next time you log in, you must specify the password. When you are logged in as admin, you can add new users and specify passwords and permissions for them.

On platforms that support DHCP enabled-by-default you can connect to the network management port prior to connecting to the serial management port. In this case, there is an extra layer of security to ensure the SC is secure-by-default. You only are allowed to connect with a Secure Shell (ssh) session, and you must provide a system-specific predetermined password. This is described in "Default DHCP Connection" on page 16. Once the default password is provided and you are allowed to continue, you then need to specify a new password for the admin account.

See "Permission Levels" on page 111, "useradd" on page 108, "userpassword" on page 110, and "userperm" on page 111 for more information about this process.

### ▼ To Log In To ALOM CMT

All users (admin and other users) employ the following procedure to log in to ALOM CMT.

1. Connect to ALOM CMT.

See "Connecting to ALOM CMT" on page 25.

2. If you connect to ALOM CMT through the SER MGT port, when the connection is established, type #. (Hash-Period) to escape from the system console. If you connect to ALOM CMT through the NET MGT port, skip to step 3.

#### 3. Type in your ALOM CMT login name and password.

Your password is not echoed to the screen; instead, the host server displays an asterisk (\*) for each character that you type. After you successfully log in, ALOM CMT displays its command prompt:

sc>

You can now use ALOM CMT commands or switch to the system console. See "Overview of the ALOM CMT Command Shell" on page 43 and "Serial Management Port" on page 15.

The ALOM CMT event log records login information. If more than five login failures occur within five minutes, ALOM CMT generates a critical event. See "showlogs" on page 99.

#### Related Information

- "Choosing System Controller Communication Ports" on page 14
- "Serial Management Port" on page 15

## Rebooting ALOM CMT

Resetting the system controller reboots the ALOM CMT software. You might have to reset the system controller after you have changed settings on ALOM, for example, specifying a new value for certain variables such as for netsc\_ipaddr.

#### ▼ To reboot ALOM CMT

• At the sc> prompt, type the resetsc command.

Refer to "resetsc" on page 74.

# Switching Between the System Console and ALOM CMT

- To switch from the console output to the ALOM CMT sc> prompt, type #.
   (Hash- Period).
- To switch from the sc> prompt to the console, type **console**.

**Note** – The #. (Hash-Period) character sequence is the default escape character sequence for ALOM CMT. If desired, you can change the first character in the escape sequence by using the sc\_escapechars variable. For example, sc> **setsc sc\_escapechars** a. See "sc\_escapechars" on page 141 for more information.

# Redirecting the System Console to Other Devices

When you first start to apply power to the host server, ALOM CMT is initially configured to display the system console output. The SER MGT port is shown on the host server as virtual-console.

# Displaying Your ALOM CMT Version

The showsc command displays information about the ALOM CMT software configuration.

For example, to display the ALOM CMT version, type the following at the sc>prompt:

sc> showsc version
Advanced Lights Out Manager CMT v1.3

For more details, see "To Use the showsc Command" on page 103.

## Controlling the Locator LED

Use ALOM CMT commands to turn the Locator LED on and off, and to check the state of the LED.

- To turn the LED on and off use the setlocator command. For more information refer to "setlocator" on page 80.
- To check the state of the LED, use the showlocator command. For more information refer to "showlocator" on page 98.

# Powering On and Off the Host Server

There are several ways to power the host server on and off from the sc> prompt.

- To power on the server, type the poweron command. Refer to "poweron" on page 71.
- To connect to the system console after powering on the server, type the poweron -c command.
- To perform a graceful reset of the server, type the powercycle command.
  - A graceful reset enables the Solaris Operating System (Solaris OS) to shut down. If (instead) you type the poweroff command without typing the poweron command, ALOM CMT powers the host server down to standby mode. Refer to "powercycle" on page 69 or "poweroff" on page 69.
- To force the server to shut down regardless of the state of the host server, type the poweroff -f command.
  - This resets the host server immediately, even if the Solaris OS fails or hangs for any reason. Note that this is not a graceful shutdown, and work might be lost.

## Resetting the Host Server

There are four ways to reset the host server from the sc> prompt:

■ To perform a graceful reset of the server, type the powercycle command.

A graceful reset enables the Solaris OS to shut down. If (instead) you type the poweroff command without typing the poweron command, ALOM CMT powers the host server down to standby mode. Refer to "powercycle" on page 69.

- To force the server to shut down regardless of the state of the host server, type the powercycle -f command. This resets the host server immediately, even if the Solaris OS fails or hangs for any reason. Note that this is not a graceful shutdown, and work might be lost.
- To reset the server immediately without a graceful shutdown, type the reset command. Refer to "reset" on page 73.
- To immediately bring the server to the OpenBoot PROM prompt (ok), type the break command. Refer to "break" on page 51.

## Viewing Environmental Information About the Server

This section discusses displaying and monitoring the server's environmental status.

The showenvironment command displays a snapshot of the server's environmental status. The information this command can display includes system temperatures, hard disk drive status, power supply and fan status, front panel LED status, voltage and current sensors, and so on.

#### ▼ To Use the showenvironment Command

**Note** – You do not need user permissions to use this command.

To use the showenvironment command, at the sc> prompt, type:

sc> showenvironment

The display output differs according to your host server's model and configuration. Some environmental information might not be available when the server is in standby mode. See "showenvironment" on page 86.

# Reconfiguring ALOM CMT Diagnostic Parameters

Diagnostic control variables specify how ALOM CMT behaves when it encounters an error on the host server.

### ▼ To Run the setupsc Script

1. To run the setupse script, at the se> prompt type setupse:

sc> setupsc

The setup script starts.

#### 2. To exit the script, take one of the following actions:

- To exit the script and save the changes you have made, type Control-Z.
- To exit the script without saving any changes, type Control-C.

For example, the script includes the following messages and questions:

#### sc> setupsc

Entering interactive script mode. To exit and discard changes to that point, use Ctrl-C or to exit and save changes to that point, use Ctrl- Z.

. .

Do you wish to configure the platform diagnostic parameters [y]? y Enter the type of reset which will initiate system diagnostic [power-on-reset error-reset]? power-on-reset error-reset Enter the verbosity level of diagnostic output [normal]? normal Enter the test coverage level of the system diagnostic [max]? max Enter the automatic system diagnostic mode [normal]? normal Should the host continue to boot after error is encountered [n]? y

. . .

Your ALOM configuration profile has been successfully completed. To activate your network configuration, please reset the SC.

If desired, you can customize all of the ALOM CMT configuration variables at once by following the interactive questions in the script. Refer to "Overview of the ALOM CMT Configuration Variables" on page 115. To configure only the diagnostic variables, press Return at each prompt until the following prompt is displayed:

Do you wish to configure the platform diagnostic parameters?

See "Diagnostic Control Variables" on page 119 for further details.

# Reconfiguring ALOM CMT to Use the Ethernet Port

The system controller's serial port (SER MGT) can always be used to communicate with an external terminal or other ASCII device. By default, ALOM CMT is also configured to use the Ethernet network management (NET MGT) port using DHCP to obtain network information and accepting SSH connections. If desired, the system controller's NET MGT port can be reconfigured or disabled.

The NET MGT port accommodates a standard RJ-45 connector.

**Note** – When you connect a terminal device to the NET MGT port, the server must be connected to a 10-Mbit or 100-Mbit network. ALOM CMT does not support 1-Gbit networks.

To re-configure or disable the NET MGT port, you need to specify values for the network interface variables. See "Network Interface Variables" on page 117.

There are two ways to specify values for these variables:

- Run the setupsc script from the sc> prompt. Refer to "setupsc" on page 82.
- Set values for each individual variable from the sc> prompt using the setsc command. Refer to "setsc" on page 81

### ▼ To Run the setupsc Script

1. To run the setupsc script, at the sc> prompt type setupsc:

sc> setupsc

The setup script starts.

#### 2. To exit the script, take one of the following actions:

- To exit the script and save the changes you have made, type Control-Z.
- To exit the script without saving any changes, type Control-C.

For example, the script includes the following messages and questions:

#### sc> setupsc

Entering interactive script mode. To exit and discard changes to that point, use Ctrl-C or to exit and save changes to that point, use Ctrl-Z.

Do you wish to configure the enabled interfaces [y]?

Should the SC network interfaces be enabled [y]?

Should the SC email alerts be enabled [y]?

Do you wish to configure the network interface [y]?

Do you wish to configure the network management interfaces [y]?

Do you wish to configure the SC parameters [y]?

Your ALOM configuration profile has been successfully completed. To activate your network configuration, please reset the SC.

If desired, you can customize all of the ALOM CMT configuration variables at once by following the interactive questions in the script. Refer to "Overview of the ALOM CMT Configuration Variables" on page 115. To configure only the network interface variables, press Return at each prompt until the following prompt is displayed:

Do you wish to configure the enabled interfaces?

See "Network Interface Variables" on page 117 for further details.

### ▼ To Configure the Network Interface Variables

1. At the sc> prompt, type y to confirm that you want to configure the network interface variables.

The setupsc script returns the following prompt:

Should the SC network interface be enabled [y]?

2. Type y or press Return to enable the network interface, or type n to disable it.

This sets a value for the if\_network variable. See "if\_network" on page 126.

- 3. Follow the interactive questions in the script. The script prompts you to set values for the following variables:
  - if\_connection see "if\_connection" on page 124
     netsc\_dhcp see "netsc\_dhcp" on page 131
     netsc\_ipaddr see "netsc\_ipaddr" on page 132
     netsc\_ipnetmask see "netsc\_ipaddr" on page 132
     netsc\_ipgateway see "netsc\_ipgateway" on page 133
- 4. When you have finished setting up the network interface variables, type Control-Z to save your changes and exit the setupsc script.

If desired, you can finish configuring all of the ALOM CMT configuration variables. Before you can use your network configuration, you must reboot ALOM CMT by resetting the system controller.

#### ▼ To reboot ALOM CMT

• At the sc> prompt, type the resetsc command.

See "resetsc" on page 74.

# Using the setsc Command to Set the Network Interface Variables

You can set values for the network interface variables from the sc> prompt using the setsc command. You issue the command once for each variable you would like to configure. For example:

```
sc> setsc if_network true
sc> setsc netsc_ipaddr 123.123.123
sc> setsc if_connection ssh
```

Specify values (or use the default values) for each of the following variables:

```
    if_connection - see "if_connection" on page 124
    if_network - see "if_network" on page 126
    netsc_dhcp - see "netsc_dhcp" on page 131
    netsc_ipaddr - see "netsc_ipaddr" on page 132
    netsc_ipnetmask - see "netsc_ipnetmask" on page 135
    netsc_ipgateway - see "netsc_ipgateway" on page 133
```

# Adding ALOM CMT User Accounts

This section describes the procedure for adding ALOM CMT user accounts.

**Note** – You can add a maximum of 15 unique user accounts to ALOM CMT.

#### ▼ To Add an ALOM CMT User Account

1. At the sc> prompt, type the useradd command, followed by the user name you want to assign to that user.

For example:

```
sc> useradd joeuser
```

See "useradd" on page 108.

2. To assign a password to an account, type the userpassword command followed by the user name you assigned to the account.

For more on the userpassword command, refer to "userpassword" on page 110. ALOM CMT prompts you to specify the password, and to verify the password. Note that ALOM CMT does not echo the password to the screen. For example:

```
sc> userpassword joeuser
New password:
Re-enter new password:
```

**Note** – User passwords have certain restrictions. Make sure that the password you assign observes these restrictions. See "Password Restrictions" on page 68.

3. To assign permissions to an account, type the userperm command followed by the user name you assigned to the account and the permission levels you want that user to have.

For example:

```
sc> userperm joeuser cr
```

For further information, see "userperm" on page 111 or "Permission Levels" on page 111.

You can also view the permission and password status for a single ALOM CMT user, or view information for all ALOM CMT user accounts.

■ To view the permission and password status for a single ALOM CMT user, at the sc> prompt, type the usershow command followed by the assigned user name. For example:

| sc> usershow joeuse | r           |          |
|---------------------|-------------|----------|
| Username            | Permissions | Password |
| joeuser             | cr          | Assigned |

See "usershow" on page 114.

■ To see the list of ALOM CMT user accounts, permissions, and password status information, at the sc> prompt type usershow.

For example:

| sc> usershow |             |          |
|--------------|-------------|----------|
| Username     | Permissions | Password |
| admin        | cuar        | Assigned |
| wwilson      | cr          | none     |
| joeuser      | cr          | Assigned |
|              |             |          |

# Removing ALOM CMT User Accounts

To remove ALOM CMT user accounts, use the userdel command.

**Note** – You cannot delete the default admin account from ALOM CMT.

# ▼ To Remove an ALOM CMT User Account From the sc> Prompt

To remove an ALOM CMT user account from the sc> prompt, perform the following step:

• At the sc> prompt, type the userdel command followed by the user name of the account you want to delete.

For example:

```
sc> userdel joeuser
Are you sure you want to delete user <joeuser> [y/n]? y
sc>
```

# Changing the Password on Your Account or Another User's Account

You can change your own password or that of another user by following these steps:

## ▼ To Change Your ALOM CMT Password

You can change your own ALOM CMT account password from the sc> prompt. You do not need to have any permissions to change your own password.

• At the sc> prompt, type the following command:

```
sc> password
```

When you use this command, ALOM CMT prompts you for your current password. If you enter the password correctly, it prompts you twice to enter the new password. For example:

```
sc> password

password: Changing password for username

Enter current password: ******

Enter new password: ******

Re-enter new password: ******

sc>
```

# ▼ To Change the ALOM CMT Password for Another User

**Note** – You must have u level user permission to change another user's password. See "userperm" on page 111.

To change the password for another user's ALOM CMT account:

At the sc> prompt, use the userpassword command.

See "userpassword" on page 110.

# Sending and Receiving Alert Messages

You can customize ALOM CMT to send email alerts to multiple email addresses at the time an event occurs. You can specify at which event level (critical, major, minor) email alerts are sent to each user.

There are three levels of alerts:

- Critical
- Major
- Minor

**Note** – You can configure email alerts for up to eight users. You can configure each email address to receive its own severity level of alert.

### ▼ To Set Up Email Alerts

1. Ensure that ALOM is set up to use the system controller's Ethernet network management port (NET MGT), and that the network interface variables are configured.

See "Reconfiguring ALOM CMT to Use the Ethernet Port" on page 32.

2. Set the if\_emailalerts variable to true.

See "if\_emailalerts" on page 125

3. Set values for the mgt\_mailhost variable to identify one or two mail hosts on the network.

```
See "mgt_mailhost" on page 130.
```

4. Set values for the mgt\_mailalert variable to specify email addresses and alert levels for each user.

```
See "mgt_mailalert" on page 128.
```

## Receiving Alerts From ALOM CMT

If you are using the ALOM CMT command shell and are not connected to the host server's console, you will receive alert messages from ALOM CMT when it detects a critical-level or major-level event. This can happen while you are typing ALOM CMT commands. If this happens, you can either continue typing or press Control-D and retype the command.

#### For example:

```
sc> cons
SC Alert: SYS_FAN at FT0.F0 has Failed
sc> console
```

## ALOM CMT Fault Management Tasks

ALOM CMT contains fault management features. To use these features, use the showfaults and clearfault commands. This chapter contains information on the following headings:

- Sources of Fault Information
- Getting Knowledge Articles for Managing Faults

## Sources of Fault Information

Faults are events indicating that some corrective action is required.

Faults can come from three sources:

- Environmental conditions
- Hardware problems reported by POST
- Run-time problems reported by the Solaris OS

The corrective actions indicated by faults can take three forms:

- Rectify environmental conditions. For example, if a fault message reports that the temperature is too high, you might need to lower the temperature in the room where the server is located. If a fault message indicates that a power supply is receiving intermittent power, you might need to check to make sure that the power supply's power cord is plugged-in fully.
- Replace a physical component. If a fault message indicates that a hardware component (such as a fan, power supply, or DIMM) has failed, replace it.
- Follow the detailed instructions in the Knowledge Article supplied online at www.sun.com/msg.

# Getting Knowledge Articles for Managing Faults

To manage system faults effectively, access the knowledge article database at www.sun.com.

## ▼ To Get the Appropriate Knowledge Article

1. At the sc> prompt, issue the showfaults command

```
sc> showfaults
ID FRU Fault
0 FIOBD Host detected fault, MSGID: SUN4V-8000-8Q
1 MB Host detected fault, MSGID: SUN4V-8000-8Q
```

2. Identify the SUNW-MSG-ID string in the showfault output

In this example, it is SUN4V-8000-8Q.

3. Point your browser to http://www.sun.com/msg/SUN4V-8000-8Q

(Alternatively, point your browser to http://www.sun.com/msg/ and type the SUNW-MSG-ID SUN4V-8000-8Q into the lookup window on the http://www.sun.com/msg/ web page)

4. Read and follow the instructions in the article supplied by the www.sun.com/msg web site.

For example, the knowledge article might advise you to:

- Install a specified patch and Issue the clearfaults command
- Run further diagnostics
- Replace a faulty hardware component

## Using the ALOM CMT Command Shell

This chapter contains the following sections:

- "Overview of the ALOM CMT Command Shell" on page 43
- "ALOM CMT Shell Commands" on page 44
- "ALOM CMT Shell Command Descriptions" on page 49

## Overview of the ALOM CMT Command Shell

The ALOM CMT command shell is a simple command-line interface (CLI). Through the ALOM CMT command shell, you can administer, diagnose, or control the host server, and you can configure and manage ALOM CMT.

You are in the ALOM CMT command shell when you see the sc> prompt. ALOM CMT supports a total of eight concurrent Telnet sessions and one serial session per server. This means that you can run nine command shell operations at once.

After you log in to your ALOM CMT account, the system controller shell prompt (sc>) appears, and you can enter ALOM CMT shell commands. See "Logging In To ALOM CMT Accounts" on page 26 and "ALOM CMT Shell Commands" on page 44 for assistance.

## **▼** Entering Command Options

If the command you want to use has multiple options, you can either enter the options individually or grouped together, as shown in this example. These two commands are identical.

```
sc> poweroff -f -y
sc> poweroff -fy
```

#### Related Information

- "ALOM CMT Shell Error Messages" on page 152
- "Logging In To ALOM CMT Accounts" on page 26

## **ALOM CMT Shell Commands**

The following table lists the ALOM CMT shell commands and briefly describes what these commands do.

FIGURE 6-1 List of ALOM CMT Shell Commands by Function

| CLI Command                                  | Summary                                                                                                    | Full Description             |
|----------------------------------------------|----------------------------------------------------------------------------------------------------|------------------------------|
| Configuration Commands                       |                                                                                                    |                              |
| password                                     | Changes the login password of the current user.                                                                                                    | "password" on page 68.       |
| restartssh [-y]                              | Restarts the SSH server so that new host keys generated by the ssh-keygen command are reloaded.                                                                                                    | "restartssh" on page 75      |
| setdate [[mmdd]HHMM<br> mmddHHMM[cc]yy][.SS] | Sets ALOM CMT date and time.                                                                                                    | "restartssh" on page 75      |
| setdefaults[-y][-a]                          | Resets all ALOM CMT configuration parameters to their default values. The -y option enables you to skip the confirmation question. The -a option resets the user information to the factory default (one admin account only).       | "setdefaults" on<br>page 78  |
| setkeyswitch [normal stby diag  locked] [-y] | Set the status of the virtual keyswitch. Setting the virtual keyswitch to standby (stby) powers off the server. Before powering off the host server, ALOM CMT asks for a confirmation. The -y flag answers yes to the confirmation. | "setkeyswitch" on<br>page 79 |

FIGURE 6-1 List of ALOM CMT Shell Commands by Function (Continued)

| CLI Command                          | Summary                                                                                                    | Full Description            |
|--------------------------------------|----------------------------------------------------------------------------------------------------|-----------------------------|
| setsc [param] [value]                | Sets the specified ALOM CMT parameter to the assigned value.                                                                                                    | "setsc" on page 81          |
| setupsc                              | Runs the interactive configuration script. This script configures the ALOM CMT configuration variables.                                                                                                    | "setupsc" on page 82        |
| showplatform[-v]                     | Displays information about the host system's hardware configuration, and whether the hardware is providing service. The -v option displays verbose information about the displayed components.                                         | "showplatform" on page 102  |
| showfru [-g lines]<br>[-s -d] [FRU]  | Displays information about the field-replaceable units (FRUs) in a host server.                                                                                                    | "showfru" on page 93        |
| showusers [-g lines]                 | Displays a list of users currently logged in to ALOM CMT. The display for this command has a similar format to that of the UNIX command who. The -g option pauses the display after the number of lines you specify for <i>lines</i> . | "showusers" on page 106     |
| showhost [version]                   | Displays version information for host-side components                                                                                                    | "showhost" on page 97       |
| showkeyswitch                        | Display status of virtual keyswitch.                                                                                                    | "showkeyswitch" on page 97  |
| showsc [-v] [param]                  | Displays the current non-volatile read-only memory (NVRAM) configuration parameters. The –v option is needed for full version information.                                                                                             | "showsc" on page 103        |
| showdate                             | Displays the ALOM CMT date. ALOM CMT time is expressed in Coordinated Universal Time (UTC) rather than local time. The Solaris OS and ALOM CMT time are not synchronized.                                                              | "showdate" on page 85       |
| ssh-keygen [-l   -r]<br>-t {rsa dsa} | Generates Secure Shell (SSH) host keys and displays the host key fingerprint on the SC.                                                                                                    | "ssh-keygen" on<br>page 107 |
| usershow [username]                  | Displays a list of all user accounts, permission levels, and whether passwords are assigned.                                                                                                    | "usershow" on page 114      |
| useradd [username]                   | Adds a user account to ALOM CMT.                                                                                                    | "useradd" on page 108       |
| userdel [-y] [username]              | Deletes a user account from ALOM CMT. The -y option enables you to skip the confirmation question.                                                                                                    | "userdel" on page 109       |
| userpassword [username]              | Sets or changes a user password.                                                                                                    | "userpassword" on page 110  |

FIGURE 6-1 List of ALOM CMT Shell Commands by Function (Continued)

| CLI Command                                                                  | Summary                                                                                                    | Full Description            |
|------------------------------------------------------------------------------|----------------------------------------------------------------------------------------------------|-----------------------------|
| userperm [username] [c] [u] [a] [r]                                          | Sets the permission level for a user account.                                                                                                    | "userperm" on page 111      |
| Log Commands                                                                 |                                                                                                    |                             |
| showlogs<br>[-b lines   -e lines   -v]<br>[-g lines] [-p logtype<br>[r   p]] | Displays the history of all events logged in the ALOM CMT RAM event log or major and critical events in the persistent log. The –p option selects whether to display entries only from the RAM event log ( <i>logtype</i> r) or the persistent event log ( <i>logtype</i> p). | "showlogs" on page 99       |
| consolehistory<br>[-b lines -e lines -v]<br>[-g lines] [boot run]            | Displays the host server console output buffers. The -v option displays the entire contents of the specified log.                                                                                                    | "consolehistory" on page 58 |

FIGURE 6-1 List of ALOM CMT Shell Commands by Function (Continued)

| CLI Command                                              | Summary                                                                                                    | Full Description                |
|----------------------------------------------------------|----------------------------------------------------------------------------------------------------|---------------------------------|
| Status and Control Comm                                  | ands                                                                                                    |                                 |
| showenvironment                                          | Displays the environmental status of the host server. This information includes system temperatures, power supply status, front panel LED status, hard disk drive status, fan status, voltage, and current sensor status. | "showenvironment" on<br>page 86 |
| shownetwork [-v]                                         | Displays the current network configuration information. The -v option shows additional information about your network, including information about your DHCP server.                                                      | "shownetwork" on page 101       |
| console[-f]                                              | Connects to the host system console. The -f option forces the console write lock from one user to another.                                                                                                    | "console" on page 55            |
| break [-D] [-y] [-c]                                     | Drops the host server from running the Solaris OS software into OpenBoot PROM or kmdb depending upon the mode in which the Solaris software was booted.                                                                   | "break" on page 51              |
| bootmode[normal]<br>[reset_nvram]<br>[bootscript=string] | Controls the host server OpenBoot PROM firmware method of booting.                                                                                                    | "bootmode" on page 49           |
| flashupdate -s <i>IPaddr</i><br>-f pathname [-v]         | Downloads and updates system firmware (both host firmware and ALOM CMT firmware).                                                                                                    | "flashupdate" on page 63        |
| reset [-y] [-c]                                          | Generates a hardware reset on the host server. The –y option enables you to skip the confirmation question.                                                                                                    | "reset" on page 73              |
| powercycle [-y][-f]                                      | poweroff followed by poweron. The -f option forces an immediate poweroff, otherwise the command attempts a graceful shutdown.                                                                                             | "powercycle" on page 69         |
| poweroff[-y][-f]                                         | Removes the main power from the host server. The -y option enables you to skip the confirmation question. ALOM CMT attempts to shut the server down gracefully. The -f option forces an immediate shutdown.               | "poweroff" on page 69           |
| poweron [-c] [FRU]                                       | Applies the main power to the host server or FRU.                                                                                                    | "poweron" on page 71            |
| setlocator [on/off]                                      | Turns the Locator LED on the server on or off.                                                                                                    | "setlocator" on page 80         |
| showfaults [-v]                                          | Displays current valid system faults.                                                                                                    | "showfaults" on page 92         |
| clearfault <i>UUID</i>                                   | Manually repair system faults.                                                                                                    | "clearfault" on page 53         |

FIGURE 6-1 List of ALOM CMT Shell Commands by Function (Continued)

| CLI Command                                                            | Summary                                                                                                    | Full Description              |
|------------------------------------------------------------------------|----------------------------------------------------------------------------------------------------|-------------------------------|
| showlocator                                                            | Displays the current state of the Locator LED as either on or off.                                                                                                    | "showlocator" on page 98      |
| FRU Commands                                                           |                                                                                                    |                               |
| setfru -c data                                                         | The $-c$ option enables you to store information (such as inventory codes) on all FRUs in a system.                                                                                                    | "setfru" on page 79           |
| showfru [-g lines]<br>[-s -d][FRU]                                     | Displays information about the FRUs in a host server.                                                                                                    | "showfru" on page 93          |
| removefru [-y][FRU]                                                    | Prepares a FRU (for example, a power supply) for removal. The -y option enables you to skip the confirmation question.                                                                                                    | "removefru" on page 72        |
| Automatic System<br>Recovery (ASR)<br>Commands                         |                                                                                                    |                               |
| enablecomponent asr-key                                                | Removes a component from the asr-db blacklist.                                                                                                    | "enablecomponent" on page 61  |
| disablecomponent asr-key                                               | Adds a component to the asr-db blacklist.                                                                                                    | "disablecomponent" on page 59 |
| showcomponent asr-key                                                  | Displays system components and their test status (ASR state).                                                                                                    | "showcomponent" on page 84    |
| clearasrdb                                                             | Removes all entries from the asr-db blacklist.                                                                                                    | "clearasrdb" on page 53       |
| Other Commands                                                         |                                                                                                    |                               |
| help [command]                                                         | Displays a list of all ALOM CMT commands with<br>their syntax and a brief description of how each<br>command works. Specifying a command name as<br>an option enables you to view the help for that<br>command.                                                               | "help" on page 64             |
| resetsc [-y]                                                           | Reboots ALOM CMT. The $$ – $_{\rm Y}$ option enables you to skip the confirmation question.                                                                                                    | "resetsc" on page 74          |
| showlogs<br>[-b lines -e lines -v]<br>[-g lines] [-p logtype<br>[r p]] | Displays the history of all events logged in the ALOM CMT RAM event log or major and critical events in the persistent log. The –p option selects whether to display entries only from the RAM event log ( <i>logtype</i> r) or the persistent event log ( <i>logtype</i> p). | "showlogs" on page 99         |
| usershow [username]                                                    | Displays a list of all user accounts, permission levels, and whether passwords are assigned.                                                                                                    | "usershow" on page 114        |
| useradd <i>username</i>                                                | Adds a user account to ALOM CMT.                                                                                                    | "useradd" on page 108         |

FIGURE 6-1 List of ALOM CMT Shell Commands by Function (Continued)

| CLI Command                       | Summary                                                                                            | Full Description           |
|-----------------------------------|----------------------------------------------------------------------------------------------------|----------------------------|
| userdel [-y] username             | Deletes a user account from ALOM CMT. The -y option enables you to skip the confirmation question. | "userdel" on page 109      |
| userpassword username             | Sets or changes a user password.                                                                   | "userpassword" on page 110 |
| userperm username [c] [u] [a] [r] | Sets the permission level for a user account.                                                      | "userperm" on page 111     |
| logout                            | Logs out from an ALOM CMT shell session.                                                           | "logout" on page 67        |

#### **Related Information**

■ "Using ALOM CMT Configuration Variables" on page 115

# ALOM CMT Shell Command Descriptions

The following pages provide full descriptions of the ALOM CMT shell commands in alphabetical order.

## bootmode

Use the bootmode command to control the behavior of the host server's firmware while the host server is initializing or after you reset the server.

The bootmode normal command option prepares the system controller firmware for reset, retaining the current settings of OpenBoot non-volatile read-only memory (NVRAM) variables

The bootmode reset\_nvram command option sets the OpenBoot NVRAM variables to default settings.

#### ▼ To Use the bootmode Command

**Note** – You must have a level user permission to use this command. Refer to "userperm" on page 111 for more information.

The bootmode command requires that you reset the host server within 10 minutes after issuing the command. If you do not issue the poweroff and poweron commands or the reset command within 10 minutes, the host server ignores the bootmode command. Refer to "powercycle" on page 69, "poweron" on page 71, and "reset" on page 73 for more information.

• At the sc> prompt, type the following command:

```
sc> bootmode reset_nvram
sc> reset
```

## ▼ To View bootmode Settings

• At the sc> prompt, type the following command:

```
sc> bootmode
sc> reset
Bootmode: reset_nvram
Expires WED MAR 05 21:18:33 2003
bootscript="setenv diagswitch? true"
```

## bootmode Command Options

The bootmode command uses the following options.

 TABLE 6-1
 bootmode Command Options

| Option                 | Description                                                                                                    |  |
|------------------------|----------------------------------------------------------------------------------------------------|--|
| normal                 | At next reset, retains current NVRAM variable settings                                                                                                    |  |
| reset_nvram            | At next reset, returns NVRAM variables to default settings                                                                                                    |  |
| bootscript<br>= string | Controls the host server OpenBoot PROM firmware method of booting. It does not affect the current bootmode setting. <i>string</i> can be up to 64 bytes in length. You can specify a bootmode setting and set the bootscript within the same command. For example: |  |
|                        | <pre>sc&gt; bootmode reset_nvram bootscript = "setenv diag-switch? true"</pre>                                                                                                    |  |
|                        | SC Alert: SC set bootmode to reset_nvram, will expire 20030305211833                                                                                                    |  |
|                        | SC Alert: SC set bootscript to "setenv diag-switch? true"                                                                                                    |  |
|                        | After the server resets and OpenBoot PROM reads the values stored in the bootscript, it sets the OpenBoot PROM variable diag-switch? to the user requested value of true.                                                                                          |  |
|                        | <b>Note:</b> If you set bootmode bootscript = "", ALOM CMT sets the bootscript to empty.                                                                                                    |  |

If you use the bootmode command with the reset\_nvram option, it resets all of the parameters in the host system's OpenBoot PROM NVRAM settings to the factory default values. You must reset the server within 10 minutes. Refer to "reset" on page 73.

If you use the bootmode command without specifying any option, ALOM CMT displays the currently selected mode and the time when it will expire.

#### Related Information

- "ALOM CMT Shell Commands" on page 44
- "reset" on page 73
- "Switching Between the System Console and ALOM CMT" on page 28

## break

Use the break command to bring the server to the OpenBoot PROM prompt (ok). If you have configured the kmdb debugger, then the break command brings the server into debug mode.

This command can also be used to force a panic core dump of the Solaris OS, if the server is running a version of Solaris which supports this feature.

Make sure that the system console is directed to ALOM CMT. See "Platform-Specific Information" on page 5 for further information.

## ▼ To Use the break Command

**Note** – You must have c level user permission to use this command. Refer to "userperm" on page 111 for information on setting user permissions.

#### • At the sc> prompt, type the following command:

```
sc> break option
```

Where *option* is  $\neg D$ ,  $\neg y$ ,  $\neg c$ , or no option. These options can be combined in any way, none are mutually exclusive.

After you type the break command, the server returns the ok prompt.

## break Command Options

The break command can have the following options:

TABLE 6-2 break Command Options

| Option | Description                                                                                                    |
|--------|----------------------------------------------------------------------------------------------------|
| -D     | Forces a panic coredump of the managed system OS (not supported by all OS versions).                                                        |
| -у     | Instructs ALOM CMT to proceed without first asking the confirmation question: Are you sure you want to send a break to the system $[y/n]$ ? |
| -c     | Instructs ALOM CMT to connect to the system console after performing the operation.                                                         |

#### Related Information

- "ALOM CMT Shell Commands" on page 44
- "userperm" on page 111

#### clearasrdb

Use the clearasrdb command to remove all entries from the Automatic System Recovery database (asr-db) blacklist, thereby re-enabling all devices regardless of whether they have been disabled manually or disabled through POST.

#### ▼ To Use the clearasrdb Command

• At the sc> prompt, type the following command:

```
sc> clearasrdb
```

## clearfault

The clearfault command enables the system administrator to repair a host-reported fault manually so that it is not displayed by the showfaults command.

In this example, the showfaults command identifies a host-detected fault:

```
sc> showfaults
   ID FRU Fault
   0 MB/CMP0/CH0/R0/D0 Host detected fault, MSGID: SUN4U-8000-2S
```

Including the -v (verbose) option to the showfaults command,

Issuing the clearfault command without an argument causes ALOM CMT to display command usage information:

```
sc> clearfault
Error: Invalid command option
Usage: clearfault <UUID>
```

The clearfault command takes one argument, the universal unique identifier (UUID), a numerical string (displayed in the previous example). In this example, the UUID is supplied as an argument to the clearfault command:

```
sc> clearfault 7ee0e46b-ea64-6565-e684-e996963f7b86
Clearing fault from all indicted FRUs...
Fault cleared.
```

As a result of the successful use of the clearfault command, the showfault command no longer displays the host-detected fault:

```
sc> showfaults
No failures found in System
```

**Note** – Faults can be reported indirectly, by way of a FRU that acts as a *proxy*.

In this example, the showfru command indicates that a faulty component, HDDO (shown initially in showfaults output), is proxied on SASBP. SEEPROM

```
sc> showfaults
ID FRU Fault
9 HDD0 Host detected fault, MSGID: SUNW-TEST07
```

Use the showfru command to display the event status information.

```
sc> showfru SASBP.SEEPROM
/Status_EventsR (1 iterations)
/Status_EventsR[0]
/Status_EventsR[0]/UNIX_Timestamp32: FRI MAY 20 12:16:02 2005
/Status_EventsR[0]/Old_Status:
                                       0x00 (OK)
/Status EventsR[0]/New Status:
                                       0x10 (PROXIED FAULT)
/Status_EventsR[0]/Initiator:
                                       0xE0 (FM)
/Status_EventsR[0]/Component:
                                       0x20
/Status_EventsR[0]/Message (FM)
/Status EventsR[0]/FM/fault diag time:
                                       0 \times 0000000000000000
                                       SUNW-TEST07
/Status_EventsR[0]/FM/diagcode:
/Status_EventsR[0]/FM/uuid:
66616b65-7575-6964-0000-000000000000
/Status_EventsR[0]/FM/DE_Name:
                                       ALOM-DE
/Status_EventsR[0]/FM/DE_Version:
                                       v1.0
SEGMENT: ST
/Status_Proxy1R/
/Status_Proxy1R/UNIX_Timestamp32: FRI MAY 20 12:16:02 2005
/Status_Proxy1R/version:
                               0 \times 01
/Status_Proxy1R/StatusMap31:
/Status_CurrentR/
/Status_CurrentR/UNIX_Timestamp32: FRI MAY 20 12:16:02 2005
/Status_CurrentR/status:
                                 0x10 (PROXIED FAULT)
```

Once the faulty component (HDD0 in this example) has been replaced, you can run the clearfaults *UUID* command to remove the fault from the proxied SEEPROM.

## console

Use the console command to enter console mode and to connect to the system console from the ALOM CMT command shell. To exit the system console and return to the ALOM CMT command shell, type #. (Hash-Period).

Although multiple users can connect to the system console from ALOM CMT, only one user at a time has write access to the console. Any characters that other users type are ignored. This is referred to as a write lock, and the other user sessions view the console session in read-only mode. If no other users have access to the system console, then the user entering the console session first obtains the write lock

automatically by executing the console command. If another user has the write lock, you can use the -f option to force the console to give you the write lock. This forces the other user's connection into read-only mode.

ALOM CMT controls the flow rate of the system console to match the flow rate of the user session holding the write lock. This ensures that the user session with the write lock does not lose data. However, this arrangement can cause data loss for user sessions with read-only console access. For example, if the user session with the write lock is connected over the fast NET MGT port and a session with reader is connected over the slow SER MGT port, the console can produce output at a rate that could overrun the capacity of the reader session. To reduce the likelihood of such console data loss, each console reader session is allocated 65535 characters of buffer space.

#### ▼ To Use the console Command

**Note** – You must have c level user permission to use this command. Refer to "userperm" on page 111 for information on setting user permissions.

#### 1. At the sc> prompt, type the following command:

```
sc> console option
```

Where *option* is the option you want to use, if any.

**Note** – The Solaris system prompt that appears depends on the default Solaris shell on the host server. Refer to "Prompt Notations" on page xxviii

## 2. To return to the sc> prompt from the Solaris system prompt, type the escape character sequence.

The default sequence is #. (Hash-Period).

If no session has the console in use, ALOM CMT displays the following information:

```
sc> showusers
Username Connection Login Time Client IP Addr Console

admin serial Nov 13 6:19 system
jeff net-1 Nov 13 6:20 xxx.xxx.xxx
sc> console
Enter #. to return to ALOM.
%
```

If another session already has the write lock, ALOM CMT returns a different message at the console command as shown in this example:

```
sc> console
Console session already in use. [view mode]
Enter #. to return to ALOM.
%
```

If another session already has the write lock and you use -f option with the console command, ALOM CMT returns a message at the console command that is similar to the following:

```
sc> console -f
Warning: User <admin> currently has write permission to this console and forcibly removing them will terminate any current write actions and all work will be lost. Would you like to continue?
[y/n]
```

## console Command Option

The console command uses one option, -f. This option forces ALOM CMT to release the write lock from another user and assign it to your console session. This places the other user's console session in read-only mode. Using this option returns the following message:.

Warning: User username currently has write permission to this console and forcibly removing them will terminate any current write actions and all work will be lost. Would you like to continue [y/n]?

At the same time, the user who has the write lock receives the following message:

```
Warning: Console connection forced into read-only mode.
```

#### Related Information

- "ALOM CMT Shell Commands" on page 44
- "Permission Levels" on page 111
- "Serial Management Port Variables" on page 116

## consolehistory

Use the consolehistory command to display system console messages logged in ALOM CMT buffers. You can read the following system console logs:

- boot log Contains POST, OpenBoot PROM, and Solaris boot messages received from the host server from the most recent reset.
- run log Contains the most recent console output from POST, OpenBoot PROM, and Solaris boot messages. In addition, this log records output from the host server's operating system.

Each buffer can contain up to 64 Kbytes of information.

If ALOM CMT senses a host server reset, it writes boot information and initialization data into the boot log buffer. until ALOM CMT is notified by the server that the Solaris OS is up and running.

## ▼ To Use the consolehistory Command

**Note** – You must have c level user permission to use this command. See "userperm" on page 111 for information on setting user permissions.

• At the sc> prompt, type the following command:

sc> consolehistory logname options

Where *logname* is the name of the log you want to display (boot or run). If you type the consolehistory command without an option, ALOM CMT returns the last 20 lines of the run log.

**Note** – Timestamps recorded in console logs reflect server time. These timestamps reflect local time, and ALOM CMT event logs use UTC (Coordinated Universal Time). The Solaris OS system time is completely independent of the ALOM CMT time.

## consolehistory Command Options

The consolehistory command uses the following options for both logs. You can use the <code>-g</code> option in combination with the <code>-b</code>, <code>-e</code>, or <code>-v</code> options. If you do not specify the <code>-g</code> option, the screen output will not pause.:

 TABLE 6-3
 consolehistory Command Options

| Option   | Description                                                                                                    |
|----------|----------------------------------------------------------------------------------------------------|
| -b lines | Specifies the number of lines to display from the beginning of the log buffer. For example:                                                                                                    |
|          | consolehistory boot -b 10                                                                                                    |
| −e lines | Specifies the number of lines to display from the end of the log buffer. If new data appears in the log while you are executing this command, the new data is appended to the screen output. For example:  consolehistory run -e 15     |
| −g lines | Specifies the number of lines to display before pausing the output to the screen. After each pause, ALOM CMT shows the following message: Paused: Press 'q' to quit, any other key to continue. For example: consolehistory run -v -g 5 |
| -v       | Displays the entire contents of the specified log.                                                                                                    |
| boot     | Specifies the boot log.                                                                                                    |
| run      | Specifies the run log.                                                                                                    |

#### Related Information

■ "ALOM CMT Shell Commands" on page 44

## disablecomponent

Use the disablecomponent command to add a component to the asr-db blacklist, thereby removing it from the system configuration. Using the disablecomponent command without any parameters causes ALOM CMT to display all asr-keys.

**Note** – The server continues to use the blacklisted component until the next server power cycle or reset.

## ▼ To Use the disablecomponent Command

• At the sc> prompt, type the following command:

```
sc> disablecomponent asr-device
```

For example,

```
sc> disablecomponent MB/CMP0/CH3/R0/D1
sc> showcomponent
Keys:
MB/CMP0/CORE0
     MB/CMP0/P0
. . .
     MB/CMP0/CH0/R0/D0
     MB/CMP0/CH0/R0/D1
     MB/CMP0/CH0/R1/D0
     MB/CMP0/CH0/R1/D1
     MB/CMP0/CH1/R0/D0
     MB/CMP0/CH1/R0/D1
     MB/CMP0/CH1/R1/D0
     MB/CMP0/CH1/R1/D1
     MB/CMP0/CH2/R0/D0
     MB/CMP0/CH2/R0/D1
     MB/CMP0/CH2/R1/D0
     MB/CMP0/CH2/R1/D1
     MB/CMP0/CH3/R0/D0
     MB/CMP0/CH3/R0/D1
     MB/CMP0/CH3/R1/D0
     MB/CMP0/CH3/R1/D1
     IOBD/PCIEa
     IOBD/PCIEb
     PCIX1
     PCIX0
     PCIE2
     PCIE1
     PCIE0
     TTYA
ASR state: Disabled Devices
     MB/CMP0/CH3/R0/D1 : <no reason>
```

## enablecomponent

Use the enablecomponent command to remove a component from the asr-db blacklist, thereby adding the component back into the system configuration. Using the enablecomponent command without any parameters causes ALOM CMT to display all asr-keys currently blacklisted.

**Note** – The component does not return to use until the next server power cycle or reset.

- ▼ To Use the enablecomponent Command
  - At the sc> prompt, type the following command:

```
sc> enablecomponent asr-device
```

#### For example,

```
sc> enablecomponent MB/CMP0/CH3/R0/D1
sc> showcomponent
Keys:
     MB/CMP0/CORE0
     MB/CMP0/P0
. . .
     MB/CMP0/CH0/R0/D0
     MB/CMP0/CH0/R0/D1
     MB/CMP0/CH0/R1/D0
     MB/CMP0/CH0/R1/D1
     MB/CMP0/CH1/R0/D0
     MB/CMP0/CH1/R0/D1
     MB/CMP0/CH1/R1/D0
     MB/CMP0/CH1/R1/D1
     MB/CMP0/CH2/R0/D0
     MB/CMP0/CH2/R0/D1
     MB/CMP0/CH2/R1/D0
     MB/CMP0/CH2/R1/D1
     MB/CMP0/CH3/R0/D0
     MB/CMP0/CH3/R0/D1
     MB/CMP0/CH3/R1/D0
     MB/CMP0/CH3/R1/D1
     IOBD/PCIEa
     IOBD/PCIEb
     PCIX1
     PCIX0
     PCIE2
     PCIE1
     PCIE0
     TTYA
ASR state: clean
```

## flashupdate

Use the flashupdate command to update all system firmware from a location that you specify. The values you enter for command options specify the IP address of the site from which you download and the path at which the firmware image is located.

## ▼ To Use the flashupdate Command

**Note** – You must have a level user permission to use this command. Refer to "userperm" on page 111 for information on setting user permissions.

To use this command, you need to know the following:

- IP address of the FTP server from which you want to download the firmware image
- Path at which the image is stored
- Username and password to enter at the prompts

If you do not have this information, ask your network administrator. Before you start, make sure that your virtual keyswitch setting is not in the LOCKED position. For more information about the virtual keyswitch, see "setkeyswitch" on page 79.

#### 1. At the sc> prompt, type the flashupdate command.

Substitute the IP address of the server where the firmware image is stored for *ipaddr*, and the path name for *pathname*.

```
sc> flashupdate -s ipaddr -f pathname
```

#### 2. When prompted, type your username and password.

The username and password are based on your UNIX or LDAP user name and password, and not your ALOM CMT username and password.

After you type your user name and password, the download process continues. As the download process progresses, a series of periods appear across your screen.

When the download process is finished, ALOM CMT displays the message:

Update complete. Reset device to use new image.

#### 3. Type the resetsc command to reboot ALOM CMT.

See "resetsc" on page 74 for details.

For example, (replace 123.45.67.89 with a valid IP address):

```
SC Alert: System poweron is disabled.
Username: username
Password: ******

Update complete. Reset device to use new software.

SC Alert: SC firmware was reloaded
```

## flashupdate Command Options

The flashupdate command uses the following options.

 TABLE 6-4
 flashupdate Command Options

| Option      | Description                                                                                                    |
|-------------|----------------------------------------------------------------------------------------------------|
| -s ipaddr   | Directs ALOM CMT to download the firmware image from a server located at <i>ipaddr. ipaddr</i> describes an IP address in standard dot notation, such as 123.456.789.012. |
| -f pathname | Directs ALOM CMT to the location of the image file. <i>pathname</i> is a full directory path, including the name of the image file.                                       |
| -v          | Displays verbose output. This option provides detailed information about the progress of the download process as it occurs.                                               |

## **Related Information**

■ "ALOM CMT Shell Commands" on page 44

## help

Use the help command to display a list of all ALOM CMT commands and the syntax for each.

## ▼ To Use the help Command

**Note** – You do not need user permissions to use this command.

#### • Take one of the following actions:

■ To display help for all available commands, at the sc> prompt type the following command:

```
sc > help
```

To display help for a specific command, at the sc> prompt type help and the name of the command:

```
sc> help command-name
```

Where *command-name* is the name of the specific command. For example:

```
sc> help poweroff
This command shuts down the managed system to the powered off
state.
```

sc>

■ To display help for a system controller parameter, at the sc> prompt type help setsc and the name of the parameter:

```
sc> help setsc parameter
```

Where *parameter* is the system controller parameter. For example:

```
sc> help setsc if_network
```

if\_network

Enables or disables the SC network interface. The default is true.

sc>

The following example shows the output you see when you type help without specifying a command

#### **CODE EXAMPLE 6-1** Example of the help Command Output

```
sc> help
Available commands
_____
Power and Reset control commands:
   powercycle [-y] [-f]
  poweroff [-y] [-f]
  poweron [-c] [FRU]
  reset [-y] [-c]
Console commands:
   break [-D] [-y] [-c]
  console [-f]
  consolehistory [-b lines|-e lines|-v] [-g lines] [boot|run]
Boot control commands:
   bootmode [normal|reset_nvram|bootscript="string"]
   setkeyswitch [-y] <normal|stby|diag|locked>
   showkeyswitch
Locator LED commands:
   setlocator [on|off]
   showlocator
Status and Fault commands:
   clearasrdb
   clearfault <UUID>
   disablecomponent [asr-key]
   enablecomponent [asr-key]
   removefru [-y] <FRU>
   setfru -c [data]
   showcomponent [asr-key]
   showenvironment
   showfaults [-v]
   showfru [-g lines] [-s|-d] [FRU]
   showlogs [-b lines|-e lines|-v] [-g lines] [-p logtype[r|p]]
   shownetwork [-v]
   showplatform [-v]
ALOM Configuration commands:
   setdate <[mmdd]HHMM | mmddHHMM[cc]yy][.SS]>
   setsc [param] [value]
   setupsc
   showdate
   showhost [version]
   showsc [-v] [param]
```

#### **CODE EXAMPLE 6-1** Example of the help Command Output (Continued)

```
ALOM Administrative commands:

flashupdate <-s IPaddr -f pathname> [-v]
help [command]
logout
password
resetsc [-y]
restartssh [-y]
setdefaults [-y] [-a]
ssh-keygen [-l|-r] <-t {rsa|dsa}>
showusers [-g lines]
useradd <username>
userdel [-y] <username>
userpassword <username>
userperm <username> [c][u][a][r]
usershow [username]
```

#### **Related Information**

■ "ALOM CMT Shell Commands" on page 44

## logout

Use the logout command to end your ALOM CMT session, and close your serial or network connection.

▼ To Use the logout Command

**Note** – You do not need user permissions to use this command.

At the sc> prompt, type the following command:

```
sc> logout
```

#### **Related Information**

■ "ALOM CMT Shell Commands" on page 44

## password

Use the password command to change the ALOM CMT password for the account to which you are currently logged in. This command works like the UNIX passwd(1) command.

## ▼ To Use the password Command

**Note** – This command enables you to change the password for your own ALOM CMT account. You do not need user permissions to use this command. If you are an administrator and want to change a user account's password, use the userpassword command. See "userpassword" on page 110 for more information.

#### At the sc> prompt, type password.

When you use this command, ALOM CMT prompts you for your current password. If you enter the password correctly, it prompts you twice to enter the new password.

For example:

```
sc> password

password: Changing password for username

Enter current password: ******

Enter new password: ******

Re-enter new password: ******

sc>
```

#### Password Restrictions

Passwords have the following restrictions:

- They must be between six and eight characters.
- They must contain at least two alphabetic characters (uppercase or lowercase letters) and at least one numeric or special character.
- They must differ from your login name and any reverse or circular shift of your login name. For comparison purposes, uppercase and lowercase letters are equivalent.
- They must differ from the old password by at least three characters. For comparison purposes, uppercase and lowercase letters are equivalent.

#### Related Information

■ "ALOM CMT Shell Commands" on page 44

## powercycle

Performs a powercycle on the host system, where powercycle is defined as a poweroff followed by a poweron. ALOM CMT executes the poweroff command on the host system and waits for a specified number of seconds, then executes the poweron command.

## ▼ To Use the powercycle Command

**Note** – You must have r level user permission to use this command. See "userperm" on page 111 for information on setting user permissions.

#### • At the sc> prompt, type the following command:

 TABLE 6-5
 powercycle Command Options

| Option | Description                                                                                                    |
|--------|----------------------------------------------------------------------------------------------------|
| -У     | InstructsALOM CMT to proceed without prompting.                                                                                                    |
| -f     | Forces an immediate shutdown regardless of the state of the host. If the Solaris OS shutdown fails for any reason, use this option to force the system to be powered off immediately. This command does not perform a graceful shutdown of the system or synchronize the file systems, work may be lost. It does not perform a graceful shutdown of the system or synchronize the file systems. |

## poweroff

Use the poweroff command to power off the host server to standby mode. If the server is already powered off, this command has no effect. However, ALOM CMT is still available when the server is powered off, since ALOM CMT uses the server's standby power. Some environmental information is not available when the server is in standby mode.

## ▼ To Use the poweroff Command

**Note** – You must have r level user permission to use this command. See "userperm" on page 111 for information on setting user permissions.

#### • At the sc> prompt, type the following command:

```
sc> poweroff options
```

Where option is the desired option, if any.

If you type the poweroff command without any options, the command initiates a graceful shutdown of the Solaris OS, similar to one of the Solaris commands shutdown, init, or uadmin.

It can take up to 65 seconds for the poweroff command to completely shut down the system. This is because ALOM CMT attempts to wait for a graceful shutdown to complete before the system is powered off.

**Note** – After the poweroff command shuts down the system, ALOM CMT issues the following message:

```
SC Alert: Host system has shut down.
```

Wait until you see this message before powering the system back on.

## poweroff Command Options

The poweroff command uses the following options. You can use these two options together. Refer to "Entering Command Options" on page 44.

 TABLE 6-6
 poweroff Command Options

| Option | Description                                                                                                    |
|--------|----------------------------------------------------------------------------------------------------|
| -y     | Instructs ALOM CMT to proceed without prompting.                                                                                                    |
| -f     | Forces an immediate shutdown regardless of the state of the host. If<br>the Solaris OS shutdown fails for any reason, use this option to force<br>the system to be powered off immediately. This command does not<br>perform a graceful shutdown of the system or synchronize the file<br>systems, work may be lost. It does not perform a graceful shutdown<br>of the system or synchronize the file systems. |

#### Related Information

- "ALOM CMT Shell Commands" on page 44
- "bootmode" on page 49
- "poweron" on page 71

#### poweron

Use the poweron command to power on the server. If the host server is already powered on, this command has no effect.

## ▼ To Use the poweron Command

**Note** – You must have r level user permission to use this command. Refer to "userperm" on page 111 for information on setting user permissions.

#### • At the sc> prompt, type the following command:

```
sc> poweron [fru] [-c]
```

**Note** – If you have just used the poweroff command to power off the host server, ALOM CMT issues the following message:

```
SC Alert: Host system has shut down.
```

Wait until you see the message before powering the system back on.

## poweron Command Options

The poweron command uses the following options.

**TABLE 6-7** poweron Command Options

| Option | Description                                                                         |
|--------|-------------------------------------------------------------------------------------|
| fru    | No FRUs can be powered on independently. This option is reserved for future use.    |
| -c     | Instructs ALOM CMT to connect to the system console after performing the operation. |

## Related Information

- "ALOM CMT Shell Commands" on page 44
- "bootmode" on page 49
- "poweroff" on page 69
- "removefru" on page 72

#### removefru

Use the removefru command to prepare a FRU (field-replaceable unit) for removal.

- ▼ To Use the removefru Command
  - At the sc> prompt, type the following command:

```
sc> removefru fru
```

Where *fru* is the name of the FRU you want to prepare for removal.

For example, to prepare Power Supply 0 for removal, type:

```
sc> removefru PS0
```

**Note** – On SPARC Enterprise T1000 servers, attempting to use the removefru command on PS0 generates the following error message:

```
sc> removefru PSO
Could not remove <PSO>.
System only has one power supply.
```

## removefru Command Options

The removefru command uses the following options.

TABLE 6-8 removefru Command Options

| Option | Description                                                                   |
|--------|-------------------------------------------------------------------------------|
| fru    | The name of the FRU you want to prepare for removal                           |
| -у     | Instructs ALOM CMT to proceed without prompting with a confirmation question. |

Specifying the *fru* option prepares the specified FRU for removal. ALOM CMT responds with a message indicating whether the FRU is ready for removal.

TABLE 6-9 removefru FRU Values

| Value | Description                                             |
|-------|---------------------------------------------------------|
| PS0   | Prepares Power Supply 0 in the host server for removal. |
| PS1   | Prepares Power Supply 1 in the host server for removal. |

#### reset

Use the reset command to force the host server to reset immediately. The server reboots using the options you specified (if any) in the bootmode command. Refer to "bootmode" on page 49. Note that reset does not perform a graceful shutdown of the system, and you might lose data. When possible, reset the server through the Solaris OS instead.

If the OpenBoot PROM variable auto-boot? is set to false, you might need to boot the server into the Solaris OS to resume operation.

## ▼ To Use the reset Command

**Note** – You must have r level user permission to use this command. Refer to "userperm" on page 111 for information on setting user permissions.

#### • At the sc> prompt, type the following command:

sc> reset options

## reset Command Options

The reset command uses the following two options. You can use these two options together. Refer to "Overview of the ALOM CMT Command Shell" on page 43.

TABLE 6-10 reset Command Options

| Option | Description                                                                         |
|--------|-------------------------------------------------------------------------------------|
| -c     | Instructs ALOM CMT to connect to the system console after performing the operation. |
| -y     | Instructs ALOM CMT to proceed without prompting.                                    |

#### For example,

```
sc> reset -c
Are you sure you want to reset the system [y/n]? n
```

```
sc> reset -yc
Enter #. to return to ALOM.

SC Alert: SC Request to Reset Host.
```

```
sc> reset -c
Are you sure you want to reset the system [y/n]? y
Enter #. to return to ALOM.

SC Alert: SC Request to Reset Host.
```

## **Related Information**

- "ALOM CMT Shell Commands" on page 44
- "Permission Levels" on page 111

#### resetsc

Use the resetsc command to perform a hard reset of the system controller. This terminates all current ALOM CMT sessions.

### ▼ To Use the resetsc Command

**Note** – You must have a level user permission to use this command. Refer to "userperm" on page 111 for information on setting user permissions.

### 1. To perform a reset, type the following command:

```
sc> resetsc option
```

Where *option* is -y, if desired.

ALOM CMT responds with the following message:

```
Are you sure you want to reset the SC [y/n]?
```

### 2. Type y to proceed, or n to exit without resetting the system controller.

## resetsc Command Options

The resetsc command uses one option: -y

If you use the  $\,$  –y option, the reset proceeds without first asking you to confirm the reset.

### Related Information

- "ALOM CMT Shell Commands" on page 44
- "Permission Levels" on page 111

### restartssh

Use the restartssh command to restart the SSH server after you have generated new hosts keys using the ssh-keygen command. This reloads the keys into the server's dedicated data structure in memory.

## ▼ To Use the restartssh Command

• At the sc> prompt, type the following command:

```
sc> restartssh option
```

Where *option* is the option shown in TABLE 6-11.

## **Command Options**

The restartssh command uses the following options.

TABLE 6-11 restartssh Command Options

| Option | Description                     |
|--------|---------------------------------|
| -y     | Do not prompt for confirmation. |

### Related Information

■ "ssh-keygen" on page 107

## setdate

Use the setdate command to set the current ALOM CMT date and time.

If you use the setdate command while the server is starting or running, ALOM CMT returns the following error message:

```
sc> setdate 1200
Error: Unable to set clock while managed system is running.
```

**Note** – The setdate command works only when the server is powered off.

## ▼ To Use the setdate Command

**Note** – You must have a level user permission to use this command. Refer to "userperm" on page 111 for information on setting user permissions.

At the sc> prompt, type the following command:

```
sc> setdate mmddHHMMccyy.SS
```

This command accepts settings for the month, day, hour, minute, century, year, and second. If you omit the month, day, and year, ALOM CMT applies the current values as defaults. You can also omit the century value and the value for seconds in the time.

**Note** – Your server uses local time, but ALOM CMT uses Coordinated Universal Time (UTC). ALOM CMT does not accept time zone conversions or daylight time changes. Note that the Solaris OS and ALOM CMT time are not synchronized.

This example sets the time to September 12, at 9:45 PM of the current year (Coordinated Universal Time).

```
SC> setdate 09122145
MON SEP 12 21:45:00 2005 UTC
```

This example sets the time to 9:45 PM of the current month, day, and year (Coordinated Universal Time).

```
sc> setdate 2145
MON SEP 12 21:45:00 2005 UTC
```

## setdate Command Options

The setdate command uses the following options.

 TABLE 6-12
 setdate
 Command Options

| Option | Description           |
|--------|-----------------------|
| mm     | Month                 |
| dd     | Day                   |
| НН     | Hour (24-hour system) |
| MM     | Minutes               |

TABLE 6-12 setdate Command Options (Continued)

| Option | Description                            |
|--------|----------------------------------------|
| .SS    | Seconds                                |
| CC     | Century (first two digits of the year) |
| уу     | Year (last two digits of the year)     |

### Related Information

■ "ALOM CMT Shell Commands" on page 44

### setdefaults

Use the setdefaults command to set all ALOM CMT configuration variables back to their factory default values. The -a option sets the ALOM CMT configuration and all user information back to the factory default values.

### To Use the setdefaults Command

**Note** – You must have a level user permission to use this command. Refer to "userperm" on page 111 for information on setting user permissions. You need to set the password to execute permission-level commands.

### 1. At the sc> prompt, type the following command:

```
sc> setdefaults options
```

Where options are the desired options, if any.

For example:

```
sc> setdefaults
Are you sure you want to reset the SC configuration [y/n]? y
```

```
sc> setdefaults -a Are you sure you want to reset the SC configuration and users [y/n]? {\bf y}
```

### 2. Type the resetsc command to reboot ALOM.

When ALOM CMT reboots, it uses the factory default values.

## setdefaults Command Options

The setdefaults command uses the following options.

TABLE 6-13 setdefaults Command Options

| Option | Description                                                                                                    |
|--------|----------------------------------------------------------------------------------------------------|
| -a     | Sets all ALOM CMT configuration variables to their factory defaults and clears the user account and configuration information as well. The only account that remains on the system is the admin user account with no password. |
| -у     | Instructs ALOM CMT to proceed without first asking the confirmation question: Are you sure you want to reset the SC configuration?                                                                                             |

### Related Information

■ "ALOM CMT Shell Commands" on page 44

## setfru

Use the setfru command to store information in all FRU PROMs.

## ▼ To Use the setfru Command

• At the sc> prompt, type the following command:

```
sc> setfru -c data
```

Using the -c option alone clears old data from all FRU PROMs. This information can be displayed using the showfru command. See "showfru" on page 93

# setkeyswitch

Use the setkeyswitch command to control the virtual keyswitch position of the system.

## ▼ To Use the setkeyswitch Command

**Note** – You must have a level user permission to use this command. Refer to "userperm" on page 111 for information on setting user permissions. You need to set the password to execute permission-level commands.

### • At the sc> prompt, type the following command:

sc> setkeyswitch option

## setkeyswitch Command Options

The setkeyswitch command uses the following options:

TABLE 6-14 setkeyswitch Command Options

| Option | Description                                                                                                    |
|--------|----------------------------------------------------------------------------------------------------|
| normal | The system can power itself on and start the boot process.                                                                                                    |
| stby   | The system cannot power itself on.                                                                                                    |
| diag   | The system can power itself on using the preset values of diagnostic variables to provide thorough fault coverage (see "Descriptions of Configuration Variables" on page 120). This option overrides the values of diagnostic variables that you might have set. For information about user-configurable diagnostic control variables, see "Diagnostic Control Variables" on page 119. |
| locked | The system can power itself on, however you are prohibited from updating any of the flash devices or using the break command.                                                                                                    |
| -у     | Setting the virtual keyswitch to standby (stby) powers off the server. Before powering off the host server, ALOM CMT asks for a confirmation. The -y flag answers yes to the confirmation.*                                                                                                    |

<sup>\*</sup> You need r permission to poweroff the server, whereas the setkeyswitch command requires a permission.

## setlocator

Use the setlocator command to turn the host server's Locator LED on or off. For more information about the Locator LEDs, refer to your system administration guide.

**Note** – You do not need user permissions to use this command.

• At the sc> prompt, type the following command:

```
sc> setlocator option
```

Where *option* is either on or off.

For example:

```
sc> setlocator on
sc> setlocator off
```

To show the state of the Locator LED, use the showlocator command. Refer to "showlocator" on page 98 for more information.

## setlocator Command Options

This setlocator command has two options: on and off.

### **Related Information**

- "ALOM CMT Shell Commands" on page 44
- "showlocator" on page 98

#### setsc

The ALOM CMT software comes preinstalled on your host server, and is ready to run as soon as you apply power to the server. If you want to customize the ALOM CMT configuration, you set up the initial configuration with the setupsc command. If you need to update a setting after your initial ALOM CMT configuration, use the setsc command. For information about your configuration, see "ALOM CMT Configuration Steps" on page 13. For more about the setupsc command, see "setupsc" on page 82.

### ▼ To Use the setsc Command

**Note** – You must have a level user permission to use this command. Refer to "userperm" on page 111 for information on setting user permissions.

Make sure that you have your configuration table with you as you run the command, and that it includes your planned values for each of the configuration variables you plan to change. See "Configuration Worksheet" on page 19 and "Using ALOM CMT Configuration Variables" on page 115 for more information.

### • At the sc> prompt, type the following command:

```
sc> setsc variable value
```

Substitute the configuration variable and the variable's value for variable and value.

For example:

```
sc> setsc netsc_ipaddr xxx.xxx.xxx
```

Where xxx.xxx.xxx.xxx is a valid IP address.

If the variable you are configuring requires more than one value, type the values, using spaces to separate them. Because the setsc command can be used in scripts as well as at the command prompt, it does not return any information after you enter a value for a variable.

If you type setsc without including a configuration variable, ALOM CMT returns a list of the variables you can configure.

### Related Information

■ "ALOM CMT Shell Commands" on page 44

## setupsc

Use the setupsc command to customize ALOM CMT.

Ensure that you have your configuration worksheet with you as you run the command, and that the worksheet includes your planned values for each of the configuration variables you plan to change. See "Configuration Worksheet" on page 19 and "Using ALOM CMT Configuration Variables" on page 115 for more information.

### ▼ To Use the setupsc Command

**Note** – You must have a level user permission to use this command. Refer to "userperm" on page 111 for information on setting user permissions.

#### 1. At the sc> prompt, type the following command:

```
sc> setupsc
```

The setup script starts.

#### 2. To exit the script, take one of the following actions:

- To exit the script and save the changes you have made, type Control-Z.
- To exit the script without saving any changes, type Control-C.

For example, the script starts as follows:

#### sc> setupsc

Entering interactive script mode. To exit and discard changes to that point, use Ctrl-C or to exit and save changes to that point, use Ctrl-Z.

#### 3. Answer the interactive questions to customize ALOM CMT.

The script asks you whether you want to enable each set of configuration variables. See "Using ALOM CMT Configuration Variables" on page 115 for help.

- To enable a set of variables so that you can configure their settings, type y.
- To accept a default value shown in parentheses, press Return.
- To disable a set of variables and proceed to the next, type **n**.

#### For example:

Should the SC network interface be enabled [y]?

If you type **y** or press Return to accept the default, the setupsc script then prompts you to enter values for the variables. The script helps you set up the following types of variables:

- "Network Interface Variables" on page 117
- "Network Management and Notification Variables" on page 118
- "System User Variables" on page 118

**Note** – You do not need to set or adjust the serial interface variables. These variables are automatically set for you by the host server.

### Related Information

- "Using ALOM CMT Configuration Variables" on page 115
- "ALOM CMT Shell Commands" on page 44
- "Configuration Worksheet" on page 19
- "Configuring ALOM CMT" on page 13

## showcomponent

Use the showcomponent command to display system components and their test status. If you specify an asr-key, ALOM CMT displays only information for that key, otherwise ALOM CMT displays the entire asr database. The -h (Help) option lists all valid asr-keys as well as usage information.

## ▼ To Use the showcomponent Command

**Note** – You must have a level user permission to use this command. Refer to "userperm" on page 111 for information on setting user permissions.

• At the sc> prompt, type the following command:

```
sc> showcomponent
```

For example,

```
SC> showcomponent
Keys:
     MB/CMP0/P0
     MB/CMP0/CH0/R0/D0
     MB/CMP0/CH0/R0/D1
     MB/CMP0/CH0/R1/D0
     MB/CMP0/CH0/R1/D1
     MB/CMP0/CH1/R0/D0
     MB/CMP0/CH1/R0/D1
     MB/CMP0/CH1/R1/D0
     MB/CMP0/CH1/R1/D1
     MB/CMP0/CH2/R0/D0
     MB/CMP0/CH2/R0/D1
     MB/CMP0/CH2/R1/D0
     MB/CMP0/CH2/R1/D1
     MB/CMP0/CH3/R0/D0
     MB/CMP0/CH3/R0/D1
     MB/CMP0/CH3/R1/D0
     MB/CMP0/CH3/R1/D1
     IOBD/PCIEa
     IOBD/PCIEb
     PCIX1
     PCIX0
     PCIE2
     PCIE1
     PCIE0
     TTYA
ASR state: clean
```

## showdate

Use the showdate command to show the current ALOM CMT date and time.

ALOM CMT time is expressed in Coordinated Universal Time (UTC) rather than local time. Note that the Solaris OS and ALOM CMT time are not synchronized.

### ▼ To Use the showdate Command

**Note** – You do not need user permissions to use this command.

• At the sc> prompt type the following command:

sc> showdate

For example:

sc> **showdate**MON SEP 16 21:45:00 2002 UTC

To change the ALOM CMT date and time, use the setdate command. See "setdate" on page 76.

### Related Information

■ "ALOM CMT Shell Commands" on page 44

### showenvironment

Use the showenvironment command to display a snapshot of the server's environmental status. The information this command can display includes system temperatures, hard drive status, power supply and fan status, front panel LED status, voltage and current sensors, and so on. The output uses a format similar to the UNIX command prtdiag (1m).

▼ To Use the showenvironment Command

**Note** – You do not need user permissions to use this command.

• At the sc> prompt, type the following command:

sc> showenvironment

Some environmental information might not be available when the server is in standby mode.

The following example shows sample output when the host server is powered on. Note that some information shown in the following example may be different for your system, such as the number of power supplies and hard drives

CODE EXAMPLE 6-2 Example of showenvironment Command Output for SPARC Enterprise T2000 Server (Power On)

| ========              | Envir  | onmental Sta       | atus === | ======   | ====     |           |         |     |
|-----------------------|--------|--------------------|----------|----------|----------|-----------|---------|-----|
| System Temperatu      | res (  | Temperature        | s in Cel | sius):   |          |           |         |     |
| <br>Sensor<br>        | Status | s Temp LowH        | lard Low | Soft Low | Warn Hig | ghWarn H: | ighSoft | _   |
|                       |        | 24                 |          |          |          | 45        |         |     |
| MB/T_AMB              | OK     | 28                 | -10      | -5       | 0        | 45        | 50      | 55  |
| MB/CMP0/T_TCORE       | OK     | 44                 | -10      | -5       | 0        | 95        | 100     | 105 |
| MB/CMP0/T_BCORE       |        | 44                 |          | -5       | 0        | 95        | 100     | 105 |
| IOBD/IOB/TCORE        | OK     | 43                 | -10      | -5       | U        | 95        | 100     | 105 |
| IOBD/T_AMB            | OK     | 29                 | -10      | -5       | 0        | 45        | 50      | 55  |
| SYS/LOCATE<br>OFF<br> | (      | SYS/SERVICE<br>OFF |          | ON       |          |           |         |     |
| SYS/REAR_FAULT        |        |                    |          |          |          |           |         |     |
| OFF<br>               | (      | OFF<br>            |          | OFF      |          | _         |         |     |
|                       |        |                    |          |          |          |           |         |     |
| System Disks:         |        |                    |          |          |          |           |         |     |
| Disk Status           |        | Service            |          |          |          |           |         |     |
| HDD0 OK               |        | OFF                |          |          |          |           |         |     |
| HDD1 NOT PRESE        | ENT    | OFF                | OFF      |          |          |           |         |     |
| HDD2 NOT PRESE        | ENT    | OFF                | OFF      |          |          |           |         |     |
| HDD3 NOT PRESE        |        |                    | OFF      |          |          |           |         |     |
|                       |        |                    |          |          |          |           |         |     |

CODE EXAMPLE 6-2 Example of showenvironment Command Output for SPARC Enterprise T2000 Server (Power On) (Continued)

| Fans (Speeds Re-<br>Sensor |        |      |              | arn I  | WOw              |        |
|----------------------------|--------|------|--------------|--------|------------------|--------|
| FT0/FM0                    | OK     |      | 3586         | 19     |                  |        |
| FT0/FM1                    | OK     |      | 3525         | 19     | 20               |        |
| FT0/FM2                    | OK     |      | 3650         | 19     | 20               |        |
| FT2                        | OK<br> |      | 2455<br>     | 19<br> | 20               |        |
|                            |        |      |              |        |                  |        |
|                            |        |      |              |        |                  |        |
| ,                          | OK     | 1.48 |              |        |                  | 1.72   |
| · <del>-</del>             |        | 1.79 | 1.53         | 1.62   |                  |        |
| MB/V_VMEMR                 | OK     | 1.78 | 1.53         | 1.62   | 1.98             | 2.07   |
| MB/V_VTTL                  | OK     | 0.89 |              |        |                  | 1.03   |
| MB/V_VTTR                  | OK     | 0.89 | 0.76         | 0.81   | 0.99             | 1.03   |
| MB/V_+3V3STBY              | OK     | 3.39 | 2.80         | 2.97   |                  | 3.79   |
| MB/V_VCORE                 | OK     | 1.31 | 1.18         | 1.20   | 1.39             | 1.41   |
| IOBD/V_+1V5                | OK     | 1.48 | 1.27         |        |                  | 1.72   |
| IOBD/V_+1V8                | OK     | 1.79 |              |        | 1.98             | 2.07   |
| IOBD/V_+3V3MAIN            | OK     | 3.36 | 2.80         | 2.97   | 3.63             | 3.79   |
| IOBD/V_+3V3STBY            | OK     | 3.41 | 2.80         | 2.97   |                  | 3.79   |
| IOBD/V_+1V                 | OK     | 1.11 | 0.93         |        |                  | 1.26   |
| IOBD/V_+1V2                | OK     |      |              |        |                  | 1.38   |
| IOBD/V_+5V                 | OK     | 5.15 | 1.02<br>4.25 | 4.50   | 5.50             | 5.75   |
| IOBD/V12V                  | OK     |      |              |        | -10.80           | -10.20 |
| IOBD/V_+12V                | OK     |      | 10.20        |        |                  | 13.80  |
| SC/BAT/V_BAT               | OK     | 3.04 |              | 2.25   |                  |        |
| System Load (in            | amps): |      |              |        |                  |        |
| Sensor                     | Status |      | Load         | Warn   | Shutdown         |        |
|                            | OK     |      |              |        | 88.000           |        |
| MB/I_VMEML                 | OK     |      |              |        |                  |        |
| MB/I VMEMR                 | OK     |      | 6.420        | 60.000 | 66.000<br>66.000 |        |

**CODE EXAMPLE 6-2** Example of showenvironment Command Output for SPARC Enterprise T2000 Server (Power On) (Continued)

| Current | sensors  | s:     |            |          |          |           |             |
|---------|----------|--------|------------|----------|----------|-----------|-------------|
| Sensor  |          | Status |            |          |          |           |             |
| IOBD/I_ | USB0     | OK     |            |          |          |           |             |
| IOBD/I_ | USB1     | OK     |            |          |          |           |             |
| FIOBD/I | _USB     | OK     |            |          |          |           |             |
|         |          |        |            |          |          |           |             |
|         |          |        |            |          |          |           |             |
|         |          |        |            |          |          |           |             |
| Power S | upplies: |        |            |          |          |           |             |
| Supply  | Status   |        | Underspeed | Overtemp | Overvolt | Undervolt | Overcurrent |
| PS0     | OK       |        | OFF        | OFF      | OFF      | OFF       | OFF         |
| PS1     | OK       |        | OFF        | OFF      | OFF      | OFF       | OFF         |

The following example shows sample output when the host server, a SPARC Enterprise T1000, is powered on:

**CODE EXAMPLE 6-3** Example of showenvironment Command Output for SPARC Enterprise T1000 Server (Power On)

| sc> showenviron  | nent    |          |          |            |          |           |            |        |
|------------------|---------|----------|----------|------------|----------|-----------|------------|--------|
|                  | Enviror | mental S | tatus == | :=====:    | ====     |           |            |        |
|                  | System  | Temperat | ures (Te | emperature | es in Ce | lsius):   |            |        |
| Sensor S         |         | Temp Lo  |          | owSoft Lov | wWarn Hi | ghWarn Hi | ighSoft Hi | ghHard |
|                  |         |          |          | -5         | 0        | 45        | 50         | 55     |
| MB/CMP0/T_TCORE  | OK      | 42       | -10      | -5         | 0        | 85        | 90         | 95     |
| MB/CMP0/T_BCORE  | OK      | 42       | -10      | -5         | 0        | 85        | 90         | 95     |
| MB/IOB/T_CORE    | OK      | 36       | -10      | <b>-</b> 5 | 0        | 95        | 100        | 105    |
| System Indicator | Status  | <br>::   |          |            |          | _         |            |        |
| SYS/LOCATE       |         |          | <br>E    |            | <br>CT   | -         |            |        |
| OFF              | OI      | 'F<br>   |          | ON         |          | _         |            |        |
|                  |         |          |          |            |          |           |            |        |

**CODE EXAMPLE 6-3** Example of showenvironment Command Output for SPARC Enterprise T1000 Server (Power On) (Continued)

| Sensor                              | Status | Ş       | Speed           | Warn    | Low              |          |
|-------------------------------------|--------|---------|-----------------|---------|------------------|----------|
|                                     |        |         | -               |         |                  |          |
| FT0/F0                              | OK     |         |                 |         | 920              |          |
| FT0/F1                              | OK     |         |                 | 2240 1  |                  |          |
| FT0/F2                              | OK     |         |                 | 2240 1  |                  |          |
| FT0/F3                              | OK     |         | 6547            | 2240 1  | 920              |          |
| <br>Voltage sensor                  | ,      | :       |                 |         |                  |          |
| <br>Sensor<br>                      | Status | Voltage | LowSoft         | LowWarn | HighWarn         | HighSoft |
| <br>MB/V VCORE                      | OK     | 1.31    |                 | 1.24    | 1.36             | 1.39     |
| MB/V_VMEM                           | OK     | 1.78    |                 | 1.72    | 1.87             | 1.90     |
| MB/V_VTT                            | OK     | 0.89    |                 |         | 0.93             | 0.95     |
| MB/V_+1V2                           | OK     | 1.19    |                 | 1.11    |                  | 1.30     |
| MB/V_+1V5                           | OK     | 1.49    |                 |         | 1.60             | 1.63     |
| MB/V_+2V5                           | OK     | 2.50    | 2.27            | 2.32    | 2.67             | 2.72     |
| MB/V_+3V3                           | OK     | 3.29    |                 |         | 3.49             | 3.53     |
| MB/V_+5V                            | OK     | 5.02    | 4.55            | 4.65    | 5.35<br>12.84    | 5.45     |
| MB/V_+12V                           | OK     |         |                 |         |                  |          |
| MB/V_+3V3STBY<br><br>System Load (i |        |         |                 |         | 3.53             |          |
| -<br><br>Sensor                     | Status |         | Load            | Warn    | <br>Shutdown     |          |
| MB/I_VCORE<br>MB/I_VMEM             |        |         | 21.520<br>1.740 | 60.000  | 88.000<br>66.000 |          |
| Current sensor                      | s:     |         |                 |         |                  |          |
| <br>Sensor                          | Status |         |                 |         |                  |          |
|                                     | OK     |         |                 |         |                  |          |

CODE EXAMPLE 6-3 Example of showenvironment Command Output for SPARC Enterprise T1000 Server (Power On) (Continued)

| Supply | Status | Underspeed | Overtemp | Overvolt | Undervolt | Overcurrent |
|--------|--------|------------|----------|----------|-----------|-------------|
| PS0    | OK     | OFF        | OFF      | OFF      | OFF       | OFF         |

The following example shows sample output when the host server is powered off

**CODE EXAMPLE 6-4** Example of showenvironment Command Output (Power Off)

| sc> showenvironment                                                                                                    |                        |                          |                 |  |  |  |  |  |
|----------------------------------------------------------------------------------------------------|------------------------|--------------------------|-----------------|--|--|--|--|--|
| ======== Environmental Status =========                                                                                                    |                        |                          |                 |  |  |  |  |  |
| System Temperatures                                                                                                    | (Temperatures in Cels  |                          |                 |  |  |  |  |  |
| Sensor Stat                                                                                                    | us Temp LowHard LowS   |                          |                 |  |  |  |  |  |
| CPU temperature info                                                                                                    | ormation cannot be dis | played when Sys<br>-5 0  | tem power<br>45 |  |  |  |  |  |
| System Indicator Sta                                                                                                    | ntus:                  |                          |                 |  |  |  |  |  |
| OFF                                                                                                    | SYS/SERVICE<br>OFF     | SYS/ACT<br>STANDBY BLINK |                 |  |  |  |  |  |
| SYS/REAR_FAULT<br>OFF                                                                                                    | SYS/TEMP_FAULT<br>OFF  | SYS/TOP_FAN_FA           | ULT             |  |  |  |  |  |
| Disk Status information cannot be displayed when System power is off.  Fan Status information cannot be displayed when System power is off.  Voltage Rail Status information cannot be displayed when System power is off.  System Load information cannot be displayed when System power is off.  Current sensor information cannot be displayed when System power is off. |                        |                          |                 |  |  |  |  |  |
|                                                                                                    |                        |                          |                 |  |  |  |  |  |

#### CODE EXAMPLE 6-4 Example of showenvironment Command Output (Power Off) (Continued)

| Power S    | upplies: |            |            |            |            |             |
|------------|----------|------------|------------|------------|------------|-------------|
| Supply     | Status   | Underspeed | Overtemp   | Overvolt   | Undervolt  | Overcurrent |
| PS0<br>PS1 | OK<br>OK | OFF<br>OFF | OFF<br>OFF | OFF<br>OFF | OFF<br>OFF | OFF<br>OFF  |

## **Related Information**

■ "ALOM CMT Shell Commands" on page 44

## showfaults

Use the showfaults command to display current valid system faults. The standard output displays the fault ID, the faulted FRU device, and the fault message. This command also displays POST results.

The showfaults command uses the -v argument to supply more *verbose* output.

### ▼ To Use the showfaults Command

**Note** – You do not need user permissions to use this command.

### • At the sc> prompt, type the following command:

```
sc> showfaults
ID FRU Fault
0 MB/CMP0/CH0/R0/D0 Host detected fault, MSGID: SUN4U-8000-2S
```

Adding the -v argument,

Using the FRU ID reported in the showfaults output, you can get more information using the showfru command,

```
SC> showfru MB/CMP0/CH0/R0/D0
/SPD/Timestamp: MON JUN 27 12:00:00 2005
/SPD/Description: DDR2 SDRAM, 512 MB
/SPD/Manufacture Location:
/SPD/Vendor: Micron Technology
/SPD/Vendor Part No: 18HTF6472Y-53EB2
/SPD/Vendor Serial No: 751d9239
SEGMENT: ST
/Platform_Name:
                                   platform_name-T1000
/Status_CurrentR/
/Status_CurrentR/UNIX_Timestamp32: FRI SEP 09 10:28:08 2005
/Status_CurrentR/status:
                                   0x64 (MAINTENANCE REQUIRED, SUSPECT,
DEEMED FAULTY)
/Event_DataR/
/Event_DataR/Initiator:
                                   FM
/Event_DataR/Diagcode:
                                  SUN4U-8000-2S
/Event DataR/UUID:
                                  7ee0e46b-ea64-6565-e684-e996963f7b86
```

Using the diagnostic code reported by the showfaults and showfru commands, (for example: SUN4U-8000-2S) you can go to

http://www.sun.com/msg/SUN4U-8000-2S

for more information about the fault. You can also navigate to

http://www.sun.com/msg

then enter SUN4U-8000-2S in the SUNW-MSG-ID: window.

For further information about the showfru command see "showfru" on page 93. For further information about fault management tasks, see Chapter 5.

### showfru

Use the showfru command to display the current status and fault history of all field-replaceable units programmable read-only memory (FRU PROMs) in the host server. The output uses a format similar to that of the Solaris OS prtfru command.

## showfru Command Options

The showfru command uses the following options:

TABLE 6-15 showfru Command Options

| Option   | Description                                                                                                    |
|----------|----------------------------------------------------------------------------------------------------|
| -g lines | Specifies the number of lines to display before pausing the output to the screen. After each pause, ALOM CMT shows the following message: Paused: Press 'q' to quit, any other key to continue. |
| -s       | Displays static information about system FRUs (defaults to all FRUs, unless one is specified).                                                                                                  |
| -d       | Displays dynamic information about system FRUs (defaults to all FRUs, unless one is specified).                                                                                                 |
| FRU      | Individual FRUs.                                                                                                    |

### ▼ To Use the showfru Command

**Note** – You do not need user permission to use this command.

### • At the sc> prompt, type the following command:

```
sc> showfru argument
```

The following example shows sample output for the showfru command on a SPARC Enterprise T2000 server, supplying an invalid argument

**CODE EXAMPLE 6-5** Example of showfru Command Output On a SPARC Enterprise T2000 Server, Displaying Valid Arguments

```
sc> showfru x
No such FRU_PROM. Valid arguments are:
SC/SEEPROM
IOBD/SEEPROM
MB/SEEPROM
PDB/SEEPROM
FIOBD/SEEPROM
SASBP/SEEPROM
PS0/SEEPROM
PS1/SEEPROM
MB/CMP0/CH0/R0/D0/SEEPROM
MB/CMP0/CH0/R0/D1/SEEPROM
```

**CODE EXAMPLE 6-5** Example of showfru Command Output On a SPARC Enterprise T2000 Server, Displaying Valid Arguments (*Continued*)

```
MB/CMP0/CH0/R1/D0/SEEPROM
MB/CMP0/CH0/R1/D1/SEEPROM
MB/CMP0/CH1/R0/D0/SEEPROM
MB/CMP0/CH1/R0/D1/SEEPROM
MB/CMP0/CH1/R1/D0/SEEPROM
MB/CMP0/CH1/R1/D1/SEEPROM
MB/CMP0/CH2/R0/D0/SEEPROM
MB/CMP0/CH2/R0/D1/SEEPROM
MB/CMP0/CH2/R1/D0/SEEPROM
MB/CMP0/CH2/R1/D0/SEEPROM
MB/CMP0/CH3/R1/D1/SEEPROM
MB/CMP0/CH3/R1/D1/SEEPROM
MB/CMP0/CH3/R0/D1/SEEPROM
MB/CMP0/CH3/R0/D1/SEEPROM
MB/CMP0/CH3/R1/D0/SEEPROM
MB/CMP0/CH3/R1/D0/SEEPROM
MB/CMP0/CH3/R1/D1/SEEPROM
```

The following example shows sample output for the showfru command on a SPARC Enterprise T1000 server, supplying an invalid argument:

**CODE EXAMPLE 6-6** Example of showfru Command Output On a SPARC Enterprise T1000 Server, Displaying Valid Arguments

```
Sc> showfru x
No such FRU_PROM. Valid arguments are:
MB/SEEPROM
PS0/SEEPROM
MB/CMP0/CH0/R0/D0/SEEPROM
MB/CMP0/CH0/R0/D1/SEEPROM
MB/CMP0/CH0/R1/D0/SEEPROM
MB/CMP0/CH0/R1/D1/SEEPROM
MB/CMP0/CH3/R0/D0/SEEPROM
MB/CMP0/CH3/R0/D1/SEEPROM
MB/CMP0/CH3/R0/D1/SEEPROM
MB/CMP0/CH3/R1/D0/SEEPROM
MB/CMP0/CH3/R1/D0/SEEPROM
MB/CMP0/CH3/R1/D0/SEEPROM
MB/CMP0/CH3/R1/D1/SEEPROM
```

The following example shows sample output for the showfru command, supplying a valid FRU name and -s as arguments

**CODE EXAMPLE 6-7** Example of showfru Command Output, Using a Valid Argument

```
sc> showfru -s MB
SEGMENT: SD
/ManR
/ManR/UNIX_Timestamp32: THU OCT 06 14:47:58 2005
/ManR/Description: ASSY,platform_name-T1000,Motherboard
```

#### CODE EXAMPLE 6-7 Example of showfru Command Output, Using a Valid Argument

```
/ManR/Manufacture Location: Sriracha, Chonburi, Thailand
/ManR/Sun Part No: 5017302
/ManR/Sun Serial No: 000854
/ManR/Vendor: Celestica
/ManR/Initial HW Dash Level: 01
/ManR/Initial HW Rev Level: 01
/ManR/Shortname: T1000_MB
/SpecPartNo: 885-0504-03
```

By default, the output of the showfru command can be very voluminous. For example:

```
sc> showfru MB
/Status EventsR[2]
/Status_EventsR[2]/UNIX_Timestamp32: FRI MAR 03 18:31:06 2006
/Status_EventsR[2]/Old_Status:
                                        0x00 (OK)
/Status_EventsR[2]/New_Status:
                                        0x64 (MAINTENANCE
REQUIRED, SUSPECT, DEEMED FAULTY)
/Status_EventsR[2]/Initiator:
                                         0xD3 (FM)
/Status_EventsR[2]/Component:
                                         0x00
/Status_EventsR[2]/Message (FM)
/Status_EventsR[2]/FM/fault_diag_time:
                                         0x0000000044088B69
                                         SUN4V-8000-80
/Status_EventsR[2]/FM/diagcode:
/Status_EventsR[2]/FM/UUID:
                                        61b9738d-2761-c3f6-a2ae-
fcf11e99681c
/Status EventsR[2]/FM/DE Name:
                                         cpumem-diagnosis
/Status_EventsR[2]/FM/DE_Version:
                                         1.5
. . .
/Status_CurrentR/
/Status_CurrentR/UNIX_Timestamp32: FRI MAR 03 18:31:06 2006
/Status_CurrentR/status: 0x64 (MAINTENANCE REQUIRED,
SUSPECT, DEEMED FAULTY)
```

## **Related Information**

■ "ALOM CMT Shell Commands" on page 44

### showhost

Use the showhost command to display version information about firmware supporting the host configuration.

### ▼ To Use the showhost Command

**Note** – You do not need user permissions to use this command.

• At the sc> prompt, type the following command

```
sc> showhost
Host flash versions:
    Reset V1.0.0
    Hypervisor 1.0.0 2005/09/28 18:56
    OBP 4.19.0 2005/09/28 12:34
    MPT SAS FCode Version 1.00.37 (2005.06.13)>R
    Integrated POST 4.19.0 2005/09/28 12:52
```

# showkeyswitch

Use the showkeyswitch command to display the current virtual keyswitch position of the system.

▼ To Use the showkeyswitch Command

**Note** – You do not need user permissions to use this command.

• At the sc> prompt, type the following command:

```
sc> showkeyswitch
Keyswitch is in the NORMAL position.
sc>
```

### showlocator

Use the showlocator command to view the state of the host server's Locator LED (on or off). For more information about the Locator LED, refer to your system administration guide.

**Note** – This command works only with servers that have the front panel Locator LED.

### ▼ To Use the showlocator Command

**Note** – You do not need user permissions to use this command.

• At the sc> prompt, type the following command:

sc> showlocator

■ If the Locator LED is on, ALOM CMT returns the following result:

sc> showlocator
Locator LED is ON

■ If the Locator LED is off, ALOM CMT returns the following result:

sc> showlocator
Locator LED is OFF

To change the state of the Locator LED, use the setlocator command. Refer to "setlocator" on page 80.

## **Related Information**

- "ALOM CMT Shell Commands" on page 44
- "setlocator" on page 80

## showlogs

Use the showlogs command to display the history of events logged in the ALOM CMT event buffer. These events include server reset events and all ALOM CMT commands that change the state of the system (such as reset, poweroff, and poweron). See "reset" on page 73, "poweroff" on page 69, and "poweron" on page 71.

Each event recorded in the log has the following format:

```
date ID: message
```

#### Where:

- *date* the time at which the event occurred, as recorded by ALOM CMT
- *ID* a numerical identifier for the message type.
- *message* a short description of the event

If you use the showlogs command without any option, ALOM CMT displays the last 20 lines of the RAM event log.

## ▼ To Use the showlogs Command

**Note** – You do not need user permissions to use this command.

• At the sc> prompt, type the following command:

```
sc> showlogs options
```

Where options are the desired options, if any.

The command returns information similar to the following:

**Note** – Timestamps shown in the ALOM CMT event log reflect UTC.

This example shows the output of the showlogs command with the -pp option. The -pp option displays the persistent event log. The persistent event log is comprised of only Major and Critical severity events.

#### **CODE EXAMPLE 6-8** Example of showlogs -p p Command Output

```
sc> showlogs -p p

Persistent event log
------

JUN 07 04:16:44: 00060003: "SC System booted."

JUN 07 04:17:12: 00040002: "Host System has Reset"

JUN 07 04:48:03: 00040081: "Input power unavailable for PSU at PS1.
```

## showlogs Command Options

The showlogs command uses five options. You can use the -g and -p options in combination with the -b, -e, or -v options. If you do not specify the -g option, the screen output will not pause unless you have specified the -v option together with the -p p option (persistent log, in which case the display pauses after every 25 lines).

TABLE 6-16 showlogs Command Options

| Option   | Description                                                                                                    |
|----------|----------------------------------------------------------------------------------------------------|
| -v       | Displays the entire contents of the specified log. If the persistent log is requested, the display will automatically pause every 25 events.                                                                     |
| -b lines | Displays the events from the beginning of the buffer, where <i>lines</i> is the number of lines that you specify. For example, the following command displays the first 100 lines in the buffer: showlogs -b 100 |

 TABLE 6-16
 showlogs Command Options (Continued)

| Option           | Description                                                                                                    |
|------------------|----------------------------------------------------------------------------------------------------|
| -e lines         | Displays the events from the end of the buffer file, where <i>lines</i> is the number of lines that you specify. If new data appears in the log while you are executing this command, the new data is appended to the screen output. For example:  showlogs -e 10                          |
| -g lines         | Controls the number of lines displayed on the screen at a given time, where lines is the number of lines that you specify.  After each pause, ALOM CMT shows the following message: pause Press 'q' to quit, any other key to continue.  If -g is set to 0 (zero), display does not pause. |
| –p logtype [r p] | Controls whether to display entries only from the RAM event log ( <i>logtype</i> r) or from the persistent event log ( <i>logtype</i> p). The default option (if –p has not been specified) is to display entries only from the RAM log.                                                   |

### Related Information

- "ALOM CMT Shell Commands" on page 44
- "consolehistory" on page 58

## shownetwork

Use the shownetwork command to display the current ALOM CMT network configuration.

**Note** – If you changed the ALOM CMT network configuration since the last time you booted ALOM CMT, the output from this command might not show the updated configuration information. Reboot ALOM CMT to see the changed configuration. See "Redirecting the System Console to Other Devices" on page 28 for information on rebooting ALOM CMT.

## ▼ To Use the shownetwork Command

**Note** – You do not need user permissions to use this command.

### • At the sc> prompt, type the following command:

```
sc> shownetwork option
```

Where *option* is -v, if desired.

The command output appears similar to the following example, with the actual IP addresses, netmask, and Ethernet addresses in your network configuration in place of *xxx.xxx.xxx.xxx*.

```
sc> shownetwork
SC network configuration is:
IP Address: XXX.XXX.XXXX
Gateway address: XXX.XXX.XXXX
Netmask: XXX.XXX.XXXX
Ethernet Address: XX:XX:XX:XX
```

**Note** – If networking is misconfigured, the shownetwork command shows 0.0.0.0 for the addresses.

## shownetwork Command Option

The shownetwork command uses one option: -v.

If you type shownetwork -v, ALOM CMT returns additional information about your network, including information about your DHCP (Dynamic Host Configuration Protocol) server, if you have one configured. See "Configuring Your Network Using DHCP" on page 21.

### Related Information

■ "ALOM CMT Shell Commands" on page 44

## showplatform

Use the showplatform command to display information about the host server's platform ID and status.

## ▼ To Use the showplatform Command

**Note** – You do not need user permissions to use this command.

• At the sc> prompt, type showplatform.

The command returns information similar to the following:

```
sc> showplatform
SUNW, platform_name-T1000
Chassis Serial Number: 0529AP000882

Domain Status
------
S0 OS Standby
sc>
```

#### Related Information

"ALOM CMT Shell Commands" on page 44

### showsc

Use the showsc command to display information about the ALOM CMT software configuration and firmware version.

### ▼ To Use the showsc Command

**Note** – You do not need user permissions to use this command.

- Take one of the following actions:
  - To display all configuration information for ALOM CMT, type the following command at the sc> prompt:

```
sc> showsc
```

#### For example

**CODE EXAMPLE 6-9** Example of showsc Display of Configuration Information

```
sc> showsc
Advanced Lights Out Manager CMT v1.3
parameter
                       value
_____
if network
                       true
if_connection
                      ssh
if_emailalerts
                     false
netsc_dhcp
                      false
                     129.148.57.109
netsc_ipaddr
                   255.255.255.0
netsc_ipnetmask
netsc_ipgateway
                      129.148.57.254
mgt_mailhost
mgt_mailalert
sc_customerinfo
                       #.
sc_escapechars
sc_powerondelay
                       false
sc_powerstatememory
                      false
sc_clipasswdecho
                      true
sc_cliprompt
                       SC
sc_clitimeout
                       0
sc clieventlevel
                       3
sc_backupuserdata
                     true
diag_trigger
                       power-on-reset error-reset
diag_verbosity
                     normal
diag_level
                       min
diag_mode
                       off
sys_autorunonerror
                       false
sys_autorestart
                       none
sys_eventlevel
                       3
ser baudrate
                       9600
ser_parity
                      none
ser_stopbits
ser_data
netsc_enetaddr
                       00:03:ba:d8:b2:ac
                       00:03:ba:d8:b2:a4
sys_enetaddr
```

To display the values for a particular firmware version, type the following command at the sc> prompt.

#### For example

#### **CODE EXAMPLE 6-10** Example of showsc -v Display of Configuration Information

```
sc> showsc version -v
Advanced Lights Out Manager CMT v1.3
SC Firmware version: CMT 1.3.0
SC Bootmon version: CMT 1.3.0
VBSC 1.3.0
VBSC firmware built Oct 25 2006, 23:10:58
SC Bootmon Build Release: 01
SC bootmon checksum: B4314B90
SC Bootmon built Sep 27 2006, 14:09:06
SC Build Release: 01
SC firmware checksum: 2BEE8286
SC firmware built Oct 25 2006, 23:12:54
SC firmware flashupdate THU OCT 26 03:17:50 2006
SC System Memory Size: 32 MB
SC NVRAM Version = 12
SC hardware type: 4
FPGA Version: 4.2.2.7
```

To display the values for a particular configuration variable, type the following command at the sc> prompt:

```
sc> showsc param
```

Where param is the param option. For example,

```
sc> showsc if_network
true
sc>
```

See "Using ALOM CMT Configuration Variables" on page 115 for further information.

## showsc Command Options

The showsc command uses the following options. If you type showsc without using any options, ALOM CMT displays all of its configuration variables.

 TABLE 6-17
 showsc Command Options

| Option        | Description                                                                                                    |
|---------------|----------------------------------------------------------------------------------------------------|
| -v            | When used with the <i>param</i> option, the ¬v option might display more detailed information about the specified configuration variables (depending on the variable). When used with the version option, the ¬v option might display more detailed information about the specified firmware version. |
| version       | Directs the showsc command to display the version of the configuration variable or parameter you specified.                                                                                                    |
| param         | Directs the showsc command to display the value of the configuration variable or parameter you specified.                                                                                                    |
| if_connection | Displays the remote connection type: none, telnet, or ssh.                                                                                                    |

#### Related Information

■ "ALOM CMT Shell Commands" on page 44

## showusers

Use the showusers command to display the list of users currently logged in to ALOM CMT. The list includes details such as the type of connection, the duration of each user's session, the IP address of the client (if the user is using a network connection), and whether the user has the host system console's write lock (this determines whether the user can type input in a console session, or just monitor the console stream in read-only mode).

## ▼ To Use the showusers Command

**Note** – You do not need user permissions to use this command.

• At the sc> prompt, type the following command:

sc> showusers option

Where *option* is -g *lines*, if desired.

For example:

| sc> showusers                                  |                                              |                                    |         |  |
|------------------------------------------------|----------------------------------------------|------------------------------------|---------|--|
| username connection                            | on login time                                | client IP addr                     | console |  |
| admin serial<br>joeuser ssh-1<br>sueuser ssh-2 | Sep 16 10:30<br>Sep 14 17:24<br>Sep 15 12:55 | 123.123.123.123<br>123.223.123.223 |         |  |

If a user has more than one session running, each session is listed.

## showusers Command Option

The showusers command uses one option: -g lines.

This option pauses the display after the number of lines you specify for *lines*. After each pause, ALOM CMT returns the message:

```
--pause-- Press 'q' to quit, any other key to continue
```

If ALOM CMT encounters an alert condition or an event, it displays the information after this message. Press any key to continue, or press  $\mathbf{q}$  to exit the display and return to the sc> prompt.

# ssh-keygen

Use the ssh-keygen command to generate a new set of Secure Shell (SSH) host keys and display the host key fingerprint on the system controller. The default format (rsa) of the fingerprint is as follows:

md5 1024 a3:28:0d:45:01:e4:ba:21:c8:13:90:df:4e:69:7a.5e

# ▼ To Use the ssh-keygen Command

• At the sc> prompt, type the following command:

```
sc> ssh-keygen options
```

Where *options* are any of the options listed in TABLE 6-18.

# **Command Options**

The ssh-keygen command uses the following options.

TABLE 6-18 ssh-keygen Command Options

| Option  | Description                                                                                                    |
|---------|----------------------------------------------------------------------------------------------------|
| -1      | Shows the fingerprint of the host key.                                                                                                    |
| -t type | Displays or generates the type of key: dsa or rsa. This argument is required. RSA is the public-key crypotosystem, and DSA is the Digital Signature Algorithm, the standard for the U.S. government. |
| -r      | Regenerates the host key. This option is required if the host key already exists.                                                                                                    |

### Related Information

■ "restartssh" on page 75

### useradd

Use the useradd command to add a user account to ALOM CMT.

### ▼ To Use the useradd Command

**Note** – You must have u level user permission to use this command. Refer to "userperm" on page 111 for information on setting user permissions.

### • At the sc> prompt, type the following command:

sc> useradd username

Where *username* is the name of the user whose account you want to add to ALOM CMT.

username has the following restrictions:

- Valid characters include alphabetic (letter) and numeric characters, period (.), underscore (\_), and hyphen (-).
- The name can have a maximum length of 16 characters, at least one of which must be a lowercase alphabetic character.
- The first character must be alphabetic.

You can add a maximum of 15 unique user accounts to ALOM CMT.

To assign a password to a user name, use the userpassword command. See "userpassword" on page 110.

To set permission levels for a user name, use the userperm command. See "userperm" on page 111.

### Related Information

■ "ALOM CMT Shell Commands" on page 44

### userdel

Use the userdel command to delete an ALOM CMT user account. Once the account is deleted, the deleted user's configuration information can never be recovered.

If the user name you specify is not on the list of ALOM CMT users, ALOM CMT returns an error message. Likewise, if there is only one user on the list, ALOM CMT will not delete that user account.

**Note** – ALOM CMT will not delete the default admin user account.

### ▼ To Use the userdel Command

**Note** – You must have u level user permission to use this command. Refer to "userperm" on page 111 for information on setting user permissions.

• At the sc> prompt, type the following command:

sc> userdel useracct

Where *useracct* is the name of the user account you want to delete.

## userdel Command Option

The userdel command uses one option: -y.

If you specify the -y option, userdel deletes the account without prompting the following confirmation question:

Are you sure you want to delete user username [y/n]?

### Related Information

■ "ALOM CMT Shell Commands" on page 44

## userpassword

Use the userpassword command to change the password for the specified user account. This command is for administrators who need to change user passwords on ALOM CMT, but who might not know what the user account passwords are. If you are trying to change the password on your own ALOM CMT account, use the password command. See "password" on page 68.

## ▼ To Use the userpassword Command

**Note** – You must have u level user permission to use this command. See "userperm" on page 111 for information on setting user permissions.

### • At the sc> prompt, type the following command:

sc> userpassword username

Where *username* is the name of the user account for which you want to change the password.

When you use this command, ALOM CMT does not prompt you for the existing password.

#### For example:

```
sc> userpassword username
New password:
Re-enter new password:
sc>
```

#### **Password Restrictions**

Passwords have the following restrictions:

- They must contain between six and eight characters.
- They must contain at least two alphabetic characters (uppercase or lowercase letters) and at least one numeric or special character.
- They must differ from your login name and any reverse or circular shift of your login name. For comparison purposes, uppercase and lowercase letters are equivalent.
- They must differ from the old password by at least three characters. For comparison purposes, uppercase and lowercase letters are equivalent.

**Note** – Passwords that do not pass the restrictions are accepted with a warning that such passwords do not meet the recommended guidelines for security.

#### Related Information

"ALOM CMT Shell Commands" on page 44

#### userperm

Use the userperm command to set or change permission levels for a specified user account. By default, the initial setup procedure creates the ALOM CMT admin account. This account cannot be deleted, nor can you change the user permissions for the account.

#### Permission Levels

All users can read ALOM CMT information, but you need authorization to perform ALOM CMT functions or change settings.

If you do not assign a permission level to the specified user (that is, you assign zero permission levels), then that user has read-only permission. This is the default level for a new ALOM CMT user account.

There are four permission levels that *increase* a user's authorization. You can specify zero through four permission levels.

TABLE 6-19 userperm Permission Levels

| Permission Level | Description                                                                                                    |
|------------------|----------------------------------------------------------------------------------------------------|
| a                | Administrative. This user is authorized to change the state of ALOM CMT configuration variables and reboot ALOM CMT. Refer to "Using ALOM CMT Configuration Variables" on page 115 and "resetsc" on page 74.      |
| u                | User administration. This user is authorized to add users and delete users, change user permissions, and change the authorization level of other users. Refer to "useradd" on page 108 and "userdel" on page 109. |
| С                | Console permission. This user is authorized to connect to the host server system console. Refer to "console" on page 55.                                                                                          |
| r                | Reset and power permission. This user is authorized to reset the host server, and power the server on and off.  Refer to "reset" on page 73, "poweron" on page 71, and "poweroff" on page 69.                     |

**Note** – The default user permission for the account that you use when you start ALOM CMT for the first time is read-only. After you set a password for the default admin account, the permissions change to cuar (full authorization).

To see a user's permission levels, use the usershow command. See "usershow" on page 114.

#### ▼ To Use the userperm Command

**Note** – You must have u level user permission to use this command

#### • At the sc> prompt, type the following command:

sc> userperm username permissions

Where *username* is the name of the user to whom you want to assign permissions, and *permissions* are the permissions you want to assign to that user.

For example, to assign c and r user permissions to user msmith, type the following at the ALOM CMT command prompt:

```
SC> userperm msmith cr
```

To see a user's permission levels, use the usershow command.

A user with no permissions (read-only) can use only the following commands:

- help
- logout
- password
- setlocator
- showdate
- showenvironment
- showfaults
- showfru
- showhost
- showkeyswitch
- showlocator
- showlogs
- shownetwork
- showplatform
- showsc
- showusers

A user who has read-only permissions would appear similar to the user jeremy in the following example:

| sc> usershow |             |          |
|--------------|-------------|----------|
| Username     | Permissions | Password |
|              |             |          |
| admin        | cuar        | Assigned |
| jeremy       |             | Assigned |
|              |             |          |

#### Related Information

■ "ALOM CMT Shell Commands" on page 44

#### usershow

Use the usershow command to display a specified user's ALOM CMT account, along with each user's permissions and whether a password has been assigned. Refer to "userperm" on page 111 and "userpassword" on page 110.

If you do not enter a username, usershow displays all of the ALOM CMT accounts.

#### ▼ To Use the usershow Command

**Note** – You must have u level user permission to use this command. See "userperm" on page 111 for information on setting user permissions.

At the sc> prompt, type the following command:

```
sc> usershow username
```

Where *username* is the name of the specified user.

For example:

```
sc> usershow
Username Permissions Password?
admin cuar Assigned
wwilson cuar Assigned
jadams --cr None
```

```
sc> usershow wwilson
Username Permissions Password?
wwilson cuar Assigned
```

#### Related Information

■ "ALOM CMT Shell Commands" on page 44

# Using ALOM CMT Configuration Variables

This chapter contains information on ALOM CMT configuration variables and consists of:

- "Overview of the ALOM CMT Configuration Variables" on page 115
- "Serial Management Port Variables" on page 116
- "Network Interface Variables" on page 117
- "Network Management and Notification Variables" on page 118
- "System User Variables" on page 118
- "Diagnostic Control Variables" on page 119

# Overview of the ALOM CMT Configuration Variables

ALOM CMT has nonvolatile configuration variables that you can use to change ALOM CMT behavior. The default values for these variables are pre installed. You customize the variables for the first time using the setupsc interactive script command. You can change settings for individual variables using the ALOM CMT shell. See "setupsc" on page 82 for more information.

## ▼ To Use Configuration Variables in the ALOM CMT Command Shell

**Note** – You must have a level user permission to set configuration variables from the ALOM CMT shell. Refer to "userperm" on page 111 for more information about setting user permissions.

From the ALOM CMT command shell:

- To specify a value (or values) for a settable variable, use the setupsc command. See "setupsc" on page 82.
- To show the configuration variables and their settings, use the showsc command. See "showsc" on page 103.
- To set a value for a configuration variable, use the setsc command. See "setsc" on page 81.
- To reset all variables to their factory defaults, use the setdefaults command. See "setdefaults" on page 78.

### Serial Management Port Variables

The host system sets the serial management port variables when it starts up, so these variables are read-only. ALOM CMT uses the serial management port variables to report the serial management (SER MGT) settings on the host server. To view the settings for these variables, use the showsc command. See "showsc" on page 103.

You can view settings for the following serial port variables, but you cannot set or adjust them:

- "ser\_baudrate" on page 144
- "ser\_data" on page 144
- "ser\_parity" on page 145
- "ser\_stopbits" on page 145

#### Related Information

- "Overview of the ALOM CMT Configuration Variables" on page 115
- "setupsc" on page 82

- "setsc" on page 81
- "showsc" on page 103

#### Network Interface Variables

Use the network interface variables to specify the network settings that ALOM CMT uses across its Ethernet connection at the NET MGT port on the host server.

ALOM CMT uses the following network interface variables:

- "if\_connection" on page 124
- "if\_network" on page 126
- "netsc\_dhcp" on page 131
- "netsc\_ipaddr" on page 132
- "netsc\_ipnetmask" on page 135
- "netsc\_ipgateway" on page 133
- "netsc\_enetaddr" on page 132

From the ALOM CMT command shell:

- To specify values for this variable, use the setupsc command.
  - See "setupsc" on page 82.
- To show the configuration variables and their settings, use the showsc command. See "showsc" on page 103.
- To set a value for a configuration variable, use the setsc command. See "setsc" on page 81.
- To reset all variables to their factory defaults, use the setdefaults command. See "setdefaults" on page 78.

#### Related Information

■ "Overview of the ALOM CMT Configuration Variables" on page 115.

# Network Management and Notification Variables

Use the network management and notification variables to specify how ALOM CMT manages the host system and sends alerts.

ALOM CMT supports the following network management and notification variables:

- "if\_emailalerts" on page 125
- "mgt\_mailhost" on page 130.
- "mgt\_mailalert" on page 128.

From the sc> prompt at the ALOM CMT command shell:

• To set up these variables, use the setupsc command.

See "setupsc" on page 82.

• To view the current settings, use the showsc command.

See "showsc" on page 103.

• To change a value for a variable, use the setsc command.

See "setsc" on page 81.

#### Related Information

• "Overview of the ALOM CMT Configuration Variables" on page 115.

### System User Variables

The system user variables enable you to customize the way ALOM CMT identifies and interacts with the host server. When you use the setupsc script to customize ALOM CMT, you can reach these variables by responding y when setupsc prompts you. See "setupsc" on page 82 for more information.

- "sc\_clieventlevel" on page 137
- "sc\_clipasswdecho" on page 140
- "sc\_cliprompt" on page 137
- "sc\_clitimeout" on page 139
- "sc\_customerinfo" on page 140

- "sc\_escapechars" on page 141
- "sc\_powerondelay" on page 142
- "sc\_powerstatememory" on page 143
- "sys\_eventlevel" on page 146

From the ALOM CMT command shell:

- To specify a value (or values) for a settable variable, use the setupsc command. See "setupsc" on page 82.
- To show the configuration variables and their settings, use the showsc command. See "showsc" on page 103.
- To set a value for a settable variable, use the setsc command. See "setsc" on page 81.
- To reset all variables to their factory defaults, use the setdefaults command. See "setdefaults" on page 78.

#### Related Information

■ "Overview of the ALOM CMT Configuration Variables" on page 115.

### Diagnostic Control Variables

Use the diagnostic control variables to specify how ALOM CMT behaves when it encounters an error on the host server.

ALOM CMT uses the following diagnostic system interface variable:

- "sys\_autorestart" on page 146
- "diag\_level" on page 120
- "diag\_mode" on page 121
- "diag\_trigger" on page 122
- "diag\_verbosity" on page 123
- "sys\_autorunonerror" on page 146

#### Related Information

"Overview of the ALOM CMT Configuration Variables" on page 115.

### Descriptions of Configuration Variables

This section lists the descriptions of ALOM CMT configuration variables in alphabetical order.

#### diag\_level

Use this variable to specify the level of diagnostic testing to be executed when diagnostics are enabled.

TABLE 7-1 diag\_level Tasks

| Task                     | ALOM CMT Shell Command |
|--------------------------|------------------------|
| View the current value   | "showsc" on page 103   |
| Set or change the values | "setsc" on page 81     |

- ▼ To Use the setsc Command to Change the diag\_level Variable
- At the sc> prompt, type the following command:

```
sc> setsc diag_level value
```

Where *value* is one of the following values:

- min Run the minimum level of diagnostics to verify the system. [the default value]
- max Run the maximum set of diagnostics to fully verify system health.
- none Run no diagnostics.
- ▼ To Use the setupsc Command to Change the diag\_level Variable
- While running the setupsc command, answer the following questions:

When the setupsc script asks the following questions, type  $\mathbf{y}$  in reply to the first question to enable you to set the value specified by the second question:

Do you wish to configure the platform diagnostic parameters [y]? y [...] Enter the test coverage level of the system diagnostic [min]? max

#### diag\_mode

Use this variable to control whether diagnostics are enabled and to specify which diagnostic mode is enabled.

TABLE 7-2diag\_mode Tasks

| Task                     | ALOM CMT Shell Command |
|--------------------------|------------------------|
| View the current value   | "showsc" on page 103   |
| Set or change the values | "setsc" on page 81     |

- ▼ To Use the setsc Command to Change the diag\_mode Variable
  - At the sc> prompt, type the following command:

```
sc> setsc diag_mode value
```

Where *value* is one of the following:

- off Run no diagnostics.
- normal Run diagnostics [the default value].
- service Run service-technician diagnostics, equivalent to using the preset values of diag\_trigger, diag\_verbosity, and diag\_level set to max. Setting diag\_mode to service has the same effect as issuing the setkeyswitch diag command.
- ▼ To Use the setupsc Command to Change the diag\_mode Variable
  - While running the setupsc command, answer the following questions:

When the setupsc script asks the following questions, type  $\mathbf{y}$  in reply to the first question to enable you to set the value specified by the second question:

```
Do you wish to configure the platform diagnostic parameters [y]? y [\dots] Enter the automatic system diagnostic mode [normal]? normal
```

#### diag\_trigger

Use this variable to control the conditions under which POST runs if diagnostics are enabled.

TABLE 7-3 diag\_trigger Tasks

| Task                     | ALOM CMT Shell Command |
|--------------------------|------------------------|
| View the current value   | "showsc" on page 103   |
| Set or change the values | "setsc" on page 81     |

### ▼ To Use the setsc Command to Change the diag\_trigger Variable

• At the sc> prompt, type the following command:

```
sc> setsc diag_trigger value
```

Where value is one (or a combination) of the following:

- user-reset Run diagnostics when the system is reset [see also: "reset" on page 73].
- error-reset Run diagnostics when the system takes a fatal error which requires the system to reset itself to recover.
- power-on-reset Run diagnostics when the system is powered on [see also: "poweron" on page 71].
- all-resets Run all of the diagnostics specified by user-reset, error-reset, and power-on-reset.
- none Skip diagnostics.

The default value is the combination of power-on-reset error-reset.

For example,

```
sc> setsc diag_trigger user-reset power-on-reset
sc> showsc diag-trigger
user-reset power-on-reset
```

## ▼ To Use the setupsc Command to Change the diag\_trigger Variable

• While running the setupsc command, answer the following questions:

When the setupsc script asks the following questions, type  $\mathbf{y}$  in reply to the first question to enable you to set the value specified by the second question:

```
Do you wish to configure the platform diagnostic parameters [y]? y [\dots] Enter the type of reset which will initiate system diagnostic [power-on-reset error-reset]? power-on-reset error-reset
```

#### diag\_verbosity

Use this variable to specify the verbosity level of the output from POST diagnostics, if diagnostics are enabled.

TABLE 7-4 diag\_verbosity Tasks

| Task                     | ALOM CMT Shell Command |
|--------------------------|------------------------|
| View the current value   | "showsc" on page 103.  |
| Set or change the values | "setsc" on page 81.    |

## ▼ To Use the setsc Command to Change the diag\_verbosity Variable

• At the sc> prompt, type the following command:

```
sc> setsc diag_verbosity value
```

Where *value* is one of the following:

 none – Diagnostics do not print any output on the system console when running, unless a fault is detected.

- min Diagnostics print a limited amount of output on the system console.
- max Diagnostics print full output on the system console, including the name and results of each test being run.
- normal Diagnostics print a moderate amount of output on the system console [the default value].
- debug Diagnostics print extensive debugging output on the system console, including devices being tested and debug output of each test.

## ▼ To Use the setupsc Command to Change the diag\_verbosity Variable

• While running the setupse command, answer the following questions:

When the setupsc script asks the following questions, type  $\mathbf{y}$  in reply to the first question to enable you to set the value specified by the second question:

```
Do you wish to configure the platform diagnostic parameters [y]? y [\dots] Enter the verbosity level of diagnostic output [normal]? normal
```

#### if\_connection

Use this variable with the setsc command to specify the remote connection type to the SC. "if\_connection Options" on page 124

TABLE 7-5 if\_connection Options

| Option | Description                                                                           |
|--------|---------------------------------------------------------------------------------------|
| none   | Specifies no connection.                                                              |
| ssh    | Specifies a Secure Shell connection. Default for secure out-of-the-box configuration. |
| telnet | Specifies a Telnet connection.                                                        |

You can specify if\_connection as an option to the showsc command, which shows you the remote connection type that is currently specified.

### ▼ To Use the setsc Command to Set the ifconnection Variable

• At the sc> prompt, type the following command:

```
sc> setsc if_connection value
```

where *value* is none, ssh, or telnet. The default is ssh. See "Default DHCP Connection" on page 16.

You can choose only one of the three options. SSH and Telnet servers will not be enabled at the same time.

**Note** – After you change a connection type, you must reboot the SC for it to take effect.

#### Related Information

- "setsc" on page 81
- "showsc" on page 103

#### if\_emailalerts

Use this variable to enable email alerts. When this variable is set to true (enabled), you can set values for the ALOM CMT network management and notification variables. See "Network Management and Notification Variables" on page 118. The network management and notification variables, mgt\_mailhost and mgt\_mailalert, specify how to manage and enable email alerts. See "mgt\_mailhost" on page 130, and "mgt\_mailalert" on page 128.

**Note** - The if\_network variable must be enabled before you can enable if\_emailalerts. Refer to "if\_network" on page 126.

From the ALOM CMT command shell:

- To specify a value for this variable, use the setupsc command. See "setupsc" on page 82.
- To set or change the value, use the setsc command. See "setsc" on page 81.

- To view the current value for this variable, use the showsc command. See "showsc" on page 103.
- ▼ To Use the setupsc Command to Set the if\_emailalerts Variable
  - 1. At the sc> prompt, type the following command:

```
sc> setupsc
```

The setupsc script prompts you as follows:

Should the SC email alerts be enabled [y]?

2. Type y to configure the interfaces; that is, to set the value to true.

The default value for this variable is true (enabled).

- ▼ To Use the setsc Command to Change the if\_emailalerts Variable
  - At the sc> prompt, type the following command:

```
sc> setsc if_emailalerts value
```

Where *value* is true to enable email alerts, or false to disable them.

#### if\_network

Use this variable to enable the ALOM CMT network interface. When this variable is set to true (enabled), you are able to use the ALOM CMT network interface variables. Refer to "Network Interface Variables" on page 117.

TABLE 7-6 if\_network Tasks

| Task                                    | ALOM CMT Shell Command |
|-----------------------------------------|------------------------|
| Specify a value for a settable variable | "setupsc" on page 82.  |

TABLE 7-6 if\_network Tasks

| Task                                          | ALOM CMT Shell Command    |  |
|-----------------------------------------------|---------------------------|--|
| View the configuration variable settings      | "showsc" on page 103.     |  |
| Set or change a configuration variable        | "setsc" on page 81.       |  |
| Reset all variables to their factory defaults | "setdefaults" on page 78. |  |

### ▼ To Use the setupsc Command to Set the if\_network Variable

1. At the sc> prompt, type the following command:

```
sc> setupsc
```

The setupsc script prompts you as follows:

Should the SC network interface be enabled [y]?

2. Type y to configure the interfaces.

The default value for this variable is true (enabled).

- ▼ To Use the setsc Command to Change the if\_network Variable
  - At the sc> prompt, type the following command:

```
sc> setsc if_network value
```

Where *value* is true to enable the network interface or false to disable it.

#### mgt\_mailalert

Use this variable to configure email alerts. The procedure for setting up email alerts varies slightly, depending on which method you use. You can specify up to eight email addresses.

TABLE 7-7 mgt\_mailalert Tasks

| Task                     | ALOM CMT Shell Command |
|--------------------------|------------------------|
| Specify a value          | "setupsc" on page 82   |
| View the current value   | "showsc" on page 103   |
| Set or change the values | "setsc" on page 81     |

### ▼ To Use the setupsc Command to Set the mgt\_mailalert Variable

#### 1. At the sc> prompt, type the following command:

```
sc> setupsc
```

The setupsc script prompts you as follows:

When you use the setupsc command to configure mgt\_mailalert, you are prompted to answer the following questions. Default values appear in brackets after each question.

Enter the number of email recipients to configure [0]? 2

#### 2. Type the number of email recipients.

The default value, 0, appears in brackets after the prompt.

For each recipient you specify, the script asks the following question, substituting n for the number of the recipient it is currently configuring (for example, if you enter 2 as in the above example, you are prompted to configure email alerts for address 1, and then for address 2).

Enter the email address for recipient n (maximum of 30 characters) []? johnsmith@sysadmin.com

#### 3. Type the email address of the recipient, as shown in the above example.

ALOM CMT accepts email addresses of up to 30 characters. The script then asks:

Enter the level of events to send to recipient <n> where valid settings are 1 (critical), 2 (critical and major) and 3 (critical, major and minor) [2]?

- 4. Type the response that corresponds to the levels of alerts you want sent to the recipient.
- ▼ To Use the setsc Command to Change the mgt\_mailalert Variable
  - To send an email alert, type the following command at the sc> prompt:

```
sc> setsc mgt_mailalert email level
```

Where *email* is the email address to which you want the alert sent, and *level* is the level of alerts (critical, major, or minor) you want sent.

For example:

```
sc> setsc mgt_mailalert kevin@abc.com 1
```

• To remove a mgt\_mailalert entry, specify the values for this variable again, omitting the alert level.

For example, to remove the entry for the previous example, type the following:

```
sc> setsc mgt_mailalert kevin@xyz.com
```

#### Related Information

- "Overview of the ALOM CMT Configuration Variables" on page 115.
- "Network Management and Notification Variables" on page 118.
- "showsc" on page 103.

#### mgt\_mailhost

Use this variable to specify the Internet Protocol (IP) addresses of one or two mail servers to which ALOM CMT delivers email alerts.

TABLE 7-8 mgt\_mailhost Tasks

| Task                                     | ALOM CMT Shell Command |
|------------------------------------------|------------------------|
| Specify a value for a variable           | "setupsc" on page 82   |
| View the current value for this variable | "showsc" on page 103   |
| Change the value of the variable         | "setsc" on page 81     |

If you are running the setupsc script, setupsc asks the following question:

```
Enter the number of mail servers to configure [0]? 1
Enter the IP address for mail server 1 [100.100.100.100]?
100.100.100
```

- ▼ To Use the setsc Command to Change the mgt\_mailhost Variable
  - At the sc> prompt, type the following command:

```
sc> setsc mgt_mailhost ipaddr1 ipaddr2
```

Where *ipaddr1* and *ipaddr2* are the IP addresses of the mail hosts you want to specify.

For example, to specify one mail server using setsc, type the following command at the sc> prompt, substituting the IP address of your mail server for xxx.xxx.xxx:

```
sc> setsc mgt_mailhost xxx.xxx.xxx
```

The default IP address is no address.

**Note** – You must enter a valid IP address for this command.

To specify two mail servers, type the following command. Use a single space to separate the IP address of the first mail server from the IP address of the second server.

```
sc> setsc mgt_mailhost xxx.xxx.xxx yyy.yyy.yyy
```

#### Related Information

- "Network Management and Notification Variables" on page 118.
- "Overview of the ALOM CMT Configuration Variables" on page 115.
- "showsc" on page 103.

#### netsc\_dhcp

Use this variable to specify whether you want to use Dynamic Host Configuration Protocol (DHCP) to obtain your network configuration. The available values are true and false. The default value is true.

TABLE 7-9 netsc\_dhcp Tasks

| Task                             | ALOM CMT Shell Command |
|----------------------------------|------------------------|
| Specify a value for a variable   | "setupsc" on page 82   |
| View the current value           | "showsc" on page 103   |
| Change the value of the variable | "setsc" on page 81     |

If you are running the setupsc script, setupsc asks the following question:

```
Should the SC use DHCP to obtain its network configuration [y]?
```

#### **Related Information**

- "Network Interface Variables" on page 117.
- "Overview of the ALOM CMT Configuration Variables" on page 115.
- "showsc" on page 103.

#### netsc\_enetaddr

Use this variable to display the MAC address for the system controller in the standard six-byte format (for example, 0a:2c:3f:1a:4c:4d). This variable is set at the factory. You cannot set or change this variable.

#### From the ALOM CMT command shell:

■ To view this current value for this variable, use the showsc command. See "showsc" on page 103.

#### Related Information

- "Network Interface Variables" on page 117.
- "Overview of the ALOM CMT Configuration Variables" on page 115.
- "showsc" on page 103.

#### netsc\_ipaddr

Use this variable to specify the system controller's IP address.

TABLE 7-10 netsc\_ipaddr Tasks

| Task                             | ALOM CMT Shell Command |  |
|----------------------------------|------------------------|--|
| Specify a value for a variable   | "setupsc" on page 82   |  |
| View the current value           | "showsc" on page 103   |  |
| Change the value of the variable | "setsc" on page 81     |  |

The default IP address supplied by this variable is 0.0.0.0.

**Note** — If you are using DHCP to obtain your system controller's network configuration, you do not need to set this variable. If netsc\_dhcp is set to true, then the setupsc script does not ask you to set netsc\_ipaddr. See "netsc\_dhcp" on page 131 and "setupsc" on page 82 for further information.

A typical IP address contains four sets of numbers between 0 and 255, separated by decimal points. This is referred to as standard dot notation.

If you are running the setupsc script, setupsc asks the following questions:

```
Enter the SC IP address [100.100.100.100]? 100.100.100.100
Enter the SC IP netmask [255.255.255.0]? 255.255.255.0
```

If the IP address you specify does not work with the subnet mask and gateway addresses you specify, ALOM CMT returns warning messages. For example:

```
WARNING: Subnet mask must have all ones for natural network ID. WARNING: The ip_netmask is not compatible with the specified IP address. Choose another ip_netmask to fix this problem.
```

Check that all the values you entered are correct. See "netsc\_ipgateway" on page 133, and "netsc\_ipnetmask" on page 135 for more information. If you need help obtaining the correct IP address, ask your network administrator.

#### Related Information

- "Network Interface Variables" on page 117.
- "Overview of the ALOM CMT Configuration Variables" on page 115.
- "showsc" on page 103.

#### netsc\_ipgateway

Use this variable to specify the IP address for the default IP gateway (also called a router). This gateway enables ALOM CMT to access different subnetworks, other than the one to which it is connected.

TABLE 7-11 netsc\_ipgateway Tasks

| Task                             | ALOM CMT Shell Command |
|----------------------------------|------------------------|
| Specify a value for a variable   | "setupsc" on page 82   |
| View the current value           | "showsc" on page 103   |
| Change the value of the variable | "setsc" on page 81     |

The default IP address supplied by this variable is 0.0.0.0

**Note** – If you are using DHCP to obtain your system controller's network configuration, you do not need to set this variable. If netsc\_dhcp is set to true, then the setupsc script does not ask you to set netsc\_ipgateway. See "netsc\_dhcp" on page 131 and "setupsc" on page 82 for further information.

A typical IP address contains four sets of numbers between 0 and 255, separated by decimal points. This is referred to as standard dot notation.

If you are running the setupsc script, setupsc asks the following question:

```
Enter the SC IP gateway address [100.100.100.100]? 100.100.100.100
```

If the IP address you specify does not work with the subnet mask and IP addresses you specify, ALOM CMT returns the following error message, substituting the values for <code>netsc\_ipnetmask</code> and <code>netsc\_ipaddr</code>:

Error: Invalid IP gateway address for IP address  $netsc\_ipaddr$  and IP netmask  $netsc\_ipnetmask$ .

Check that all the values you entered are correct. See "netsc\_ipgateway" on page 133 and "netsc\_ipaddr" on page 132 for further information on these commands. If you need help obtaining the correct IP address, ask your network administrator.

#### Related Information

- "Network Interface Variables" on page 117.
- "Overview of the ALOM CMT Configuration Variables" on page 115.
- "showsc" on page 103

#### netsc\_ipnetmask

Use this variable to specify the system controller's IP netmask.

TABLE 7-12 netsc\_ipnetmask Tasks

| Task                             | ALOM CMT Shell Command |  |
|----------------------------------|------------------------|--|
| Specify a value for a variable   | "setupsc" on page 82   |  |
| View the current value           | "showsc" on page 103   |  |
| Change the value of the variable | "setsc" on page 81     |  |

The default IP address supplied by this variable is 255.255.255.0 (Class C network).

**Note** — If you are using DHCP to obtain your system controller's network configuration, you do not need to set this variable. If netsc\_dhcp is set to true, then the setupsc script does not ask you to set netsc\_ipnetmask. See "netsc\_dhcp" on page 131 and "setupsc" on page 82 for further information.

A typical IP address contains four sets of numbers between 0 and 255, separated by decimal points. This is referred to as standard dot notation.

If you are running the setupsc script, setupsc asks the following question:

```
Enter the SC IP netmask [255.255.255.0]? 255.255.255.0
```

If the IP address you specify does not work with the subnet mask and IP addresses you specify, ALOM CMT returns the following error message, substituting the values for netsc\_ipnetmask and netsc\_ipadddr:

Error: Invalid IP netmask for IP address  $netsc\_ipaddr$  and IP gateway  $netsc\_ipgateway$ .

Check that all the values you entered are correct. See "netsc\_ipgateway" on page 133 and "netsc\_ipaddr" on page 132 for further information on these command. If you need help obtaining the correct IP address, ask your network administrator.

#### Related Information

- "Network Interface Variables" on page 117.
- "Overview of the ALOM CMT Configuration Variables" on page 115.
- "showsc" on page 103.

#### sc\_backupuserdata

This variable specifies whether the local user database on ALOM CMT (that is, user, password, and permission information) should be backed up. When this variable is set to true, this data is backed up on the removable system configuration card (SCC PROM) on the system.

The values for this variable are as follows.

- true Backs up the user database to the SCC (This is the default value).
- false No backup.

TABLE 7-13 sc\_backupuserdata Tasks

| Task                             | ALOM CMT Shell Command |
|----------------------------------|------------------------|
| View the current value           | "showsc" on page 103   |
| Change the value of the variable | "setsc" on page 81     |

## ▼ To Use the setsc Command to Change the sc\_backupuserdata Variable

• At the sc> prompt, type the following command:

```
sc> setsc sc_backupuserdata value
```

Where value is true or false.

For example, if you want the local user database on ALOM CMT to be backed up, type the following command:

```
sc> setsc sc_backupuserdata true
sc>
```

#### sc\_clieventlevel

Use this variable to specify the level of events that you want ALOM CMT to display in the ALOM CMT shell during an ALOM CMT session. There are four levels of events:

- 0 (None) Display no events.
- 1 (Critical) Display critical events only.
- 2 (Critical, Major) Display critical and major events.
- 3 (Critical, Major, Minor) Display critical, major, and minor events.

The default value for this variable is 2 (Major).

TABLE 7-14 sc\_clieventlevel Tasks

| Task                             | ALOM CMT Shell Command |  |
|----------------------------------|------------------------|--|
| Specify a value for a variable   | "setupsc" on page 82   |  |
| View the current value           | "showsc" on page 103   |  |
| Change the value of the variable | "setsc" on page 81     |  |

If you are running the setupsc script, setupsc asks the following question:

Enter level of events to be displayed over the CLI where valid settings are 0 (none), 1 (critical), 2 (critical and major) and 3 (critical, major and minor) [2]? 2

#### **Related Information**

- "Overview of the ALOM CMT Configuration Variables" on page 115
- "showsc" on page 103

#### sc\_cliprompt

Use this variable to change the ALOM CMT shell prompt. The default prompt is sc>.

You can specify any string of characters for the prompt, up to a maximum of 16 characters. The characters permitted in the string are alphanumeric, hyphen, and underscore.

TABLE 7-15 sc\_cliprompt Tasks

| Task                             | ALOM CMT Shell Command |
|----------------------------------|------------------------|
| Specify a value for a variable   | "setupsc" on page 82   |
| View the current value           | "showsc" on page 103   |
| Change the value of the variable | "setsc" on page 81     |

- ▼ To Use the setsc Command to Change the sc\_cliprompt Variable
  - At the sc> prompt, type the following command:

```
sc> setsc sc_cliprompt prompt
```

Where *prompt* is the desired ALOM CMT command prompt.

For example, if your host name is ernie and your host's ALOM CMT name is ernie-sc, type the following command to specify ernie-sc as your ALOM CMT shell prompt:

```
sc> setsc sc_cliprompt ernie-sc
ernie-sc>
```

In addition, you can set this variable through the setupsc command. See "setupsc" on page 82. The setupsc command prompts you for the following:

```
Enter the SC cli prompt (maximum of 16 characters) [sc] ?
```

To use the default prompt of sc>, press Return.

#### **Related Information**

- "Overview of the ALOM CMT Configuration Variables" on page 115.
- "System User Variables" on page 118.
- "showsc" on page 103.

#### sc\_clitimeout

Use this variable to specify the number of seconds that an ALOM CMT shell session can be idle before an automatic logout occurs. You can specify values from 0 to 10,000 seconds. If you specify a value between 1 and 59 seconds, the variable will automatically be set to the minimum value of 60 seconds. The default value is 0 seconds (timeout disabled). If you specify a value that has more than five digits in it, the timeout will be set to 0.

**Note** – If the ALOM CMT session is in console mode, automatic logout will not occur, even when this variable is set. Refer to "console" on page 55.

For example, to set the automatic logout interval to 60 seconds, type the following command at the ALOM CMT shell prompt:

```
sc> setsc sc_clitimeout 60
```

You can specify a value for the timeout using the setupsc command. Refer to "setupsc" on page 82. The setupsc script prompts you to enter a value as follows:

Enter the SC CLI timeout in seconds (maximum of 10000s) [0]?

TABLE 7-16 sc\_clitimeout Tasks

| Task                             | ALOM CMT Shell Command |
|----------------------------------|------------------------|
| Specify a value for a variable   | "setupsc" on page 82   |
| View the current value           | "showsc" on page 103   |
| Change the value of the variable | "setsc" on page 81     |

#### Related Information

- "Overview of the ALOM CMT Configuration Variables" on page 115.
- "System User Variables" on page 118.
- "showsc" on page 103.

#### sc\_clipasswdecho

Use this variable to turn password echo on and off. When password echo is on, each character that a user types when logging in to ALOM CMT is echoed to the screen with an asterisk (\*). Note that the actual password is never echoed to the screen.

The default value for this variable is y (echo asterisks to screen).

For example, to change the value of this variable to n (no echo) type the following command at the ALOM CMT shell prompt:

```
sc> setsc sc_clipasswdecho n
```

You can specify a value for this variable using the setupsc command. The setupsc script prompts you to enter a value as follows:

```
Should password entry echo '*'s [y] ?
```

TABLE 7-17 sc\_clipasswdecho Tasks

| Task                             | ALOM CMT Shell Command |  |
|----------------------------------|------------------------|--|
| Specify a value for a variable   | "setupsc" on page 82   |  |
| View the current value           | "showsc" on page 103   |  |
| Change the value of the variable | "setsc" on page 81     |  |

#### Related Information

- "Overview of the ALOM CMT Configuration Variables" on page 115.
- "System User Variables" on page 118.
- "showsc" on page 103.

#### sc\_customerinfo

Use this variable to store information about the host server, or any other information you want to enter that identifies the host server to ALOM CMT. This information is included in any email alerts.

If you answer y when the setupsc utility asks Do you wish to configure the SC parameters [y]?, then the setupsc utility returns the following prompt:

Enter any customer data for this platform (maximum of 40 characters) []?

#### For example:

Enter any customer data for this platform (maximum of 40 characters) []? This is the test lab server.

See "setupsc" on page 82 for more information about this command.

TABLE 7-18 sc\_customerinfo Tasks

| Task                             | ALOM CMT Shell Command |
|----------------------------------|------------------------|
| Specify a value for a variable   | "setupsc" on page 82   |
| View the current value           | "showsc" on page 103   |
| Change the value of the variable | "setsc" on page 81     |

#### Related Information

- "Overview of the ALOM CMT Configuration Variables" on page 115.
- "System User Variables" on page 118.
- "showsc" on page 103.

#### sc\_escapechars

Use the escape character sequence to switch from a system console session back to ALOM CMT. The sequence is limited to two characters. The second character is always . (Period). The default value is # . (Hash-Period). The sequence can be customized.

You can specify a value for this variable using the setupsc command. The setupsc script prompts you to enter a value as follows:

Enter the console session escape sequence (2 characters). The first character can be any printable characters or control-A through control- Y except for control-C, control-D, control-H, control-J, or control-M. The second character must be a ".". [#.]

See "setupsc" on page 82 for more information about that command.

TABLE 7-19 sc\_escapechars Tasks

| Task                             | ALOM CMT Shell Command |  |
|----------------------------------|------------------------|--|
| Specify a value for a variable   | "setupsc" on page 82   |  |
| View the current value           | "showsc" on page 103   |  |
| Change the value of the variable | "setsc" on page 81     |  |

#### Related Information

- "Overview of the ALOM CMT Configuration Variables" on page 115.
- "System User Variables" on page 118.
- "showsc" on page 103.

#### sc\_powerondelay

Use this variable to cause the server to wait for a short time before powering on automatically. The delay is a random interval of one to five seconds. Delaying the server power-on helps minimize current surges on the main power source. This is important when multiple servers in racks power on after a power outage.

This variable takes effect only if sc\_powerstatememory is set to true.

You can set the power-on delay using the setupsc command if you have already answered yes to the setupsc command's sc\_powerstatememory question (see "sc\_powerstatememory" on page 143). When the setupsc script asks the following question, type **y** to enable the delay or **n** to disable it:

```
Should poweron sequencing be enabled [y]?
```

See "setupsc" on page 82 for more information about that command.

From the ALOM CMT command shell the values for this variable are true and false.

TABLE 7-20 sc\_powerondelay Tasks

| Task                             | ALOM CMT Shell Command |  |
|----------------------------------|------------------------|--|
| Specify a value for a variable   | "setupsc" on page 82   |  |
| View the current value           | "showsc" on page 103   |  |
| Change the value of the variable | "setsc" on page 81     |  |

#### Related Information

- "Overview of the ALOM CMT Configuration Variables" on page 115.
- "System User Variables" on page 118.
- "showsc" on page 103.

#### sc\_powerstatememory

ALOM CMT runs as soon as power is applied to the host server, even if the server is powered off. When you first apply power to the host server, ALOM CMT starts to run, but the server does not start up until you power it on.

The sc\_powerstatememory variable enables you to specify the state of the host server as false (keep the host server off) or true (return the server to the state it was in when the power was removed). This is useful in the event of a power failure, or if you physically move the server to a different location.

For example, if the host server is running when power is lost and the sc\_powerstatememory variable is set to false, the host server remains off when power is restored. If the sc\_powerstatememory variable is set to true, the host server restarts when the power is restored.

The values for this variable are as follows.

- true When power is restored, returns the server to the state it was in before the power was removed.
- false Keeps the server off when power is applied.

When the setupsc script asks the following question, type  $\mathbf{y}$  to enable the state or  $\mathbf{n}$  to disable it:

Should powerstate memory be enabled [y]?

If you answer yes to this question, the setupsc script prompts you to configure sc\_powerondelay as well (see "sc\_powerondelay" on page 142).

TABLE 7-21 sc\_powerstatememory Tasks

| Task                             | ALOM CMT Shell Command |
|----------------------------------|------------------------|
| View the current value           | "showsc" on page 103   |
| Change the value of the variable | "setsc" on page 81     |

#### Related Information

- "Overview of the ALOM CMT Configuration Variables" on page 115.
- "System User Variables" on page 118.
- "showsc" on page 103.

#### ser\_baudrate

This variable sets the serial management port (SER MGT) baud rate. Its value is preset and cannot be changed.

The default setting is 9600.

• To view the current setting for this variable, use the showsc command.

See "showsc" on page 103 for more information about this command.

#### Related Information

- "Overview of the ALOM CMT Configuration Variables" on page 115.
- "System User Variables" on page 118.
- "showsc" on page 103.

#### ser\_data

This variable sets the number of serial management port (SER MGT) data bits. Its value is preset and cannot be changed.

The default setting is 8.

• To view the current value for this variable, use the showsc command.

See "showsc" on page 103 for more information about this command.

#### Related Information

- "Overview of the ALOM CMT Configuration Variables" on page 115.
- "System User Variables" on page 118.
- "showsc" on page 103.

#### ser\_parity

This variable sets the serial management port (SER MGT) parity. Its value is preset and cannot be changed.

The default setting is none.

• To view the current setting for this variable, use the showsc command.

See "showsc" on page 103 for more information about this command.

#### Related Information

- "Serial Management Port Variables" on page 116.
- "Overview of the ALOM CMT Configuration Variables" on page 115.
- "showsc" on page 103.

#### ser\_stopbits

This variable sets the number of serial management port (SER MGT) stop bits. Its value is preset and cannot be changed.

The default setting is 1.

From the sc> prompt:

• To view the current setting for this variable, use the showsc command.

See "showsc" on page 103 for more information about this command.

#### Related Information

- "Serial Management Port Variables" on page 116.
- "Overview of the ALOM CMT Configuration Variables" on page 115.
- "showsc" on page 103.

#### sys\_autorestart

Use this variable to specify how ALOM should handle expiration of the Solaris watchdog timer. The valid values are none, reset, and dumpcore (default value: reset).

When the setupsc script asks the following questions, type  $\mathbf{y}$  in reply to the first question to then set the value specified by the second question.

```
Do you wish to configure the platform diagnostic parameters [y]? \mathbf{y} What action should the SC invoke if the OS is hung. The available options are 'none', 'dumpcore' or 'reset' where a dumpcore will attempt to force an OS Core Dump Panic [reset]? \mathbf{reset}
```

**Note** – The default option (reset) supports the Solaris watchdog timer.

#### sys\_autorunonerror

Use this variable to specify whether the host should continue to boot after system diagnostics have discovered an error. The default value is false.

When the setupsc script asks the following questions, type  $\mathbf{y}$  in reply to the first question to then set the value specified by the second question, to which you can reply  $\mathbf{y}$  to enable the continued boot or  $\mathbf{n}$  to disable it:

```
Do you wish to configure the platform diagnostic parameters [y]? y [\dots] Should the host continue to boot after error is encountered [n]?
```

• To view the current setting for this variable, use the showsc command.

See "showsc" on page 103 for more information about this command.

#### sys\_eventlevel

Use this variable to specify the level of ALOM events that you want ALOM to send to the host server. There are four levels of events:

- 0 (None) Send no events
- 1 (Critical) Critical events only

- 2 (Major) Critical and major events
- 3 (Minor) Critical, major, and minor events

The default value for this variable is 2 (Major).

• To view the current setting for this variable, use the showsc command.

See "showsc" on page 103 for more information about this command.

#### sys\_enetaddr

This variable is automatically configured by the system software, so you cannot set it or change it. The value is read and determined from the server's MAC address and then stored as a variable in ALOM CMT.

sys\_enetaddr is the MAC address for the net0 port. The MAC addresses for each additional port increments from the sys\_enetaddr. For example, net1 is sys\_enetaddr+1.

• To view the current setting for this variable, use the showsc command.

See "showsc" on page 103 for more information about this command.

#### Related Information

- "Overview of the ALOM CMT Configuration Variables" on page 115.
- "showsc" on page 103.

#### APPENDIX A

## Troubleshooting

This chapter consists of tables of the most common issues you may experience with ALOM CMT, shell error messages you see in ALOM CMT, and troubleshooting suggestions. It contains the following sections:

- "Troubleshooting ALOM CMT Problems" on page 150
- "Using ALOM CMT to Troubleshoot Server Problems" on page 151
- "ALOM CMT Shell Error Messages" on page 152
- "Recovering ALOM CMT Passwords" on page 157

## Troubleshooting ALOM CMT Problems

TABLE A-1 provides a list of common ALOM CMT difficulties and their solutions.

 TABLE A-1
 ALOM CMT Diagnostics

| Problem                                                            | Description                                                                                                    |
|--------------------------------------------------------------------|----------------------------------------------------------------------------------------------------|
| Can't log in to<br>ALOM CMT                                        | Perform the following actions to troubleshoot ALOM CMT log-in problems:                                                                                                    |
|                                                                    | <ul> <li>Check the ALOM CMT device name you are connecting to: (for<br/>example, bert-sc). Make sure that you have the correct ALOM<br/>CMT name for the corresponding server.</li> </ul>                                                                                                    |
|                                                                    | <ul> <li>Check that you are using your correct ALOM CMT username; it<br/>might not be the same as your system user name.</li> </ul>                                                                                                    |
|                                                                    | • Check that you are using your correct ALOM CMT password.                                                                                                    |
| Can't connect to<br>ALOM CMT using<br>the telnet or ssh<br>command | ALOM CMT supports a total of eight Telnet or SSH sessions per server. When the maximum number of Telnet or SSH sessions are active, further attempts to connect using the telnet or ssh commands will receive a connection closed error. The following example shows system messages for the UNIX operating environment:  * ssh 129.148.49.120 |
|                                                                    | Trying 129.148.49.120                                                                                                    |
|                                                                    | ssh_exchange_identification: Connection closed by remote host                                                                                                    |
| Can't connect to<br>ALOM CMT<br>through the Ethernet               | First, check whether ALOM CMT is working or there is an Ethernet configuration problem. You can also perform the following actions to troubleshoot Ethernet problems:                                                                                                    |
| connection                                                         | • Log in to ALOM CMT through the serial management port (SER MGT) and use the shownetwork command to see the current settings. Refer to "shownetwork" on page 101.                                                                                                    |
|                                                                    | • Log in to another machine on the network and use the ping command to see whether ALOM CMT is operating. Be sure to use the ALOM CMT device's name (for instance, servername-sc), not the host server's name, as the argument to the ping command.                                                                                            |
|                                                                    | <ul> <li>Run ALOM CMT VxDiags by using the resetsc command.         Observe the output on the SER MGT connection. ALOM CMT         automatically tests the Ethernet hardware each reset and prints         the results on the serial management (SER MGT) port.</li> </ul>                                                                     |

 TABLE A-1
 ALOM CMT Diagnostics (Continued)

| Problem                                                          | Description                                                                                                    |  |
|------------------------------------------------------------------|----------------------------------------------------------------------------------------------------|--|
| No alerts received from ALOM CMT                                 | Check the setting of the sc_clieventlevel variable for the ALOM CMT command shell, and the mgt_mailalert variable for email alerts to make sure that you are receiving the proper levels of events in the specified places. Make sure that if_emailalerts is set to true, and that mgt_mailhost is set correctly for email alerts. Refer to "sc_clieventlevel" on page 137 and "mgt_mailalert" on page 128. |  |
| ALOM CMT<br>passwords are<br>unknown                             | If users have forgotten ALOM CMT passwords or passwords are not working, re-create the passwords. Use the userpassword command (see "userpassword" on page 110). If no user passwords are known, see "Recovering ALOM CMT Passwords" on page 157.                                                                                                    |  |
| You can perform<br>some ALOM CMT<br>functions, but not<br>others | Specific user permissions are required to perform functions. Check your permission level. Refer to "userperm" on page 111. In addition, the following problems might exist:  • Cannot see console logs or access the server console using ALOM CMT.                                                                                                    |  |
|                                                                  | <ul> <li>Cannot put the server in to debug mode or use the ALOM CMT break command: The server virtual keyswitch status is locked.</li> <li>The poweroff command has no effect: The server is already powered off.</li> </ul>                                                                                                    |  |
|                                                                  | <ul> <li>The poweron command has no effect: The server is already<br/>powered on, or the virtual keyswitch is in the Standby status.</li> </ul>                                                                                                    |  |

## Using ALOM CMT to Troubleshoot Server Problems

ALOM CMT is useful for troubleshooting a server that is not responding. If the server is responsive, connect to it and use standard troubleshooting tools such as Sun Management Center, SunVTS, and OpenBoot firmware.

If the server is not responding, log in to your ALOM CMT account and do the following:

- Check the ALOM CMT event log and server environmental status for problems. Refer to "showfaults" on page 92, "showlogs" on page 99, and "showenvironment" on page 86 for more information.
- Check console logs for recent error messages. Refer to "consolehistory" on page 58.

■ Try connecting to the system console to reboot the system. Refer to "console" on page 55.

#### About the System Console Write Lock

Although multiple users can connect to the system console from ALOM CMT, only one user at a time has write access to the console (that is, only one user can type commands into the system console). Any characters that other users type are ignored. This is referred to as a *write lock*, and the other user sessions are in *read-only mode*. If no other users are currently logged in to the system console, then you obtain the write lock automatically when you execute the console command. To see which user has the write lock, use the showusers command. Refer to "showusers" on page 106 for more information.

ALOM CMT controls the flow rate of the system console to match the flow-rate of the user session holding the write lock. This ensures that the user session with the write lock does not lose data. However, this arrangement can cause data loss for user sessions with read-only console access. For example, if the user session with the write lock is connected over the fast NET MGT port and a session with reader is connected over the slow SER MGT port, the console can produce output at a rate that could overrun the capacity of the reader session. To reduce the likelihood of such console data loss, each console reader session is allocated 65535 characters of buffer space.

## **ALOM CMT Shell Error Messages**

This section contains information about certain types of error messages you might see when using the ALOM CMT command shell:

- "Usage Errors" on page 153
- "General Errors" on page 154
- "CLI Messages Regarding FRU State" on page 156

These messages appear in response to a command you typed at the sc> prompt.

## Usage Errors

This table describes usage error messages that are displayed when you type the command using improper command syntax. Refer to the description of the command for the correct syntax.

 TABLE A-2
 Usage Error Messages

| Error Message                                                              | Command/Description                                                                                                    | Refer to:                                                                                      |  |
|----------------------------------------------------------------------------|----------------------------------------------------------------------------------------------------|------------------------------------------------------------------------------------------------|--|
| Error: Invalid command option. Type help to list commands.                 | Help.                                                                                                    | "help" on page 64                                                                              |  |
| Error: Invalid command options Usage: usage string                         | You typed the shell command correctly, but used an incorrect option for that command. <i>usage string</i> describes the proper syntax for command options. Check the command options and retype the command.                                                    |                                                                                                |  |
| Error: Invalid configuration parameter.                                    | You specified a nonexistent configuration variable when using the setsc or showsc command. Check the configuration variables and their values in your configuration table and retype the command.                                                               | "setsc" on page 81,<br>"showsc" on<br>page 103,<br>"Configuration<br>Worksheet" on<br>page 19. |  |
| Error: Invalid image. Please check file integrity and specified path.      | An error occurred when you tried to execute the flashupdate command. Make sure that the path you specified is correct for the firmware image you want to download. If the path is correct, contact the administrator for the server where the image is located. |                                                                                                |  |
| Error: Invalid setting for parameter <i>param</i> .                        | You specified an incorrect value for the configuration variable specified in <i>param</i> . Check the configuration variable you want to use and retype the command.                                                                                            | "Configuration<br>Worksheet" on<br>page 19.                                                    |  |
| Error: Unable to program flash SC because keyswitch is in LOCKED position. | Your host server's virtual keyswitch has the LOCKED status. Set the keyswitch to the NORMAL status, then execute the flashupdate command again.                                                                                                    |                                                                                                |  |
| Error: Unable to set clock while managed system is running.                | You tried to set the ALOM CMT date and time while the host server was running. If you need to set the ALOM CMT date and time, make sure that the system is powered off first.                                                                                   |                                                                                                |  |

#### **General Errors**

ALOM CMT reports the following general errors.

General Error Messages TABLE A-3

| Error Message                                                                                                    | Command/Description                                                                                                    | Refer to:                                                                                                    |
|----------------------------------------------------------------------------------------------------|----------------------------------------------------------------------------------------------------|----------------------------------------------------------------------------------------------------|
| Error adding user username                                                                                                    | An error occurred during execution of the useradd command. This message is followed by a more detailed message that explains the nature of the error.                                                                                                    | "useradd" on page 108                                                                                              |
| Error: Cannot delete admin user                                                                                                    | You tried to delete the admin user account from ALOM CMT. ALOM CMT does not permit you to delete this account.                                                                                                    |                                                                                                    |
| Error changing password for username                                                                                                    | An error occurred during execution of the userpassword command. This message is followed by a more detailed message that explains the nature of the error.                                                                                                    | "userpassword" on<br>page 110                                                                                      |
| Error: Inconsistent passwords entered.                                                                                                    | During execution of the userpassword command, you typed the password differently the second time than you did the first time you were prompted. Execute the command again.                                                                                                    | "userpassword" on<br>page 110                                                                                      |
| Error: invalid password entered. Password must be 6-8 characters, differ from the previous by at least 3 characters and contain at least two alphabetic characters and at least one numeric or special character. | You entered an invalid password. Refer to the password restrictions and then enter the password again.                                                                                                    | "userpassword" on<br>page 110                                                                                      |
| Error: invalid username<br>string. Please re-enter<br>username or type 'usershow' to<br>see a list of existing users.                                                                                             | You tried to specify an ALOM CMT user account that is not on the list of user accounts. To see a list of valid user accounts, use the usershow command.                                                                                                    |                                                                                                    |
| Error displaying user username                                                                                                    | An error occurred during execution of the usershow command. This message is followed by a more detailed message that explains the nature of the error.                                                                                                    | "usershow" on<br>page 114                                                                                          |
| Error: Invalid IP address for gateway address netsc_ipgateway and IP netmask netsc_ipnetmask.                                                                                                    | You entered a value for the <code>netsc_ipaddr</code> variable that does not work with the values you specified for the <code>netsc_ipgateway</code> and <code>netsc_ipnetmask</code> variables. Check that the addresses are correct, and then run <code>setupsc</code> or <code>setsc</code> again. | "netsc_ipaddr" on<br>page 132,"netsc_ipga<br>teway" on page 133,<br>"setupsc" on page 82,<br>or "setsc" on page 81 |

 TABLE A-3
 General Error Messages (Continued)

| Error Message                                                                                                    | Command/Description                                                                                                    | Refer to:                                                                                                    |
|----------------------------------------------------------------------------------------------------|----------------------------------------------------------------------------------------------------|----------------------------------------------------------------------------------------------------|
| Error: Invalid IP netmask for IP address netsc_ipaddr and IP gateway netsc_ipgateway.                                                                                                    | You entered a value for the <code>netsc_ipnetmask</code> variable that does not work with the values you specified for the <code>netsc_ipgateway</code> and <code>netsc_ipaddr</code> variables. Check that the addresses are correct, and then run <code>setupsc</code> or <code>setsc</code> again. | "netsc_ipgateway"<br>on page 133,<br>"netsc_ipnetmask"<br>on page 135,<br>"setupsc" on page 82,<br>or "setsc" on page 81                                   |
| Error: Invalid IP gateway for IP address netsc_ipaddr and IP netmask netsc_ipnetmask.                                                                                                    | You entered a value for the <code>netsc_ipgateway</code> variable that does not work with the values you specified for the <code>netsc_ipnetmask</code> and <code>netsc_ipaddr</code> variables. Check that the addresses are correct, and then run <code>setupsc</code> or <code>setsc</code> again. | "netsc_ipgateway"<br>on page 133,<br>"netsc_ipnetmask"<br>on page 135,<br>"netsc_ipaddr" on<br>page 132, "setupsc"<br>on page 82, or "setsc"<br>on page 81 |
| Error setting permission for <i>username</i>                                                                                                    | An error occurred during execution of the userperm command. This message is followed by a more detailed message that explains the nature of the error.                                                                                                    | Refer to "userperm"<br>on page 111                                                                                                    |
| Error: Invalid username string. Please re-enter a username of no more than 16 bytes consisting of characters from the set of alphabetic characters, numeric characters, period (.), underscore (_), and hyphen (-). The first character should be alphabetic and the field should contain at least one lower case alphabetic character. | You entered an invalid username. Review the proper syntax for user names and try again.                                                                                                    | "useradd" on page 108                                                                                                    |
| Error: Unable to execute break because keyswitch is in LOCKED position.                                                                                                    | Change the status of the keyswitch and retype the break command.                                                                                                    | "break" on page 51                                                                                                    |
| Failed to get password for username                                                                                                    | During execution of the userpassword command, a SEEPROM error occurred. Try executing the command again.                                                                                                    | "userpassword" on<br>page 110                                                                                                    |
| Failed to set variable to value                                                                                                    | During execution of the setsc command, ALOM CMT encountered a SEEPROM error.                                                                                                    | "setsc" on page 81                                                                                                    |
| Invalid login                                                                                                    | Login attempt failed. This message appears at the login prompt.                                                                                                    |                                                                                                    |
| Invalid password                                                                                                    | You entered an invalid password with the userpassword command.                                                                                                    | "userpassword" on page 110                                                                                                    |

 TABLE A-3
 General Error Messages (Continued)

| Error Message                                      | Command/Description                                                                                                    | Refer to:                 |
|----------------------------------------------------|----------------------------------------------------------------------------------------------------|---------------------------|
| Invalid permission: permission                     | You entered an invalid user permission.                                                                                                    | "userperm" on page 111    |
| Error: Maximum number of users already configured. | This error occurs if you try to add a user account when ALOM CMT already has the maximum of 16 accounts configured. You must delete an account before you can add another. | "userdel" on page 109     |
| Passwords don't match                              | The two entries for a new password did not match. Enter the password again.                                                                                                |                           |
| Permission denied                                  | You attempted to execute a shell command for which you do not have the proper user permission level.                                                                       | "userperm" on<br>page 111 |
| Sorry, wrong password                              | You entered an incorrect password. Enter the password again.                                                                                                    |                           |
| Error: User <i>username</i> already exists.        | The user you are trying to add already has an ALOM CMT account on this server.                                                                                             |                           |

#### CLI Messages Regarding FRU State

The following error messages appear when ALOM CMT detects problems with field-replaceable units (FRUs).

**TABLE A-4** FRU Error Messages

| Error Message                                 | Command/Description                                                                                                    | Refer to:                 |
|-----------------------------------------------|----------------------------------------------------------------------------------------------------|---------------------------|
| Error: xxx is currently powered off.          | xxx is the name of the FRU to which you tried to send a command. The FRU is currently powered off. You need to turn it back on before it will accept commands.              |                           |
| Error: xxx is currently powered on.           | xxx is the name of the FRU to which you tried to send a poweron command. The FRU is already powered on.                                                                     | "poweron" on page 71      |
| Error: xxx is currently prepared for removal. | xxx is the name of the FRU to which you tried to send a removefru command. The FRU is already powered off and ready for removal.                                            | "removefru" on<br>page 72 |
| Error: Invalid FRU name.                      | You entered a FRU command without specifying an option, or you specified an invalid FRU name with the command. Check that you have a valid FRU name and retype the command. | "showfru" on page 93      |

#### **Related Information**

"ALOM CMT Shell Commands" on page 44

## Recovering ALOM CMT Passwords

For security reasons, this procedure is available only while accessing the system directly through the serial port. The procedure resets all ALOM CMT NVRAM settings.

#### **▼** To Recover Your ALOM CMT Passwords:

- 1. Connect to the system controller's serial port.
- 2. Power down the server.

Remove the power cords from both power supplies. Wait several seconds for power to discharge before reinserting the cords.

3. Press the Escape key during ALOM CMT boot when the following text is displayed on the console:

```
Boot Sector FLASH CRC Test
Boot Sector FLASH CRC Test, PASSED.

Return to Boot Monitor for Handshake
```

After pressing the Escape key, the ALOM CMT boot escape menu is printed:

```
ALOM <ESC> Menu

e - Erase ALOM NVRAM.

m - Run POST Menu.

R - Reset ALOM.

r - Return to bootmon.

Your selection:
```

#### 4. Enter e to erase the ALOM CMT NVRAM.

```
Your selection: e
ALOM NVRAM erased.
ALOM <ESC> Menu
e - Erase ALOM NVRAM.
m - Run POST Menu.
R - Reset ALOM.
r - Return to bootmon.
Your selection:
```

#### 5. Enter r to return to the ALOM CMT boot process.

```
Your selection: r
ALOM POST 1.0
    Status = 00007fff
```

ALOM CMT then boots and resets all NVRAM settings. You are automatically logged on as user admin with no password and no permissions. All ALOM CMT NVRAM settings are reset to the factory defaults.

## **ALOM CMT Event Messages**

## **Event Message Overview**

ALOM CMT sends event messages to several destinations:

- Messages are sent to all logged-in users, based on the configuration of the sys\_clieventlevel variable.
- Messages are recorded in the ALOM CMT log. View logged messages using the ALOM CMT showlogs command.
- Messages are recorded in the ALOM CMT persistent log if the severity of the event is major or critical. View messages in the persistent log using the ALOM CMT showlogs -p p command.
- Messages are sent in email messages based on the configuration of the mgt\_mailalert variable. Individual email addresses can be configured to receive messages of different severities.
- If the event represents a fault, the event message appears in the output of the ALOM CMT showfaults command. For example, FAN at FTO/FMO has failed.
- Messages are sent to the managed system operating system for logging into the Solaris syslog facility based on the configuration of the sys\_eventlevel variable. Not all versions of the Solaris operating system support this capability.

## **Event Severity Levels**

Each event has a severity level and corresponding number. These levels and numbers are:

- Critical (1)
- Major (2)
- Minor (3)

ALOM CMT configuration parameters use the severity levels to determine which event messages are displayed. For information on how sc\_clieventlevel and mgt\_mailalert use the numerical values of the severity levels, see "sc\_clieventlevel" on page 137 and "mgt\_mailalert" on page 128.

## **Event Messages**

Appendix TABLE B-1 displays startup event messages from the system controller.

 TABLE B-1
 System Controller Startup Event Messages

| Severity | Message                                                   | Description                                                                                                    |
|----------|-----------------------------------------------------------|----------------------------------------------------------------------------------------------------|
| Critical | SC System booted.                                         | ALOM CMT sends this message every time the SC boots. This event is a normal event.                                                                                                    |
| Critical | Preceding SC reset due to watchdog.                       | ALOM CMT sends this message at SC boot if the SC detects that it has been reset because of the internal SC watchdog. This message can indicate a problem with the SC hardware if the problem persists.                                                                                                    |
| Critical | Host flash image invalid, flashupdate required.           | ALOM CMT sends this message if the SC reboots during a flashupdate command. This event indicates that the host flash is in an invalid state and the flashupdate command must be used to reprogram the host flash. The system is not allowed to power on while this fault is present.  This fault event message appears in the output of the ALOM CMT showfaults command. |
| Minor    | DHCP network configuration initiated.                     | ALOM CMT sends this message if the ALOM CMT parameter if_dhcp is set to true. This message indicates that ALOM CMT has begun DHCP negotiation.                                                                                                    |
| Major    | DHCP configuration complete (from server $IP\_address$ ). | ALOM CMT sends this message once DHCP negotiation is complete. <i>IP_address</i> is the IP address of the DHCP server that provided the lease information.                                                                                                    |

 TABLE B-1
 System Controller Startup Event Messages (Continued)

| Severity | Message                                                                 | Description                                                                                                    |
|----------|-------------------------------------------------------------------------|----------------------------------------------------------------------------------------------------|
| Major    | No SC IP gateway has been assigned by the DHCP server                   | ALOM CMT sends this message if DHCP is used, but the DHCP server has not provided an IP gateway structure in the DHCP lease. Normally this is provided in Tag 3, DHCP_ROUTER_TAG, as detailed in RFC 1533.                         |
| Major    | DHCP lease lost.                                                        | ALOM CMT sends this message if DHCP is used and the DHCP lease is lost. This event indicates that the SC is no longer on the network. ALOM CMT periodically retries to obtain a DHCP lease.                                        |
| Major    | Invalid SC IP gateway address for the specified SC IP address and mask. | ALOM CMT sends this message if using a manual IP address and gateway, and the user has provided an invalid gateway address. The IP Gateway must be reachable on the local subnet, based on the IP address and IP netmask provided. |

Appendix TABLE B-2 displays SCC PROM event messages from the system controller.

 TABLE B-2
 System Controller SCC PROM Event Messages

| Severity | Message                                                     | Description                                                                                                    |
|----------|-------------------------------------------------------------|----------------------------------------------------------------------------------------------------|
| Critical | SCC data cannot be accessed.                                | ALOM CMT sends this message at boot. This message indicates that the SCC PROM can not be accessed. There is a problem with the SCC PROM or the SC hardware.  This fault event message appears in the output of the ALOM CMT showfaults command.                                                        |
| Major    | SCC is not valid.                                           | ALOM CMT sends this message at boot or when an SCC is inserted while ALOM CMT is running. This message indicates that the SCC PROM is invalid and must be replaced.  This fault event message appears in the output of the ALOM CMT showfaults command.                                                |
| Major    | Replace SCC to avert managed system shutdown in 60 seconds. | ALOM CMT sends this message if the host power is on while the SCC PROM is removed. Normally this is not possible, as the SCC PROM can only be removed with the cover opened, which causes a managed system power off automatically. This message indicates a problem with the SCC PROM or SC hardware. |
| Critical | Correct SCC not replaced - shutting managed system down.    | ALOM CMT sends this message if<br>the SCC PROM is not replaced<br>within the 60 second interval<br>allocated. After this event, the<br>system is powered off.                                                                                                    |
| Major    | SCC has been inserted.                                      | ALOM CMT sends this message when the SCC PROM is inserted.                                                                                                    |
| Major    | Correct SCC replaced - managed system shutdown cancelled.   | ALOM CMT sends this message if<br>an SCC PROM has been replaced<br>during the 60 second shutdown<br>interval.                                                                                                    |

 TABLE B-2
 System Controller SCC PROM Event Messages (Continued)

| Severity | Message                                                            | Description                                                                                                    |
|----------|--------------------------------------------------------------------|----------------------------------------------------------------------------------------------------|
| Major    | Correct SCC not replaced - managed system shutdown continuing.     | ALOM CMT sends this message if a different SCC PROM is inserted while the managed system is shutting down.                                                                                                    |
| Major    | Different SCC detected. SC will reset itself momentarily.          | ALOM CMT sends this message if a different SCC PROM is inserted. The SC must reset itself to reinitialize configuration and network parameters based on the contents of the replacement SCC PROM.                                                                                                    |
| Critical | SCC platform data is not valid, will be replaced by SC nvram data. | ALOM CMT sends this message if an SCC PROM is inserted with invalid contents. The SCC PROM contents are protected by a checksum to detect data corruption. If the data is corrupted the SCC PROM data is erased and replaced by the SC NVRAM data.                                                                                                    |
| Critical | SCC NVRAM data updated to new version while preserving data.       | ALOM CMT sends this message if the new SC firmware has a newer version of NVRAM data than is currently stored on the NVRAM hardware. This message indicates that the data format has been updated. Existing data should be preserved. After this message appears, the user should check the output of the showsc command to ensure that the configuration parameters are still valid and are set correctly. The new firmware image might have added new configuration parameters or removed pre-existing parameters. Refer to the release notes of the firmware image for more information. |

Appendix TABLE B-3 displays usage event messages from the system controller.

 TABLE B-3
 System Controller Usage Event Messages

| Severity | Message                                     | Description                                                                                                    |
|----------|---------------------------------------------|----------------------------------------------------------------------------------------------------|
| Major    | SC Request to Power Off<br>Host.            | ALOM CMT sends this message whenever the SC requests a host power off, including when a user types the poweroff command.                                                                                                    |
| Major    | SC Request to Power Off Host Immediately.   | ALOM CMT sends this message when the SC requires an immediate host power off, including when a user types the poweroff -f command.                                                                                          |
| Critical | Host system has shut down.                  | ALOM CMT sends this message when the host power has turned off. It is also normal for this event to be sent when the host has reset itself.                                                                                 |
| Minor    | SC Request to Power On Host.                | ALOM CMT sends this message when the SC requests a host power on, either because of sc_powerstatememory or when a user types the poweron command.                                                                           |
| Major    | SC Request to Reset Host.                   | ALOM CMT sends this message when the SC requests a host reset, including when a user types the reset command.                                                                                                    |
| Critical | Host System has Reset.                      | ALOM CMT sends this message when the SC detects that the host has reset. This message is followed immediately by the Host system has shut down event message because reset is implemented as a powercycle on these systems. |
| Major    | SC Request to send Break to host.           | ALOM CMT sends this message when the SC sends a break request to the host, such as when a user types the break command.                                                                                                    |
| Minor    | SC date/time has been set to date_and_time. | ALOM CMT sends this message when a user types the setdate command to modify the SC date or time.                                                                                                    |

System Controller Usage Event Messages (Continued) TABLE B-3

| Severity | Message                                                    | Description                                                                                                    |
|----------|------------------------------------------------------------|----------------------------------------------------------------------------------------------------|
| Major    | SC firmware was reloaded.                                  | ALOM CMT sends this message after the SC firmware has been reloaded after operation of the flashupdate command.                                                                                                    |
| Minor    | SC set bootmode to normal.                                 | ALOM CMT sends this message after a user changes the bootmode to normal using the bootmode command.                                                                                                    |
| Minor    | SC set bootmode to reset_nvram, will expire date_and_time. | ALOM CMT sends this message after a user changes the bootmode to reset_nvram with the bootmode command. date_and_time are the date and time that the bootmode setting expires, ten minutes from the time the command was run. |
| Minor    | SC set bootscript to bootscript.                           | ALOM CMT sends this message after a user changes the bootmode bootscript. The <i>bootscript</i> is the text of the bootscript provided by the user.                                                                           |
| Minor    | Host System has read and cleared bootmode.                 | ALOM CMT sends this message after the host has booted and read the bootmode and bootscript. After this event the bootmode and bootscript are reset to normal.                                                                 |
| Minor    | Keyswitch position has been changed to keyswitch_position. | ALOM CMT sends this message after a user changes the keyswitch position with the setkeyswitch command. The <i>keyswitch_position</i> is the new keyswitch position.                                                           |

 TABLE B-3
 System Controller Usage Event Messages (Continued)

| Severity | Message                                                  | Description                                                                                                    |
|----------|----------------------------------------------------------|----------------------------------------------------------------------------------------------------|
| Minor    | Indicator indicator_name is now indicator_state.         | ALOM CMT sends this message any time an indicator, such as an LED, changes state. The <i>indicator_name</i> is the name of the indicator, and <i>indicator_state</i> is the new state of the indicator.  Normally this is in response to platform events such as power on or power off events, fault events, disk ready-to-remove events from the host, and so on. Refer to your platform's administration guide for more information about the platform's indicators and their states. |
| Major    | Failed to send email alert for recent event.             | ALOM CMT sends this message if the if_emailalerts parameter is set to true, but an email alert could not be sent. Check the mgt_mailhost and mgt_mailalert settings and the status of your network mail server to resolve the issue.                                                                                                    |
| Major    | Failed to send email alert to the primary mailserver.    | ALOM CMT sends this message if<br>the if_emailalerts parameter<br>is set to true, but an email alert<br>could not be sent. Check the<br>mgt_mailhost and<br>mgt_mailalert settings and the<br>status of your network mail server<br>to resolve the issue.                                                                                                    |
| Major    | Email alerts will not be sent while network is disabled. | ALOM CMT sends this message if if_emailalerts is set to true, but if_network is set to false. To correct the problem, either disable email alerts or enable the SC network.                                                                                                    |
| Minor    | SC Login: User <i>username</i> Logged on.                | ALOM CMT sends this message when users log in. The <i>username</i> is the name of the user who just logged in.                                                                                                    |
| Minor    | SC Login: User <i>username</i> Logged out.               | ALOM CMT sends this message when users log out. The <i>username</i> is the name of the user who just logged out.                                                                                                    |

 TABLE B-3
 System Controller Usage Event Messages (Continued)

| Severity | Message                                       | Description                                                                                                    |
|----------|-----------------------------------------------|----------------------------------------------------------------------------------------------------|
| Major    | SC Login Failure for user username.           | ALOM CMT sends this message if a username has failed login five times in a five minute period. The <i>username</i> is the name of the user whose login attempt failed.                                                                                                    |
| Major    | SC Request to Dump core host.                 | ALOM CMT sends this message when an ALOM CMT user sends a request to the host to dump core by typing the break -D command.                                                                                                    |
| Major    | SC Host Watchdog Reset Disabled.              | ALOM CMT sends this message when a user has set the sys_autorestart variable to none.                                                                                                    |
| Critical | Host Watchdog timeout.                        | ALOM CMT sends this message when the host watchdog has timed out and the sys_autorestart variable has been set to none. The SC will not perform any corrective measures.                                                                                                    |
| Critical | SC Request to Dump core Host due to Watchdog. | ALOM CMT sends this message when the host watchdog has timed out and the sys_autorestart variable has been set to dumpcore. The SC attempts to perform a core dump of the host to capture error state information. The dump core feature is not supported by all OS versions. |
| Critical | SC Request to Reset Host due to Watchdog.     | ALOM CMT sends this message when the host watchdog has timed out and the sys_autorestart variable has been set to reset. Then the SC attempts to reset the host.                                                                                                    |

Appendix TABLE B-4 displays environmental monitoring event messages from the system controller.

 TABLE B-4
 Environmental Monitoring Event Messages

| Severity | Message                                           | Description                                                                                                    |
|----------|---------------------------------------------------|----------------------------------------------------------------------------------------------------|
| Critical | SC can't determine platform type.                 | ALOM CMT sends this message if the SC is unable to determine the platform hardware properties. The SC goes into a degraded mode and prevents many operations. This message indicates a problem with the platform hardware or the SC hardware.                                                                                                    |
| Minor    | SC Environment Poller:<br>Cannot open i2c device. | ALOM CMT sends this message if the I2C interface cannot be opened. Environmental monitoring will not be enabled. This message indicates a problem with the SC hardware. This event will accompany other events, such as SC can't determine platform type.                                                                                                    |
| Major    | Required device_type at location is not present.  | ALOM CMT sends this message if a required piece of hardware monitoring is not present. This indicates a problem with the platform hardware. device_type is the type of device (sensor, indicator, and so on) and location indicates the location and the name of the device. The device location indicates which FRU the device is installed on. Normally this indicates a problem with that FRU. If multiple FRUs are listed, location can point to a problem with the SC hardware rather than the individual FRUs. |

 TABLE B-4
 Environmental Monitoring Event Messages (Continued)

| Severity | Message                     | Description                                                                                                    |
|----------|-----------------------------|----------------------------------------------------------------------------------------------------|
| Critical | Chassis cover removed.      | ALOM CMT sends this message if the chassis cover has been removed. The platform hardware turns managed system power off immediately as a precautionary measure. The event message System poweron is disabled should accompany this message to prevent the use of the poweron command while the chassis cover is removed.                                     |
| Critical | System poweron is disabled. | ALOM CMT sends this message when the SC refuses to power on the system, either through the user poweron command or by the front panel power button. The SC disables power on because of an accompanying event, such as the event indicated by the message Chassis cover removed. Other possibililities include a device failure or insufficient fan cooling. |
| Minor    | System poweron is enabled.  | ALOM CMT sends this message after the condition that caused power on to be disabled (indicated by the preceding System poweron is disabled message) has been rectified. For example, by replacing the chassis cover or installing sufficient fans to cool the system.                                                                                        |

 TABLE B-4
 Environmental Monitoring Event Messages (Continued)

| Severity | Message                                                         | Description                                                                                                    |
|----------|-----------------------------------------------------------------|----------------------------------------------------------------------------------------------------|
| Major    | Device at location has FAILED.  Device at location has FAULTED. | ALOM CMT sends this message when a failure or a fault is detected. A fault is a lower priority condition that indicates the system is operating in a degraded mode. A failure is a higher priority condition indicating that a FRU has failed and should be replaced. <i>Device</i> is the type of device that has failed, such as SYS_FAN, PSU, CURRENT_SENSOR, DOC, or FPGA. The <i>location</i> is the location and name of the device that has the error condition. The location and name of the device match the output of the ALOM CMT showenvironment command. This fault event message appears in the output of the ALOM CMT showfaults command. |
| Minor    | Device at <i>location</i> is OK.                                | ALOM CMT sends this message to indicate that a prior fault or failure has recovered or been repaired. The fields ( <i>Device</i> and <i>location</i> ) are the same as the prior fault or failure event.                                                                                                    |

 TABLE B-4
 Environmental Monitoring Event Messages (Continued)

| Severity | Message                                                                                                    | Description                                                                                                    |
|----------|----------------------------------------------------------------------------------------------------|----------------------------------------------------------------------------------------------------|
| Critical | Device_type at location has exceeded low warning threshold.  Device_type at location has exceeded low soft shutdown threshold.  Device_type at location has exceeded low hard shutdown threshold.  Device_type at location has exceeded high warning threshold.  Device_type at location has exceeded high soft shutdown threshold.  Device_type at location has exceeded high hard shutdown threshold. | ALOM CMT sends these messages when analog measurement sensors have exceeded the specified threshold. The threshold that was exceeded is included in the message. Device_type is the type of device which has failed, such as VOLTAGE_SENSOR or TEMP_SENSOR. The location is the location and name of the device that has the error condition. The location and name of the device match the output of the ALOM CMT showenvironment command. For TEMP_SENSOR events, this message could indicate a problem outside of the server, such as the temperature in the room or blocked airflow in or out of the server. For VOLTAGE_SENSOR events, this message indicates a problem with the platform hardware or possibly with add-on cards installed.  These fault event messages appear in the output of the ALOM CMT showfaults command. |
| Minor    | Device_type at location is within normal range.                                                                                                    | ALOM CMT sends this message when an analog measurement sensor no longer exceeds any warning or failure thresholds. This message is sent only if the sensor reading recovers sufficiently within the boundaries of the failure parameters. The message might not match the current output of the ALOM CMT showenvironment command.                                                                                                    |
| Critical | SC initiating soft host system shutdown due to fault at location. SC initiating hard host system shutdown due to fault at location.                                                                                                    | ALOM CMT sends this message when the SC has started a system shutdown due to a fault. The <i>location</i> is the location and name of the faulty device that has caused the shutdown.                                                                                                    |

 TABLE B-4
 Environmental Monitoring Event Messages (Continued)

| Severity | Message                                                                  | Description                                                                                                    |
|----------|--------------------------------------------------------------------------|----------------------------------------------------------------------------------------------------|
| Critical | SC initiating soft host system shutdown due to insufficient fan cooling. | ALOM CMT sends this message to indicate that the SC has started a shutdown because there are not enough working fans necessary to keep the system cooled. The number of fans necessary to maintain system cooling depends on the platform. See your platform manuals for more information.                                                                                      |
| Critical | Host Power Failure: MB_DC_POK Fault.                                     | ALOM CMT sends this message to indicate a problem with the power convertors or Power-OK sensors. The system is unable to remain powered on as a result. This message indicates a problem with the platform hardware. The SC will attempt to powercycle the system to recover from the fault. This fault event message appears in the output of the ALOM CMT showfaults command. |
| Major    | Power cycling Host System.<br>Please wait.                               | ALOM CMT sends this message to indicate that the SC is performing a platform power cycle after a Power-OK fault.                                                                                                    |
| Critical | Host Power: MB_DC_POK is OK.                                             | ALOM CMT sends this message to indicate that the system has recovered from a prior Power-OK sensor fault. If the failure happens again this may indicate a problem with either the platform hardware or the SC hardware.                                                                                                    |
| Major    | Host system poweron failed due to fault at sensor.                       | ALOM CMT sends this message to indicate that the SC is unable to power on the system. The <i>sensor</i> is a device such as the MB/FF_POK. This fault indicates a problem with either the platform hardware or the SC hardware.  This fault event message appears in the output of the ALOM CMT showfaults command.                                                             |

 TABLE B-4
 Environmental Monitoring Event Messages (Continued)

| Severity | Message                                                                        | Description                                                                                                    |
|----------|--------------------------------------------------------------------------------|----------------------------------------------------------------------------------------------------|
| Critical | Host system failed to power off.                                               | ALOM CMT sends this message if the SC is unable to power off the system. This indicates a problem with either the platform hardware or the SC hardware. The system should be manually unplugged to prevent damage to the platform hardware.                                                                                                    |
|          |                                                                                | This fault event message appears in the output of the ALOM CMT showfaults command.                                                                                                    |
| Major    | FRU_type at location has been removed. FRU_type at location has been inserted. | ALOM CMT sends these messages to indicate that a FRU has been removed or inserted. The field FRU_type indicates the type of FRU, such as SYS_FAN, PSU, or HDD. The field location indicates the location and name of the FRU, as shown in the output of the the showenvironment command.                                                                                                    |
| Major    | Input power unavailable for PSU at location.                                   | ALOM CMT sends this message to indicate that a power supply is not receiving input power. This message normally indicates that the power supply is not plugged in to AC power. If the power cords are plugged in to an outlet that is provided power, this message indicates a problem with the power supply itself.  This fault event message appears in the output of the ALOM CMT showfaults command. |

Appendix TABLE B-5 displays host monitoring event messages from the system controller

 TABLE B-5
 Host Monitoring Event Messages

| Severity | Message                                  | Description                                                                                                    |
|----------|------------------------------------------|----------------------------------------------------------------------------------------------------|
| Critical | Component deemed faulty and disabled.    | ALOM CMT sends this message when a component has been disabled, either automatically by POST discovering a fault or by a user typing the disablecomponent command. Component is the component disabled, which will be an entry from the platform showcomponent command.                                                                  |
|          |                                          | This fault event message appears in the output of the ALOM CMT showfaults command.                                                                                                    |
| Critical | Component reenabled.                     | ALOM CMT sends this message when a component is enabled. This includes a user typing the enablecomponent command or FRU replacement if the component itself is a FRU (such as a DIMM). Component is the name of the component shown in the output of the platform showcomponent command.                                                 |
| Major    | Host detected fault, MSGID: SUNW-MSG-ID. | ALOM CMT sends this message when the Solaris PSH software diagnoses a fault. The <i>SUNW-MSG-ID</i> of the fault is an ASCII identifier which can be entered at <a href="http://www.sun.com/msg">http://www.sun.com/msg</a> for more information about the nature of the fault and the steps to repair. This fault event message appears |
|          |                                          | in the output of the ALOM CMT showfaults command.                                                                                                    |

 TABLE B-5
 Host Monitoring Event Messages (Continued)

| Severity | Message                                           | Description                                                                                                    |
|----------|---------------------------------------------------|----------------------------------------------------------------------------------------------------|
| Major    | Dropping ereports, message queue is full.         | ALOM CMT sends this message to indicate that the hardware has encountered a flood of hardware errors which could not be disabled at the source. This message indicates that some errors have been lost because of insufficient memory space to store the excessive events.                                                                                                    |
| Major    | Location has been replaced; faults cleared.       | ALOM CMT sends this message after the replacement of a FRU that contained a host-detected fault. <i>Location</i> is the location and name of the FRU which was replaced. This event can be received at SC boot, or after FRUs have been swapped and the chassis cover is closed.                                                                                                    |
| Major    | Existing faults detected in FRU_PROM at location. | ALOM CMT sends this message to indicate that the SC has detected a new FRU with pre-existing faults logged into its FRU PROM. This event can occur when either a FRU or the SC card is moved from one system to another. The <i>location</i> is the name of the SEEPROM on the replaced FRU, such as MB/SEEPROM.  The most recent existing fault will be imported from the FRU PROM onto the showfaults list. The entry on the showfaults list is the fault imported, not this |

## Index

| adding user accounts, 35, 108 alerts email, 128 email, configuring, 22 ALOM (Advanced Lights Out Management) CMT command shell, 43 list of commands, 44 software, 3 ALOM CMT commands bootmode, 49 break, 51 clearasrdb, 53 clearfault, 53 console, 55 consolehistory, 58 disablecomponent, 59 enablecomponent, 61 flashupdate, 63 help, 64 | setsc, 81 setupsc, 82 showcomponent, 84 showdate, 85 showenvironment, 86 showfaults, 92 showfru, 93 showhost, 97 showkeyswitch, 97 showlocator, 98 showlogs, 99 shownetwork, 101 showplatform, 102 showsc, 103 showusers, 106 useradd, 108 userdel, 109 userpassword, 110 userperm, 111 usershow, 114 ALOM CMT error messages, 152 to 156 |
|----------------------------------------------------------------------------------------------------|----------------------------------------------------------------------------------------------------|
| logout, 67 password, 68 powercycle, 69 poweroff, 69 poweron, 71 removefru, 72 reset, 73 resetsc, 74 setdate, 76 setdefaults, 78 setfru, 79 setkeyswitch, 79 setlocator, 80                                                                                                    | B backing up user data, 135 baud rate, setting, 144 boot log, 58 bootmode command, 49 break command, 51  C changing another's password, 110                                                                                                    |

| permissions, 111                     | DHCP server information, displaying, 10. |
|--------------------------------------|------------------------------------------|
| prompts, 137                         | DHCP variable, 131                       |
| your own password, 68                | diagnostics, 149                         |
| clearasrdb command, 53               | disablecomponent command, 59             |
| clearfault command, 53               | displaying                               |
| CLI (command-line interface), 1,43   | host information, 97                     |
| closing connection, 67               | locator LED state, 98                    |
| command shell, 43 to 114             | system information, 103                  |
| entering options, 44                 | users, 114                               |
| error messages, 152 to 157           | virtual keyswitch information, 97        |
| number of, 43                        | downloading ALOM CMT firmware, 63        |
| see also sc commands                 | Dynamic Host Configuration Protocol, 16  |
| communication ports, 14              |                                          |
| components monitored, 2              | E                                        |
| configuration                        | email alerts, 128                        |
| planning, 14                         | configuring, 22                          |
| variables, 115 to 146                | enablecomponent command, 61              |
| configuration setting, changing, 81  | ending session, 67                       |
| configuring                          | entering ALOM CMT commands, 43           |
| ALOM, 82                             | environment, 30,86                       |
| email alerts, 22                     | error messages,list, 152                 |
| connecting to console, 55            | Ethernet                                 |
| console command, 55                  | address variable, 146                    |
| console users                        | MAC variable, 132                        |
| multiple, 55                         | port, 16                                 |
| showing, 106                         | event alerts in ALOM shell, 136          |
| consolehistory command, 58           | event levels, 136                        |
| controlling                          |                                          |
| boot behavior, 49                    | F                                        |
| Coordinated Universal Time (UTC), 77 | factory defaults, 78                     |
| current users, showing, 106          | failed state of device, definition, 4    |
| customer data, 140                   | fault state of device, definition, 4     |
| customizing ALOM CMT software        | field-replaceable units                  |
| with setupsc, 82                     | see FRU                                  |
|                                      | firmware                                 |
| D                                    | installing new version, 63               |
| data bits, setting, 144              | version, 97, 103                         |
| date                                 | virtual keyswitch status, 97             |
| current, 85                          | flashupdate command, 63                  |
| setting date and time, 76            | forcing server shutdown, 29, 30, 73      |
| default boot device, 49              | FRU                                      |
| defaults, resetting, 78              | error messages, 156                      |
| delaying power-on, 142               | PROM status, 93                          |
| deleting user accounts, 36, 109      | removing, 72                             |
| DHCP, 16                             |                                          |

| Н                                             | OpenBoot PROM                                                     |  |  |
|-----------------------------------------------|-------------------------------------------------------------------|--|--|
| hard drive status, 30, 86                     | prompt, obtaining, 30                                             |  |  |
| hard reset of server, 74                      | OpenBoot PROM commands, 41                                        |  |  |
| help command, 64                              | options, entering, 44                                             |  |  |
| history in event buffer, 99                   | Р                                                                 |  |  |
| host identifier, 140                          | •                                                                 |  |  |
|                                               | parity, serial port, 144                                          |  |  |
|                                               | password changing another's, 110                                  |  |  |
| idle session, 138                             | changing your own, 68                                             |  |  |
| if_network variable, 126                      | echo, 139                                                         |  |  |
| IP variable                                   | recovering all ALOM passwords, 157                                |  |  |
| address, 132                                  | rules, 68, 111                                                    |  |  |
| gateway, 133<br>netmask, 134                  | password command, 68                                              |  |  |
| Tetridok, 101                                 | permissions                                                       |  |  |
| L                                             | admin account, 26                                                 |  |  |
| LED status, 30, 86                            | setting or changing, 111                                          |  |  |
| locator LED, 80                               | planning configuration, 14                                        |  |  |
| status, 98                                    | platform, showing, 102                                            |  |  |
| turning on/off, 80                            | port                                                              |  |  |
| logout command, 67                            | NET MGT, 16                                                       |  |  |
| logs, 58                                      | SER MGT, 15                                                       |  |  |
|                                               | power state, 143                                                  |  |  |
| M                                             | power supply status, 30, 86                                       |  |  |
| memory of power state, 143                    | powercycle command, 69 powering off host server, 69               |  |  |
| messages in buffers, 58                       | powering off host server then powering on, 69                     |  |  |
| monitored components, 2                       | powering on host server their powering on, oppoweroff command, 69 |  |  |
| multiple options, entering, 44                | poweron command, 71                                               |  |  |
| NI .                                          | prompts                                                           |  |  |
| N<br>NET MOT                                  | changing, 137                                                     |  |  |
| NET MGT port, 16                              | toggling, 28                                                      |  |  |
| netmask variable, 134                         |                                                                   |  |  |
| netsc_enetaddr variable, 132                  | R                                                                 |  |  |
| netsc_ipaddr variable, 132                    | reading, 58                                                       |  |  |
| netsc_ipgateway variable, 133                 | read-only mode, 55                                                |  |  |
| netsc_ipnetmask variable, 134                 | read-only users, showing, 106                                     |  |  |
| network displaying current configuration, 101 | rebooting ALOM CMT, 27                                            |  |  |
| enabling, 126                                 | redirect system console, 28                                       |  |  |
| variables, 117                                | removefru command, 72                                             |  |  |
| notification variables, 118                   | removing FRUs, 72                                                 |  |  |
| number of Telnet sessions, 43                 | removing user accounts, 36                                        |  |  |
| •                                             | reset command, 73                                                 |  |  |
| 0                                             | resetsc command, 74                                               |  |  |
| obtaining the OpenBoot PROM prompt, 30        | resetting server, 73                                              |  |  |

| charge EDII status 02                                                                   |                           |  |  |
|-----------------------------------------------------------------------------------------|---------------------------|--|--|
| run log, 58 show FRU status, 93                                                         |                           |  |  |
| running setup script, 83 showcomponent command, 84                                      | showcomponent command, 84 |  |  |
| running setupsc script, 31,32 showdate command, 85                                      |                           |  |  |
| showenvironment command, 30,8                                                           | 6                         |  |  |
| S showfaults command, 92                                                                |                           |  |  |
| sc commands, 43 to 114 showfru command, 93                                              |                           |  |  |
| sc_backupuserdata variable, 135 showhost command, 97                                    |                           |  |  |
| sc_clieventlevel variable, 136 showing                                                  |                           |  |  |
| sc_clipasswdecho variable, 139 current date, 85                                         |                           |  |  |
| sc_cliprompt variable, 137 users, 114                                                   |                           |  |  |
| sc_clitimeout variable, 138 showkeyswitch command, 97                                   |                           |  |  |
| sc_customerinfo variable, 140 showlocator command, 98                                   |                           |  |  |
| sc_powerondelay variable, 142 showlogs command, 99                                      |                           |  |  |
| sc_powerstatememory variable, 143 shownetwork command, 101                              | network command, 101      |  |  |
| script, setup, running, 83 showplatform command, 102                                    |                           |  |  |
| script, setupsc, running, 31, 32 showsc command, 103                                    |                           |  |  |
| SER MGT port, 15 showusers command, 106                                                 |                           |  |  |
| ser_baudrate variable, 144 shutdown, forcing server, 29, 30                             |                           |  |  |
| ser_data variable, 144 software                                                         |                           |  |  |
| ser_parity variable, 144 directions, 14                                                 |                           |  |  |
| ser_stopbits variable, 145 specifying prompt, 137                                       |                           |  |  |
| serial port, 15 ssh command, 3, 26                                                      |                           |  |  |
| parity, 144 standby mode, reaching, 69                                                  |                           |  |  |
| setting baud rate, 144 stop bits, serial port, 145                                      |                           |  |  |
| setting data bits, 144 sys_autorestart variable, 145                                    | 5                         |  |  |
| variables, 116 sys_autorunonerror variable,                                             | 146                       |  |  |
| server sys_enetaddr variable, 146                                                       |                           |  |  |
| platform information, 102 system                                                        |                           |  |  |
| problems, 150 console, redirecting, 28                                                  |                           |  |  |
| reset, hard, 74 temperature, 30, 86 shutdown, to force, 29, 30                          |                           |  |  |
| variables, 119 session idle, 138                                                        |                           |  |  |
| 1.70                                                                                    |                           |  |  |
| and defaults command 70                                                                 |                           |  |  |
| set for command 70                                                                      |                           |  |  |
| Tentet sessions, number of, 45                                                          |                           |  |  |
| 1.00                                                                                    |                           |  |  |
| interpretation 1 01                                                                     |                           |  |  |
| setsc command, 81 toggling prompts, 28                                                  |                           |  |  |
| setting troubleshooting, 149 OpenBoot NVRAM variables, 49 ALOM CMT shell error messages | 150                       |  |  |
| Tiberi eni mesages,                                                                     | 152                       |  |  |
| user permissions, 111 ALOM problems, 150 setup script, 83 Server problems, 151          |                           |  |  |
| setupsc command, 82                                                                     |                           |  |  |

| U                                                                     | W                             |
|-----------------------------------------------------------------------|-------------------------------|
| Universal Time (UTC), 77                                              | watchdog timer, 145           |
| unlocking remote connection, 152                                      | write access, 55              |
| updating configuration setting, 81                                    | write lock<br>on console, 152 |
| user session information, 106                                         | releasing, 57                 |
| useradd command, 108                                                  |                               |
| userdel command, 109                                                  |                               |
| username restrictions, 108                                            |                               |
| userpassword command, 110                                             |                               |
| userperm command, 111                                                 |                               |
| users adding, 108 deleting, 109 displaying, 114 usershow command, 114 |                               |
| V                                                                     |                               |
| variable                                                              |                               |
| backup data, 135                                                      |                               |
| delay power on, 142                                                   |                               |
| DHCP, 131                                                             |                               |
| enabling network, 126                                                 |                               |
| Ethernet, 132                                                         |                               |
| Ethernet address, 146<br>host identifier, 140                         |                               |
| IP address, 132                                                       |                               |
| IP gateway, 133                                                       |                               |
| memory of power state, 143                                            |                               |
| netmask, 134                                                          |                               |
| network, 117                                                          |                               |
| notification, 118                                                     |                               |
| password echo, 139                                                    |                               |
| serial port, 116<br>serial port stop bits, 145                        |                               |
| set idle, 138                                                         |                               |
| set serial port baud rate, 144                                        |                               |
| set serial port data bits, 144                                        |                               |
| setting serial port parity, 144                                       |                               |
| system interface, 119                                                 |                               |
| system user, 118                                                      |                               |
| variables, 115 to 146                                                 |                               |
| virtual keyswitch                                                     |                               |
| settings, 79                                                          |                               |
| virtual keyswitch position, 79                                        |                               |
| voltage status, 30, 86                                                |                               |

# **FUJITSU**